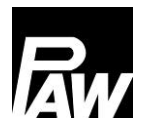

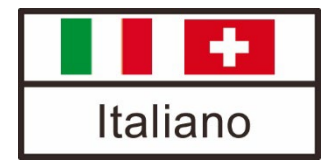

# Istruzioni per il montaggio e per l'uso Regolatore FC3.10 per moduli ACS istantanea

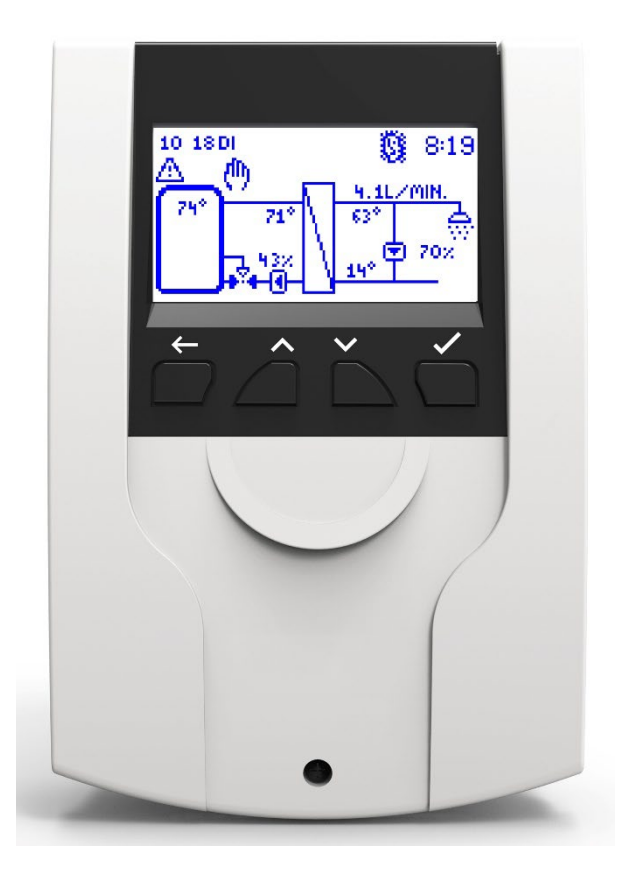

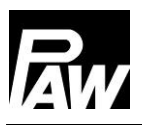

Cod. art.. 99E13331xx-mub-it - Versione V08 – Stato al 2022/07 Traduzione delle istruzioni originali Con riserva di modifiche tecniche. Printed in Germany – Copyright by PAW GmbH & Co. KG

PAW GmbH & Co. KG Böcklerstraße 11 31789 Hameln - Germany

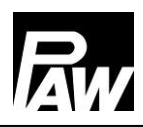

### Indice

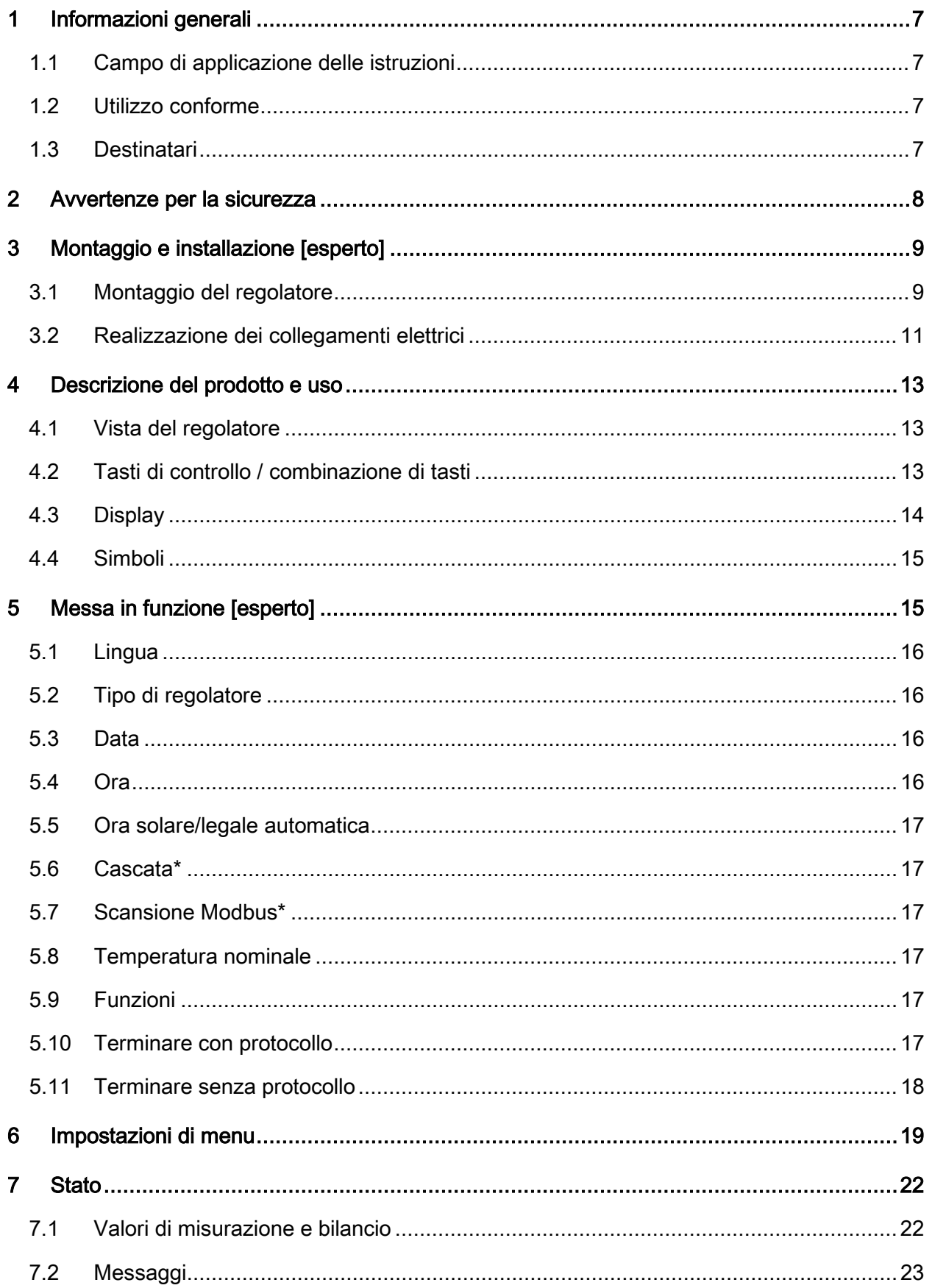

# Rw

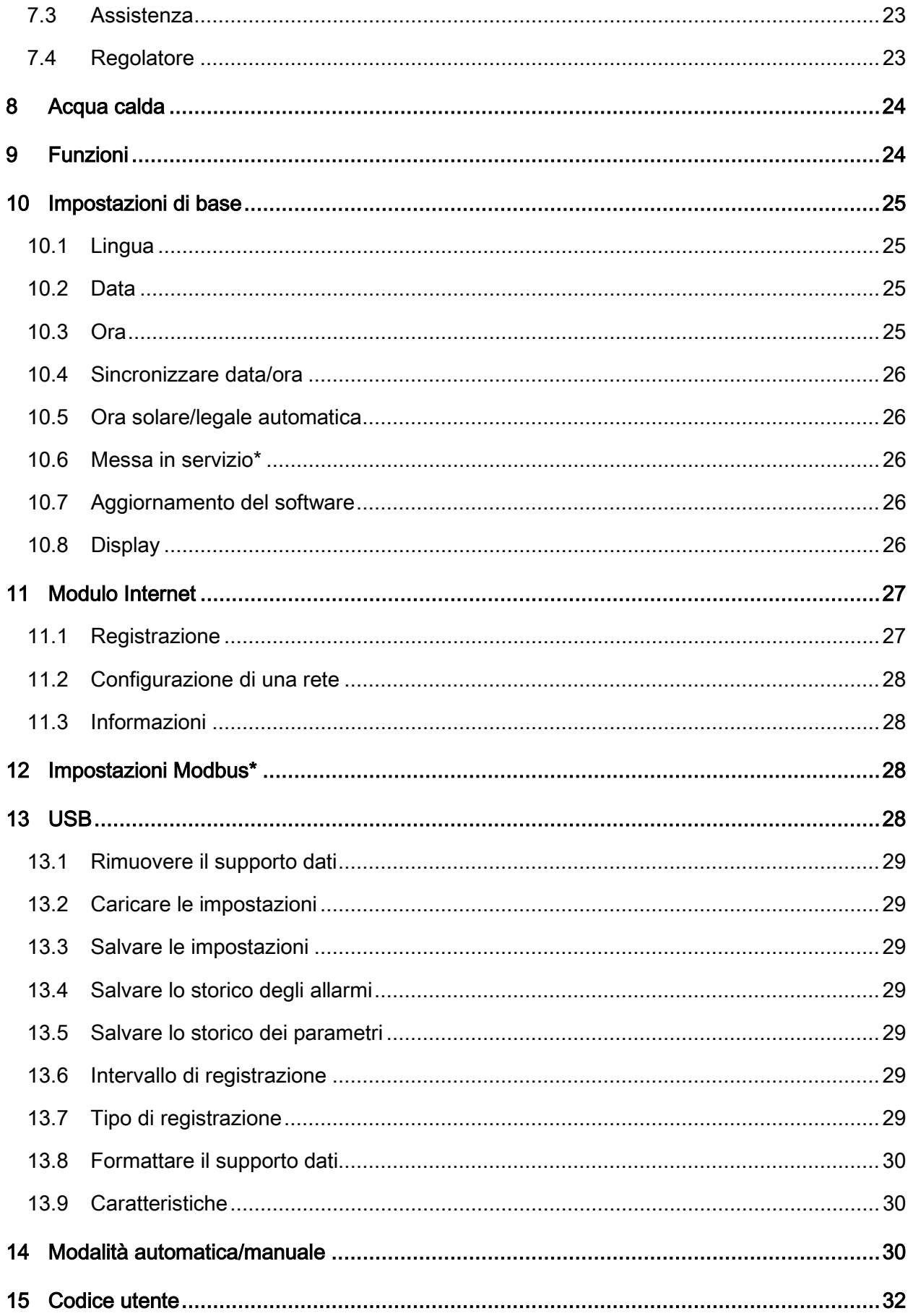

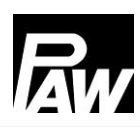

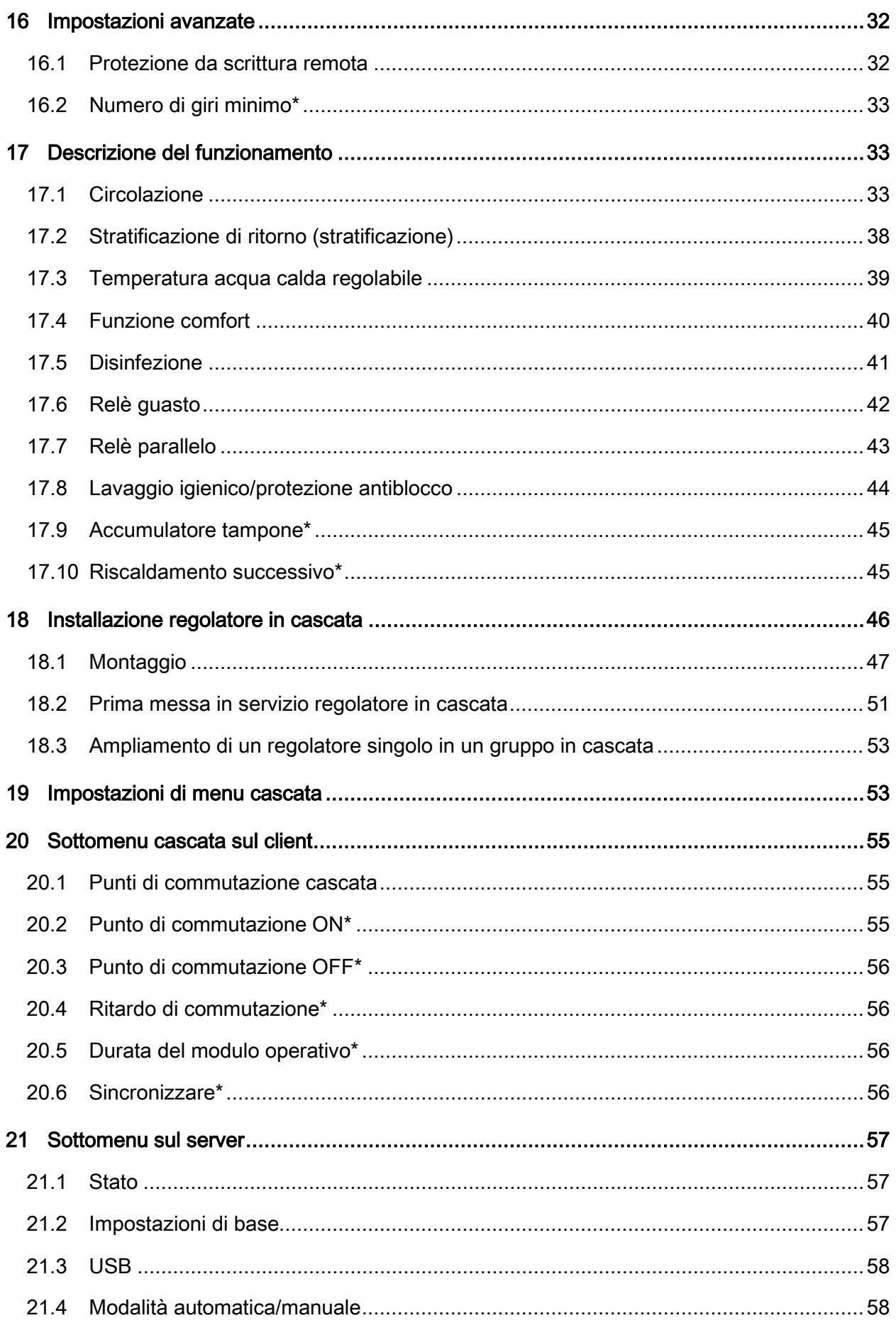

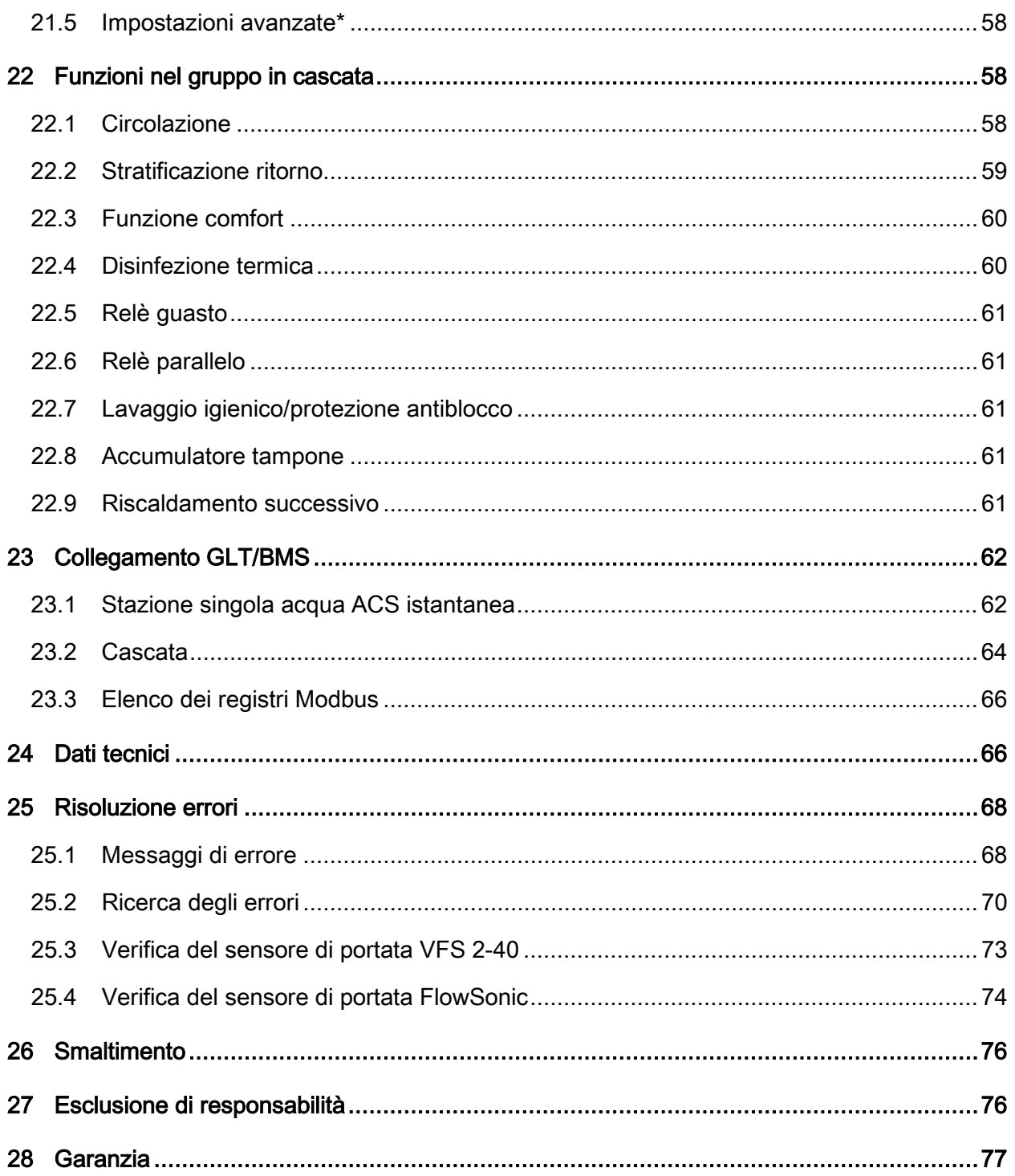

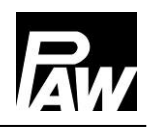

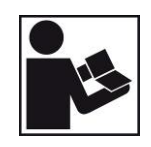

Leggere attentamente le presenti istruzioni prima dell'installazione e della messa in funzione. Conservare le istruzioni presso l'impianto per una successiva consultazione.

### <span id="page-6-0"></span>1 Informazioni generali

### <span id="page-6-1"></span>1.1 Campo di applicazione delle istruzioni

Le presenti istruzioni descrivono il funzionamento, l'installazione, la messa in servizio e l'uso del regolatore FC3.10 per moduli ACS istantanea. I capitoli identificati dalla scritta [esperto] si rivolgono esclusivamente agli specialisti del settore.

Per gli altri componenti al di fuori della stazione, come ad esempio le valvole, si prega di osservare le istruzioni del rispettivo costruttore.

#### <span id="page-6-2"></span>1.2 Utilizzo conforme

Il regolatore ACS istantanea, in seguito chiamato *regolatore*, è un regolatore di temperatura elettronico e installabile separatamente. Il regolatore non richiede alcuna manutenzione ed è previsto esclusivamente per il controllo e il monitoraggio di una stazione ACS istantanea PAW. L'utilizzo non conforme del regolatore esclude qualsiasi tipo di garanzia.

Collegare al regolatore solamente accessori PAW.

I materiali d'imballo sono riciclabili e possono essere di nuovo impiegati nel normale ciclo di produzione di materie prime.

Il prodotto è conforme alle direttive in materia ed è quindi dotato del marchio CE. La dichiarazione di conformità può essere richiesta presso il costruttore.

#### <span id="page-6-3"></span>1.3 Destinatari

Il manuale è rivolto a personale qualificato che:

- conosce la terminologia di settore e sa predisporre e far funzionare le stazioni ACS;
- è in grado di valutare i lavori affidati e riconoscere i possibili pericoli alla luce della sua formazione tecnica, delle sue conoscenze ed esperienze delle disposizioni in materia:
	- montaggio di apparecchi elettrici;
	- preparazione e collegamento di cavi per la trasmissione di dati;
	- Preparazione e collegamento di cavi di alimentazione elettrica

### <span id="page-7-0"></span>2 Avvertenze per la sicurezza

L'installazione, la messa in funzione nonché l'allacciamento dei componenti elettrici presuppongono conoscenze specialistiche corrispondenti a un diploma di qualifica professionale riconosciuto come impiantista termotecnico per impianti sanitari, di riscaldamento e di condizionamento ovvero a una professione con pari livello di conoscenze [esperto].

Durante l'installazione e la messa in servizio deve essere osservato quanto segue:

- Normative regionali e sovraregionali rilevanti
- norme antinfortunistiche dell'Istituto di assicurazione contro gli infortuni sul lavoro
- indicazioni e avvertenze per la sicurezza delle presenti istruzioni per l'uso

### **CAUTELA**

### Danni personali e materiali!

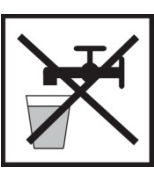

Il regolatore è adatto solo per l'impiego in stazioni ACS istantanea.

In caso di utilizzo improprio si può danneggiare la stazione ACS istantanea.

Non collegare l'apparecchio alla alimentazione elettrica quando:

> la scatola è aperta o danneggiata;

 $\triangleright$  i cavi sono danneggiati.

Il presente documento è parte integrante del prodotto. Installare e utilizzare

l'apparecchio solo dopo aver letto e compreso a fondo il presente documento.

Seguire tutte le avvertenze per la sicurezza. In caso di dubbi consultare un esperto.

Le misure descritte nel presente documento devono essere eseguite solamente da personale specializzato.

Non bisogna modificare, rimuovere o rendere illeggibili le etichette e le targhe applicate di fabbrica.

Attenersi alle condizioni di impiego prescritte; per ulteriori informazioni, si veda il paragrafo

### Dati tecnici.

Quest'apparecchio non è destinato a:

- bambini;
- persone con capacità fisiche, sensoriali o mentali limitate;
- persone che non dispongono delle conoscenze e dell'esperienza necessarie.

Salvo che vengano istruite sull'utilizzo dell'apparecchio da parte di una persona responsabile della loro sicurezza e vengano inizialmente sorvegliate.

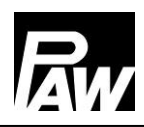

### <span id="page-8-0"></span>3 Montaggio e installazione [esperto]

### <span id="page-8-1"></span>3.1 Montaggio del regolatore

#### 6 **NOTA**

Di seguito viene descritta esclusivamente l'installazione del regolatore.

Per l'installazione di componenti esterni (valvole, ecc.) attenersi alle istruzioni del rispettivo costruttore. Non mettere in funzione il regolatore se presenta danni visibili.

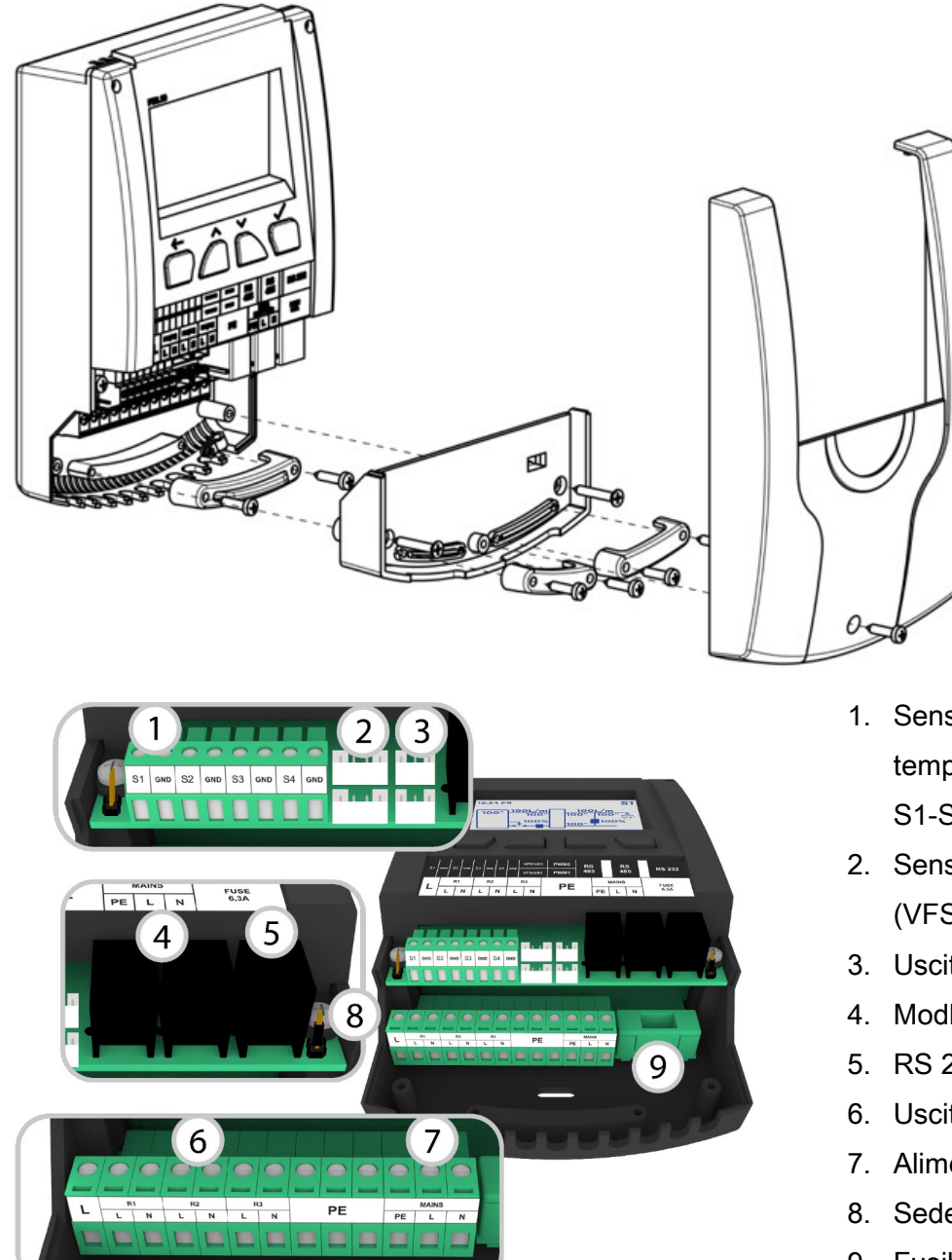

- 1. Sensori di temperatura S1-S4 (Pt1000)
- 2. Sensori di portata (VFS/US)
- 3. Uscite PWM
- 4. Modbus (RS 485)
- 5. RS 232
- 6. Uscite 230 V
- 7. Alimentazione
- 8. Sede del ponticello
- 9. Fusibile

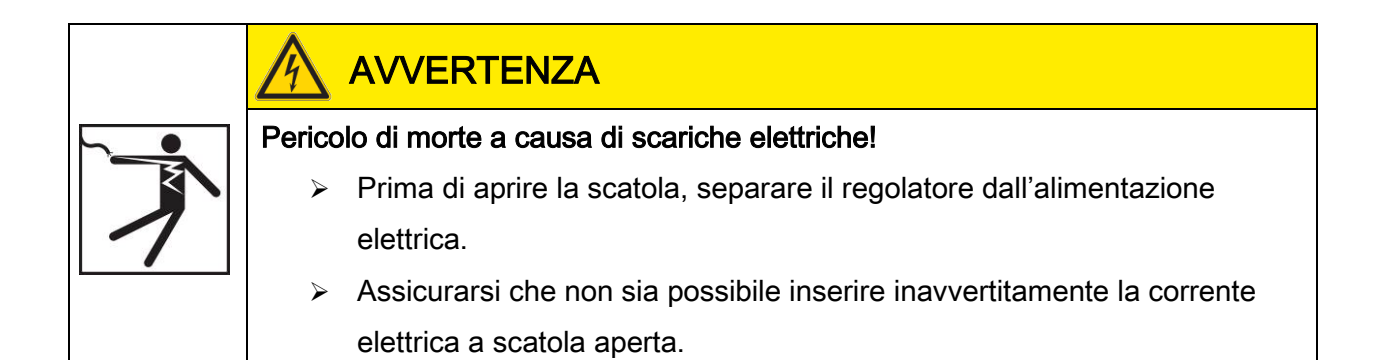

### Ingressi FriwaMini:

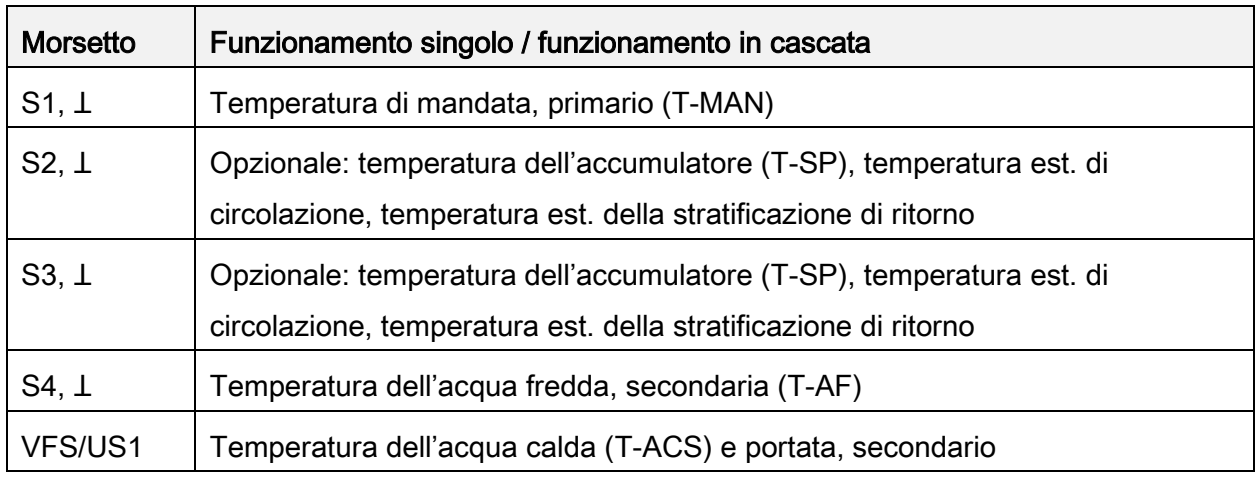

### Ingressi FriwaMidi/Maxi/Mega:

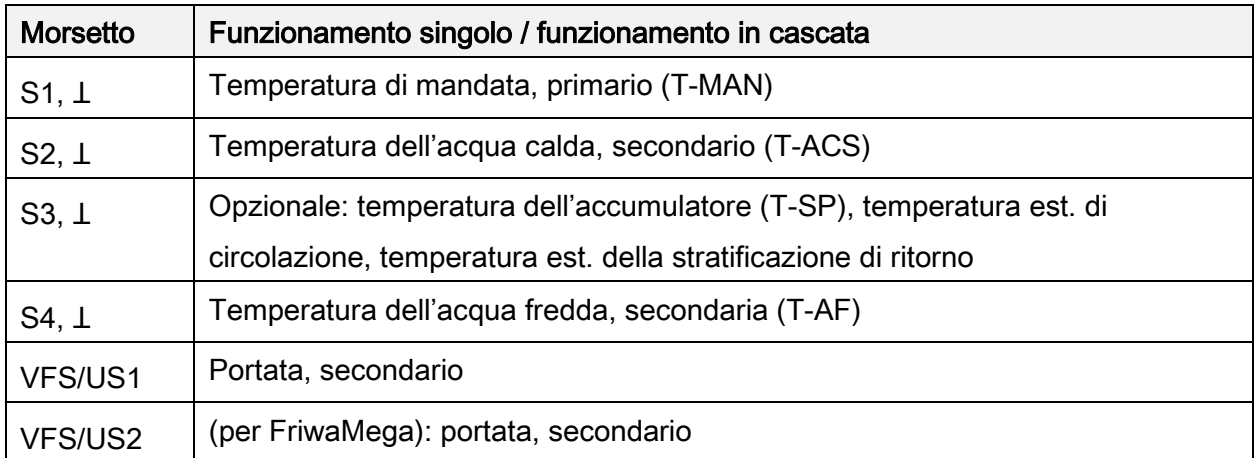

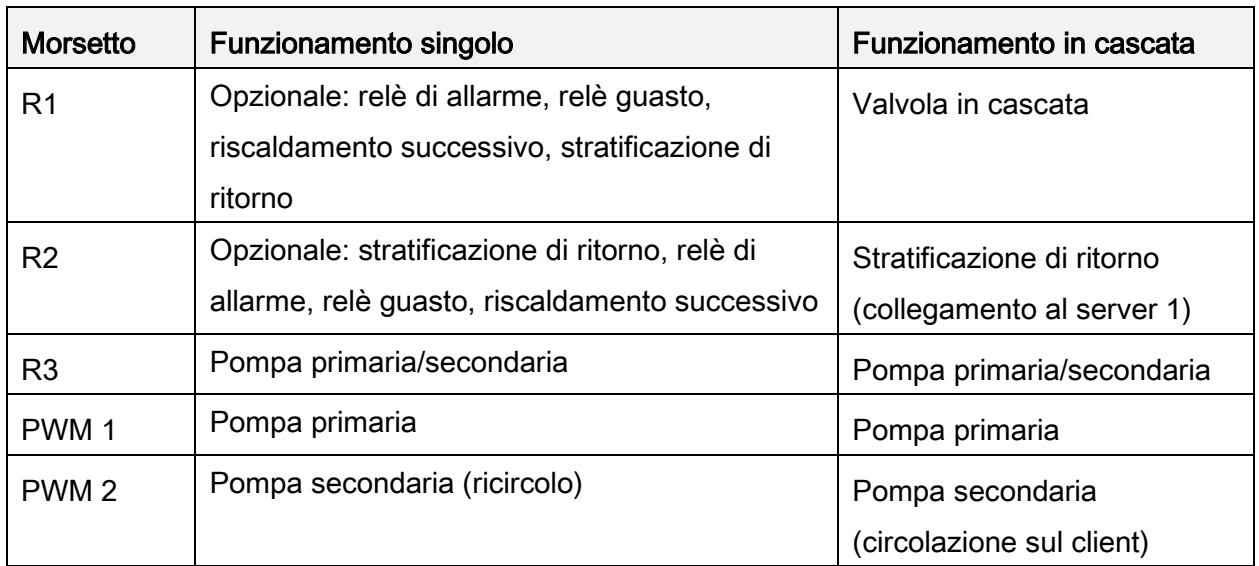

#### Uscite:

### <span id="page-10-0"></span>3.2 Realizzazione dei collegamenti elettrici

### **AVVERTENZA**

### Pericolo di morte da folgorazione!

Assicurarsi che durante i lavori descritti in questa sezione siano soddisfatte le seguenti condizioni:

- Durante l'installazione, tutte le linee di ingresso al regolatore sono separate dalla rete elettrica e non possono essere collegate inavvertitamente alla rete elettrica.
- > I conduttori di terra (PE) dei cavi di allacciamento alla rete, delle pompe e delle condotte delle valvole sono collegati alla morsettiera dei conduttori di protezione.
- > Tutti i cavi devono essere posati in modo tale che nessuno li possa calpestare o possa inciamparvi sopra.
- I cavi rispondono ai requisiti descritti nel paragrafo Specifiche tecniche.
- L'alimentazione elettrica locale è conforme ai dati indicati sulla targhetta del costruttore del regolatore.
- $\triangleright$  I cavi di alimentazione elettrica sono collegati alla rete elettrica come segue:
	- con una spina a una presa a muro oppure
	- tramite un sezionatore per la separazione totale in caso di posa fissa.
- $\triangleright$  I cavi di alimentazione elettrica sono posati a norma delle disposizioni vigenti locali dell'azienda erogatrice di energia elettrica.

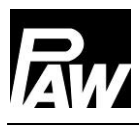

## **ATTENZIONE**

### Pericolo di danni e malfunzionamento!

Collegare solo componenti che non sovraccaricano gli ingressi e le uscite del regolatore;

ulteriori informazioni sulla targhetta del costruttore e nella sezione Dati tecnici.

# **NOTA**

- La polarità degli ingressi/delle uscite di segnale da 1 a 4 al momento dell'allacciamento è indifferente.
- Sono ammessi esclusivamente sensori di temperatura del tipo Pt1000.
- Posare i cavi dei sensori con una distanza minima dai cavi di alimentazione elettrica di 100 mm.
- Utilizzare cavi per sensori schermati se sono presenti fonti di disturbo da carichi induttivi,

come per es. linee di alta tensione, emittenti radio, apparecchi a microonde.

## **ATTENZIONE**

#### Pericolo di danni e malfunzionamento!

In caso di utilizzo di una pompa di circolazione, in modo particolare nel FriwaMega, è assolutamente necessario controllare la corrente assorbita dalle pompe collegate al regolatore e bilanciarla con la corrente assorbita mediante il regolatore. In alcuni casi bisogna alimentare la pompa di circolazione direttamente mediante l'allacciamento alla rete. Il controllo del numero di giri continua a essere effettuato con il segnale PWM.

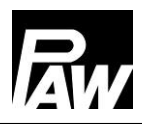

### <span id="page-12-0"></span>4 Descrizione del prodotto e uso

### <span id="page-12-1"></span>4.1 Vista del regolatore

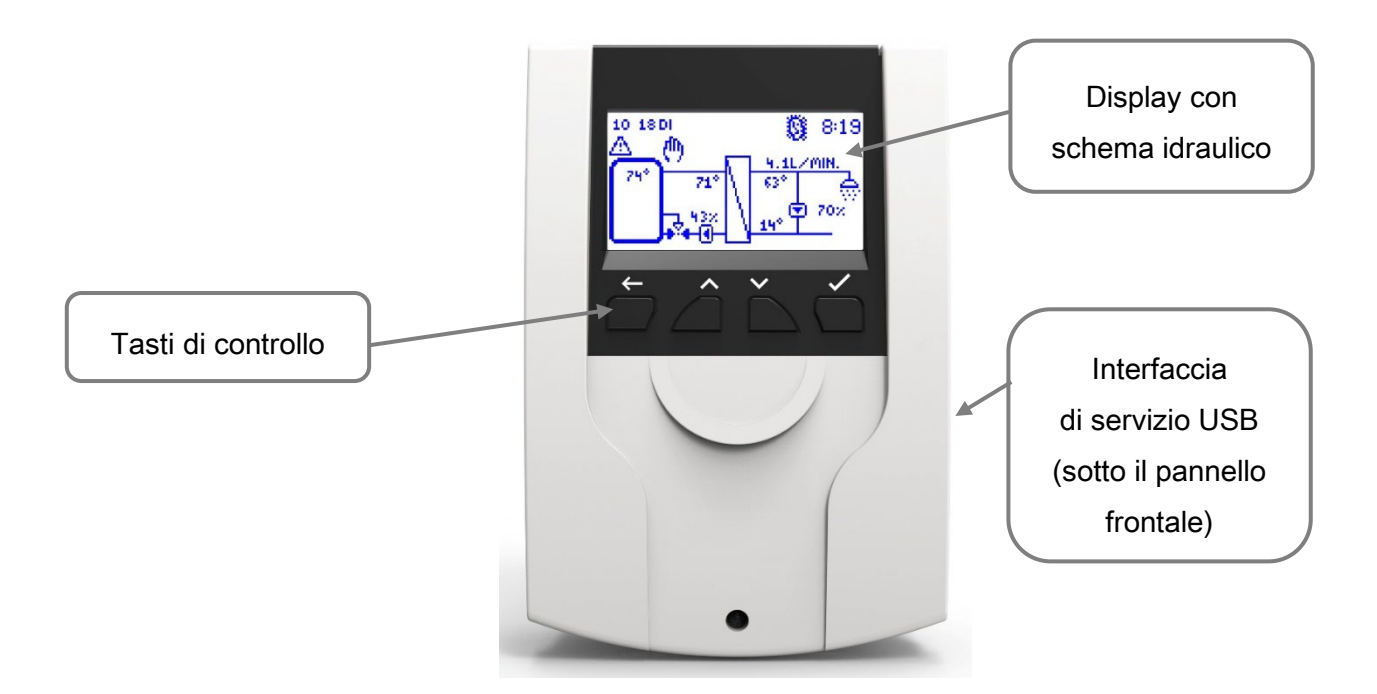

### <span id="page-12-2"></span>4.2 Tasti di controllo / combinazione di tasti

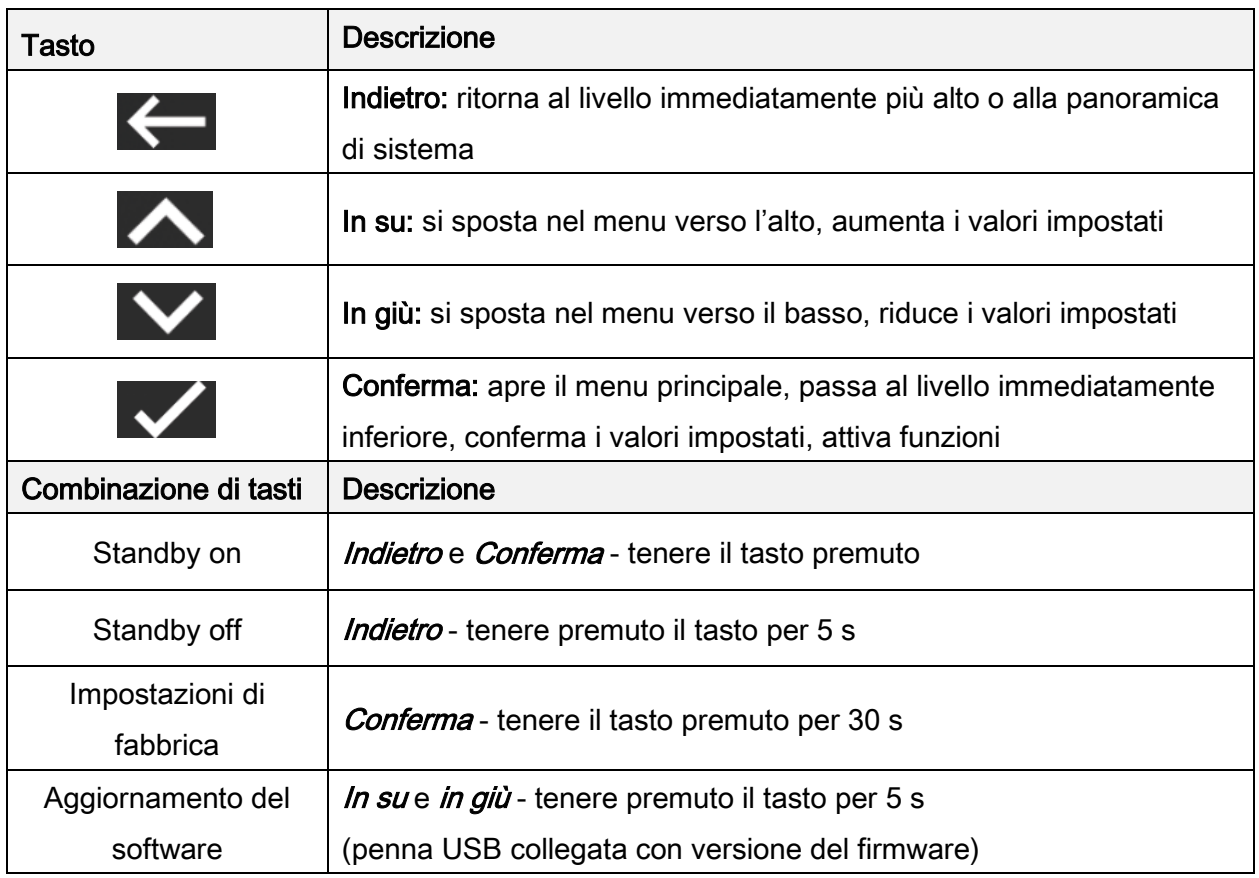

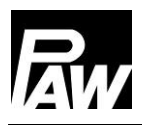

### <span id="page-13-0"></span>4.3 Display

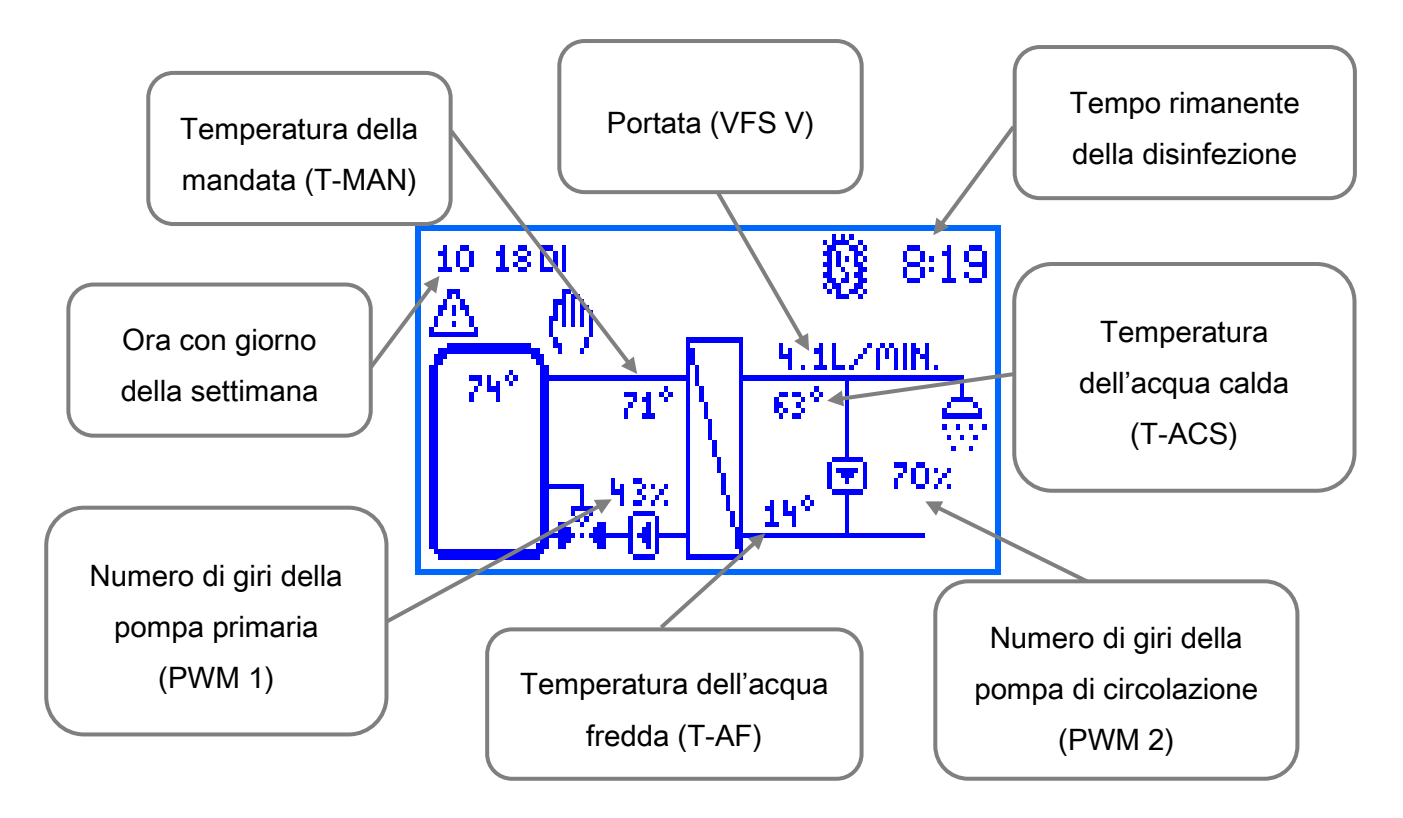

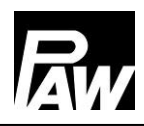

### <span id="page-14-0"></span>4.4 Simboli

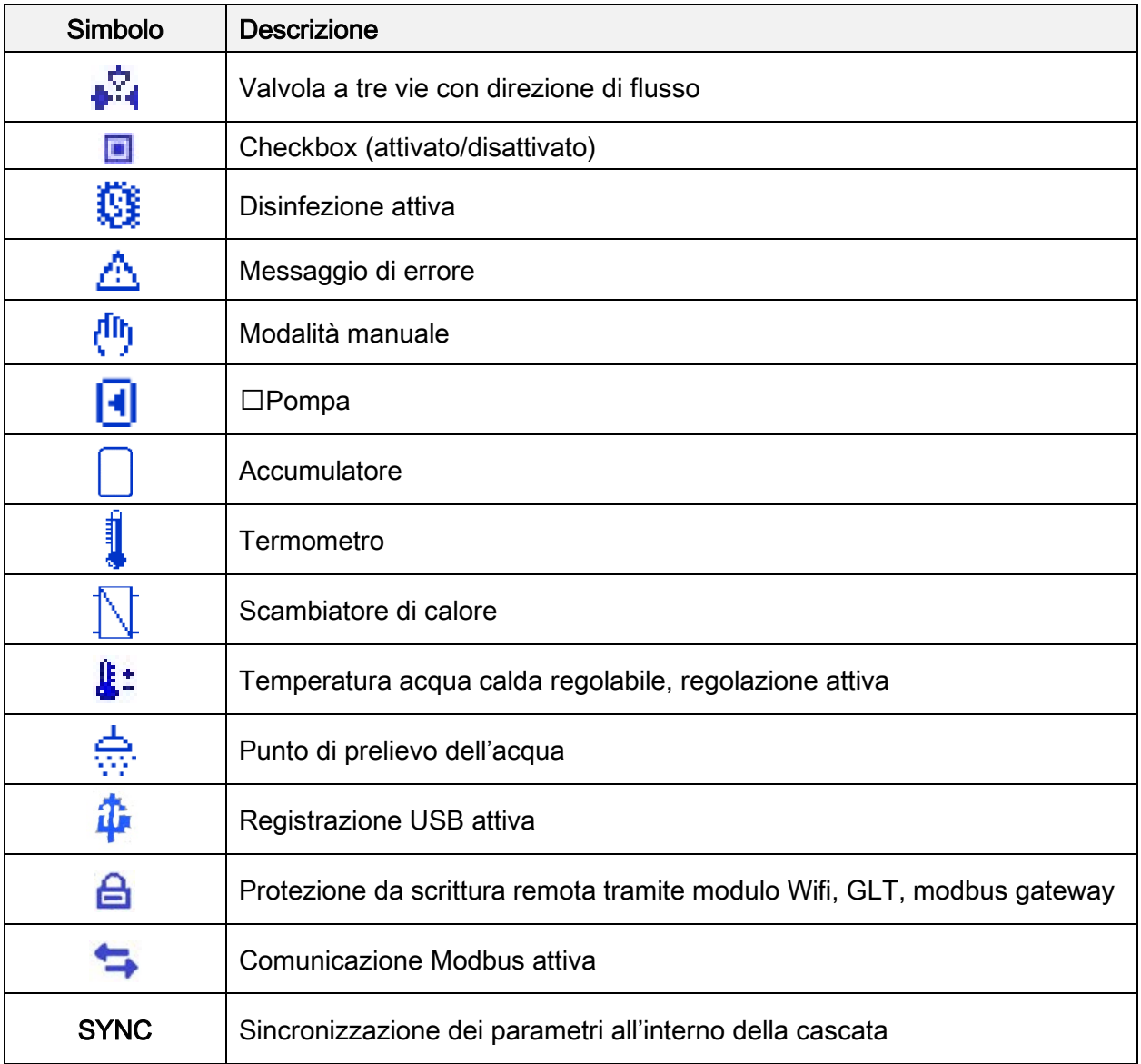

### <span id="page-14-1"></span>5 Messa in funzione [esperto]

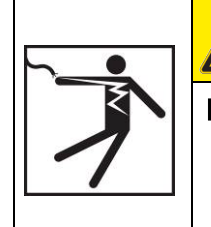

### **Pericolo**

### Pericolo di morte da folgorazione!

 $\triangleright$  Prima di metterlo in funzione per la prima volta, portare a termine le misure descritte nel paragrafo Montaggio e installazione.

Se il regolatore viene collegato per la prima volta, sulla schermata principale appare il messaggio "*Eseguire la prima messa in funzione*".

Confermando con "S' appare il menu della messa in servizio in cui si devono apportare le impostazioni di base desiderate in successione.

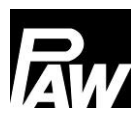

### <span id="page-15-0"></span>5.1 Lingua

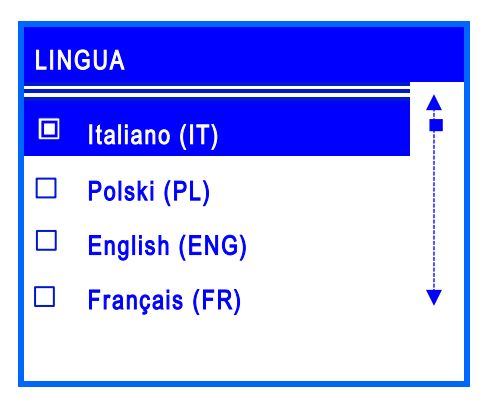

Impostazione della lingua di menu desiderata.

### <span id="page-15-1"></span>5.2 Tipo di regolatore

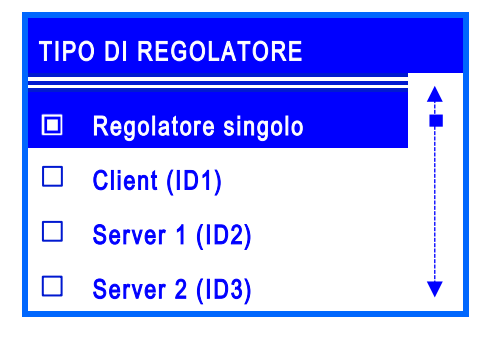

Impostazione del tipo di regolatore presente. Se si intende mettere in servizio solo una stazione ACS istantanea, occorre selezionare la voce di menu Regolatore singolo.

Se si inseriscono idraulicamente in parallelo diverse stazioni ACS istantanea (da 2 a 4), questi regolatori vengono definiti come collegamento in cascata. I regolatori sono collegati tra loro tramite un cavo BUS e vengono denominati client o server.

### <span id="page-15-2"></span>5.3 Data

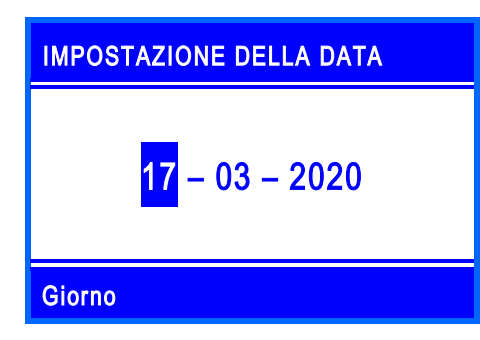

Impostazione della data corrente. Prima il giorno, poi il mese e infine l'anno.

#### <span id="page-15-3"></span>5.4 Ora

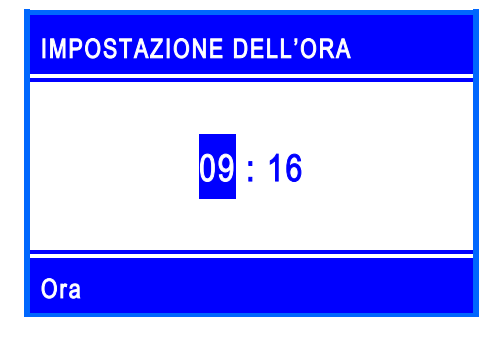

Impostazione dell'ora corrente. Prima le ore e poi i minuti.

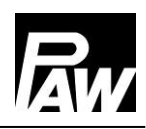

### <span id="page-16-0"></span>5.5 Ora solare/legale automatica

Attivazione/disattivazione dell'impostazione automatica dell'ora solare/legale. Allo stato di consegna questa voce è attivata.

### <span id="page-16-1"></span>5.6 Cascata\*

In questa voce di menu vengono impostati i parametri operativi (punto di commutazione, durata del modo di disponibilità) delle stazioni ACS istantanea, che si trovano in una cascata.

#### <span id="page-16-2"></span>5.7 Scansione Modbus\*

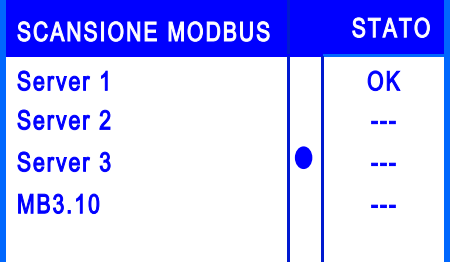

L'identificazione delle stazioni ACS istantanea che vengono fatte funzionare nella modalità in cascata avviene tramite la voce di menu Scansione Modbus. La voce consente di contrassegnare quale tipo di regolatore viene attualmente cercato.

\*Questa sottovoce compare quando in "Tipo di regolatore" è stato selezionato il client (ID1).

# TEMPERATURA NOMINALE 60°C MIN : 35 MAX : 75

<span id="page-16-3"></span>5.8 Temperatura nominale

Impostazione della temperatura nominale desiderata dell'acqua calda.

### <span id="page-16-4"></span>5.9 Funzioni

Attivazione/disattivazione delle funzioni nonché di altre impostazioni pertinenti. Allo stato di consegna nonché dopo il ripristino delle impostazioni di fabbrica, tutte le funzioni eccetto *spegnimento per temperatura eccessiva* sono disattivate. Informazioni dettagliate al riguardo sono reperibili al capitolo 17.

### <span id="page-16-5"></span>5.10 Terminare con protocollo

Salvataggio della messa in servizio con realizzazione di un protocollo. A tal fine una memoria esterna (penna USB) deve trovarsi nell'interfaccia di servizio/porta USB. Questa interfaccia è accessibile solo rimuovendo il pannello frontale dal regolatore, vedi capitolo 4.1.

### <span id="page-17-0"></span>5.11 Terminare senza protocollo

Conclude la messa in servizio senza effettuare un ulteriore salvataggio su una penna USB esterna. Le impostazioni eseguite durante la messa in servizio possono essere nuovamente modificate in qualsiasi momento nei sottomenu corrispondenti.

Una volta terminata la messa in servizio il regolatore è pronto per l'uso.

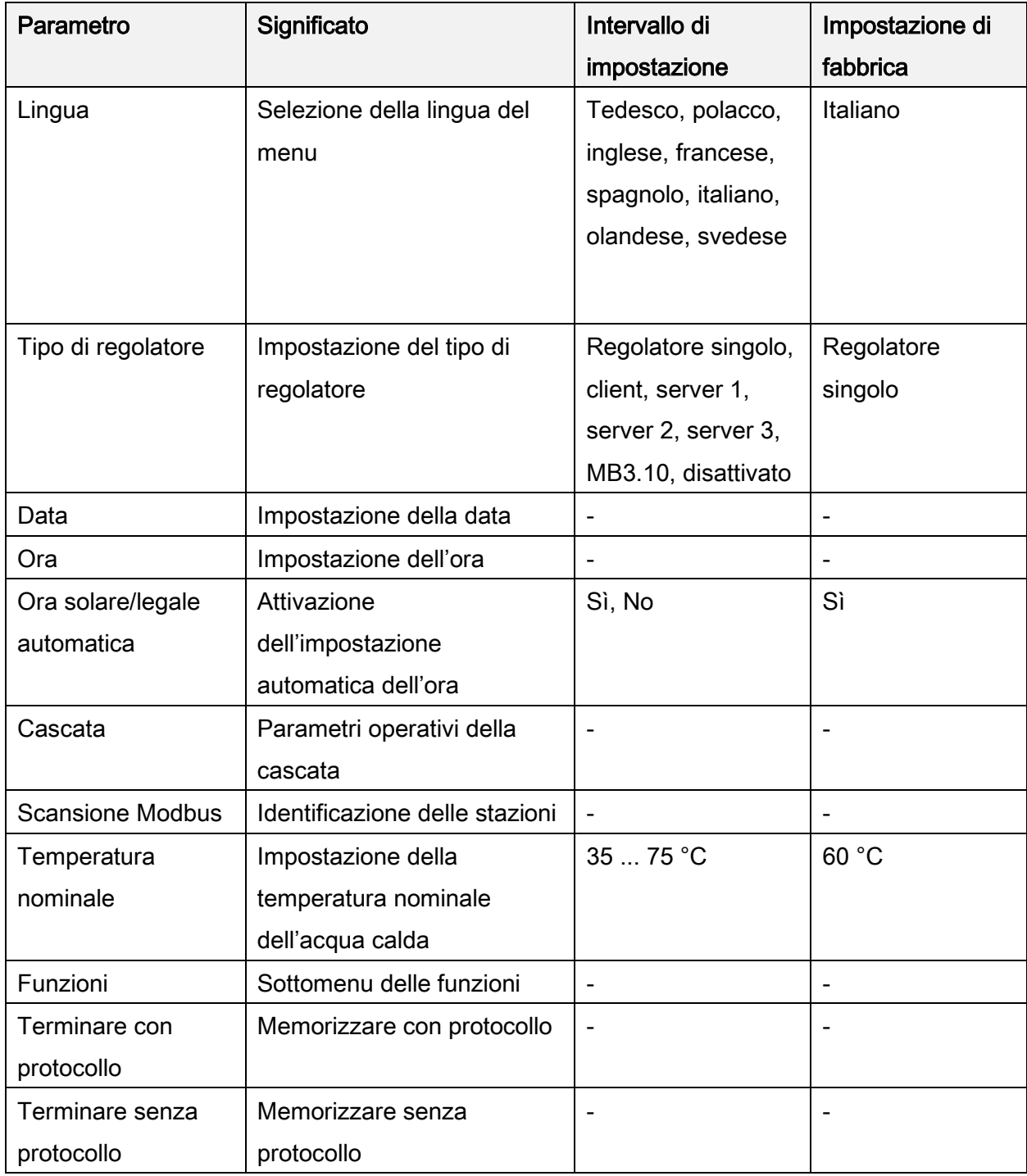

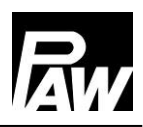

### <span id="page-18-0"></span>6 Impostazioni di menu

Azionando il tasto di controllo (  $\blacktriangle$  ) si apre il menu del regolatore FC3.10.

La barra di menu comprende diversi sottomenu in cui si possono modificare o visualizzare diverse impostazioni. Le voci di menu disponibili dei primi tre livelli sono rappresentate sotto forma di albero e vengono spiegate in maniera esaustiva nei capitoli seguenti.

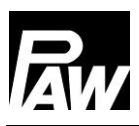

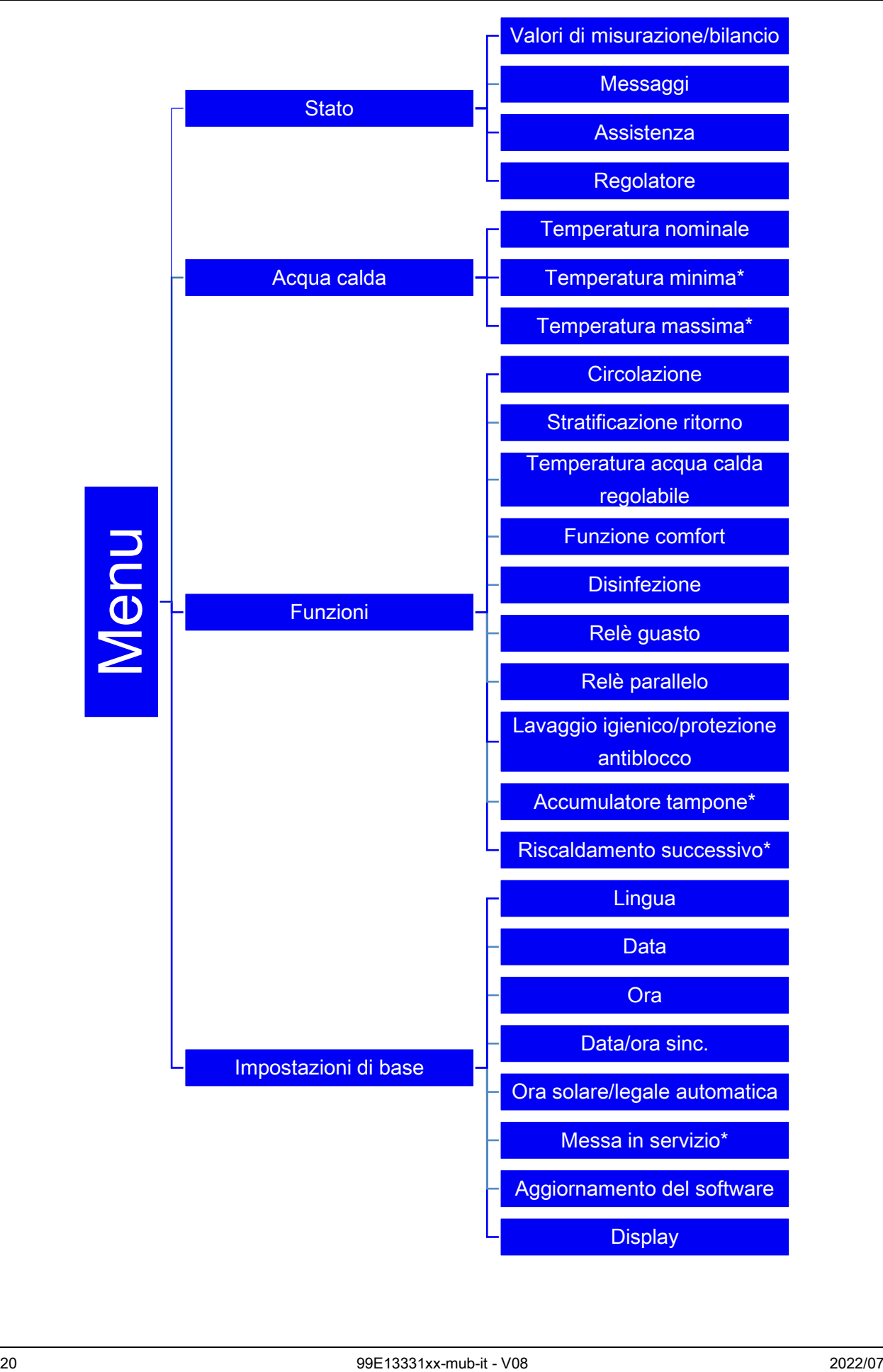

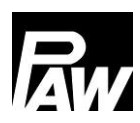

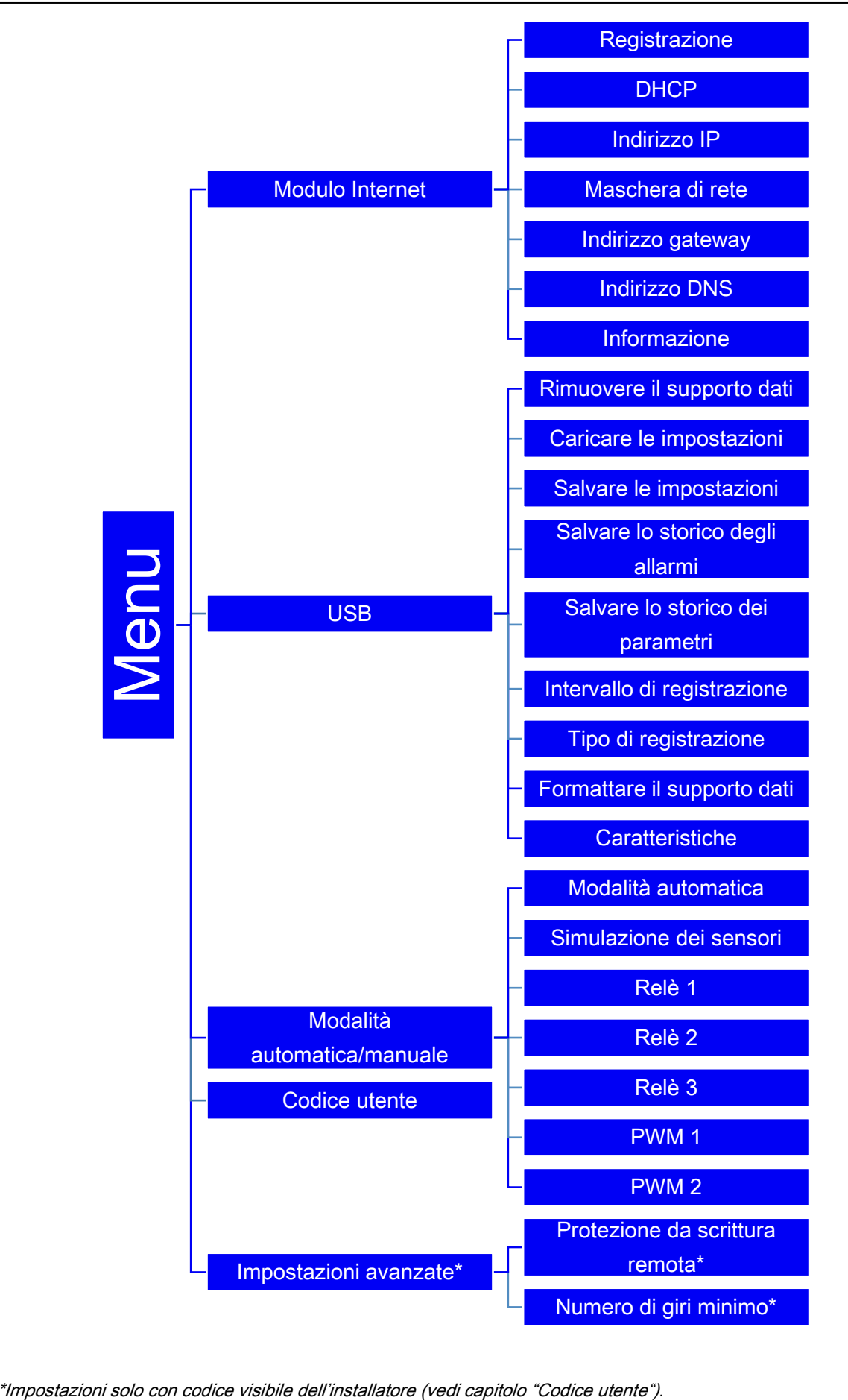

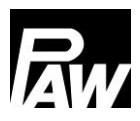

### <span id="page-21-0"></span>Stato

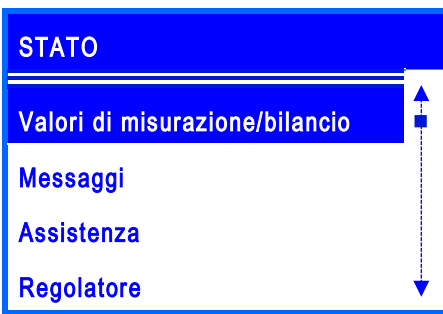

Alla voce di menu *Stato* sono assegnati dei sottomenu che consentono di consultare tutti i valori di misurazione/bilancio, temperature e portate sui sensori, stati del relè, tempi di esercizio, quantità di calore, volume di erogazione nonché una panoramica dei messaggi di errore. Inoltre, alla voce Regolatore è possibile leggere il firmware attuale.

### <span id="page-21-1"></span>7.1 Valori di misurazione e bilancio

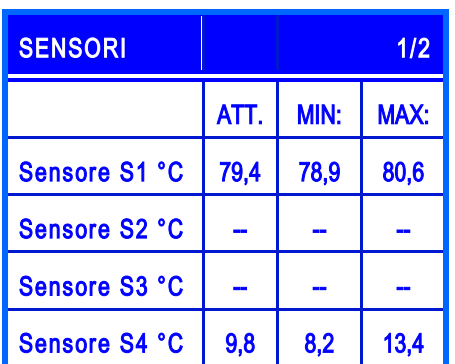

Questa voce di menu comprende le informazioni di tutti i valori di misurazione correnti dei sensori, i relativi valori di misurazione minimi e massimi e gli stati dei relè (R1, R2, R3).

I valori di misurazione minimi e massimi possono essere resettati premendo il tasto di controllo Conferma.

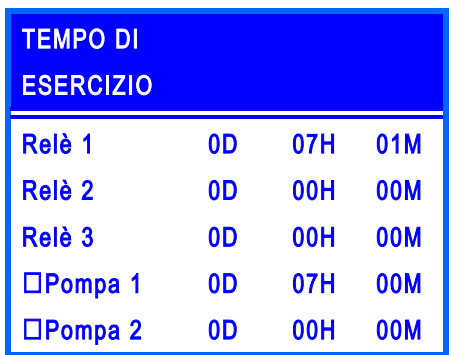

Inoltre, vengono registrati i tempi di esercizio attuali, i cicli di attivazione, la quantità di calore e il volume di erogazione, che possono essere osservati nei rispettivi sottomenu. Un esempio è rappresentato nella figura

La quantità di calore e il volume di erogazione vengono rappresentati nei seguenti intervalli:

- Attuale
- Giorno (resettato alle ore 00:00)
- Settimana (resettata ogni lunedì alle ore 00:00)
- Mese (resettato il primo giorno del mese alle ore 00:00)
- Totale

Inoltre, sussiste la possibilità di resettare di nuovo i dati degli intervalli tramite il tasto Conferma.

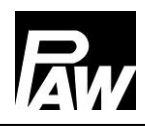

### <span id="page-22-0"></span>7.2 Messaggi

Questa voce di menu fornisce informazioni sugli errori verificatisi che il regolatore ha diagnosticato.

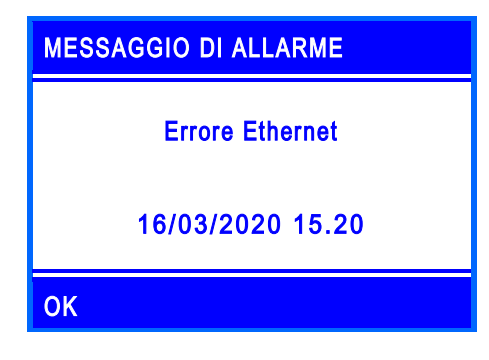

Al verificarsi di un errore sul display appare un simbolo ( $\langle \bullet \rangle$ ), inoltre appare un messaggio contenente informazioni sul rispettivo errore. Nella rappresentazione a sinistra è illustrato un esempio di messaggio di allarme.

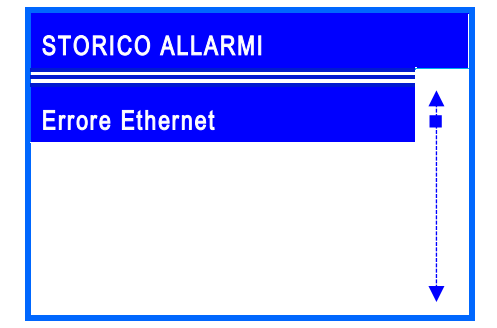

In questa voce di menu può essere visualizzato lo storico dei messaggi di errore verificatisi e possono essere raccolte ulteriori informazioni sul rispettivo errore come la data o l'ora. I messaggi di errore possono essere confermati nel momento in cui compaiono, premendo il tasto di controllo *Indietro*.

### <span id="page-22-1"></span>7.3 Assistenza

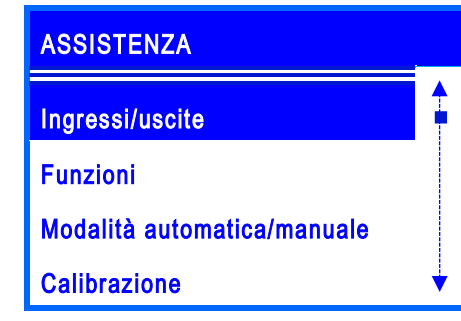

In questa voce di menu viene rappresentata la piedinatura di tutte le entrate e le uscite. Inoltre, viene visualizzata la panoramica delle funzioni attive/inattive. Inoltre viene elencato quali funzioni sono attive/inattive e quali relè o sensori vengono comandati mediante la modalità automatica/manuale.

### <span id="page-22-2"></span>7.4 Regolatore

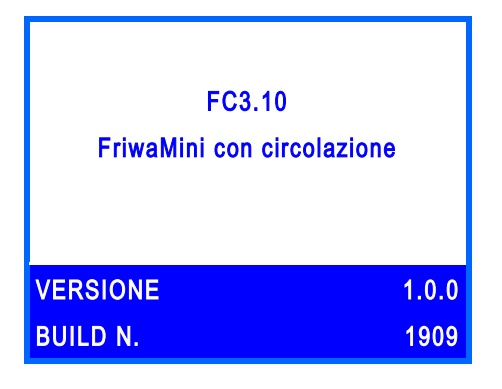

Visualizzazione della versione software attuale nonché delle stazioni ACS istantanea selezionate nella messa in servizio.

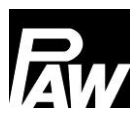

### <span id="page-23-0"></span>Acqua calda

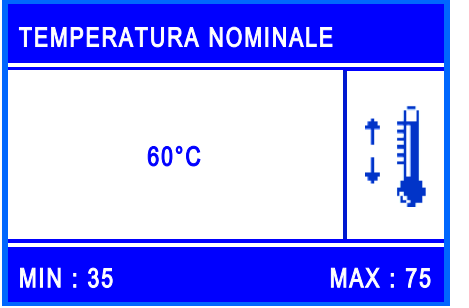

In questa voce di menu si possono effettuare le impostazioni di temperatura per il riscaldamento dell'acqua.

Sono disponibili possibilità di impostazione per i seguenti parametri:

- Temperatura nominale: è la temperatura impostata dell'acqua calda che deve essere raggiunta all'uscita della stazione AC istantanea.
- Temperatura minima\*: è il limite inferiore per l'impostazione della temperatura dell'acqua calda
- Temperatura massima\*: è il limite superiore per l'impostazione della temperatura nominale dell'acqua calda

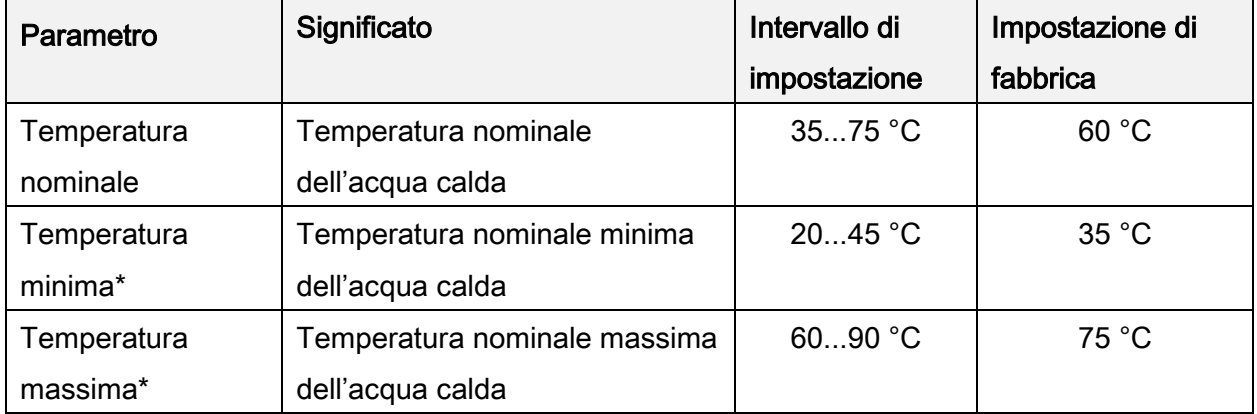

\*Impostazioni solo con codice visibile dell'installatore (vedi capitolo "Codice utente").

### <span id="page-23-1"></span>9 Funzioni

Questa voce di menu contiene tutte le funzioni selezionabili nonché le relative impostazioni. Per attivare/disattivare le funzioni desiderate, occorre premere il tasto Conferma. Successivamente si apre il rispettivo sottomenu, premendo di nuovo il tasto Conferma si possono attivare/disattivare le funzioni.

#### 10 Impostazioni di base

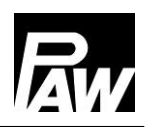

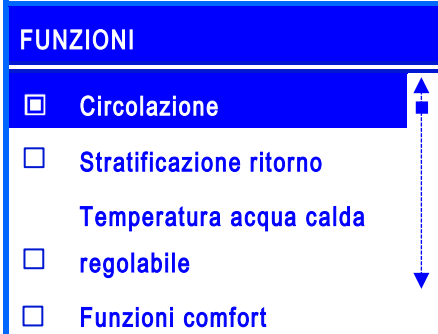

Nell'esempio, dalla checkbox compilata si può riconoscere che la funzione *Circolazione* è stata attivata.

#### Sono disponibili le seguenti funzioni:

- Circolazione
- Stratificazione ritorno
- Temperatura acqua calda regolabile
- Funzione comfort
- Disinfezione
- Relè guasto
- Relè parallelo
- Lavaggio igienico
- Accumulatore tampone\*
- Riscaldamento successivo\*

Informazioni dettagliate al capitolo Descrizione del funzionamento. \*Impostazioni solo con codice visibile dell'installatore (vedi capitolo "Codice utente").

### <span id="page-24-0"></span>10 Impostazioni di base

In questo menu si possono effettuare tutte le impostazioni di base del regolatore nonché aggiornare/modificare le impostazioni della messa in servizio. Il menu si articola come segue:

#### <span id="page-24-1"></span>10.1 Lingua

Impostazione della lingua desiderata (vedi messa in servizio).

#### <span id="page-24-2"></span>10.2 Data

Impostazione della data corrente. Prima il giorno, poi il mese e infine l'anno.

#### <span id="page-24-3"></span>10.3 Ora

Impostazione dell'ora corrente. Prima l'ora e poi i minuti.

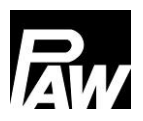

### <span id="page-25-0"></span>10.4 Sincronizzare data/ora

Attivazione/disattivazione della sincronizzazione di data e ora. Ciò può avvenire solo in combinazione con un modulo Internet.

### <span id="page-25-1"></span>10.5 Ora solare/legale automatica

Attivazione/disattivazione dell'impostazione automatica dell'ora solare/legale.

Allo stato di consegna questa voce di menu è attivata.

### <span id="page-25-2"></span>10.6 Messa in servizio\*

Richiamo del menu di messa in servizio per scorrere nuovamente le impostazioni. \*Impostazioni solo con codice visibile dell'installatore (vedi capitolo "Codice utente").

### <span id="page-25-3"></span>10.7 Aggiornamento del software

Per aggiornare il firmware si deve collegare una penna USB con il nuovo software alla porta USB. Dopodiché è possibile avviare l'aggiornamento tramite questa voce di menu. Esso può richiedere all'incirca 5 minuti di tempo.

### <span id="page-25-4"></span>10.8 Display

Questo sottomenu comprende tutte le impostazioni per adeguare la rappresentazione dello schermo alle proprie esigenze individuali. A tale proposito si possono impostare parametri come luminosità, contrasto, inversione cromatica. Inoltre, è possibile bloccare il display. Dopo l'attivazione della funzione di blocco lo schermo viene bloccato una volta trascorso un determinato tempo di ritardo e l'accesso al menu del regolatore è possibile solo dopo l'immissione del codice PIN impostato.

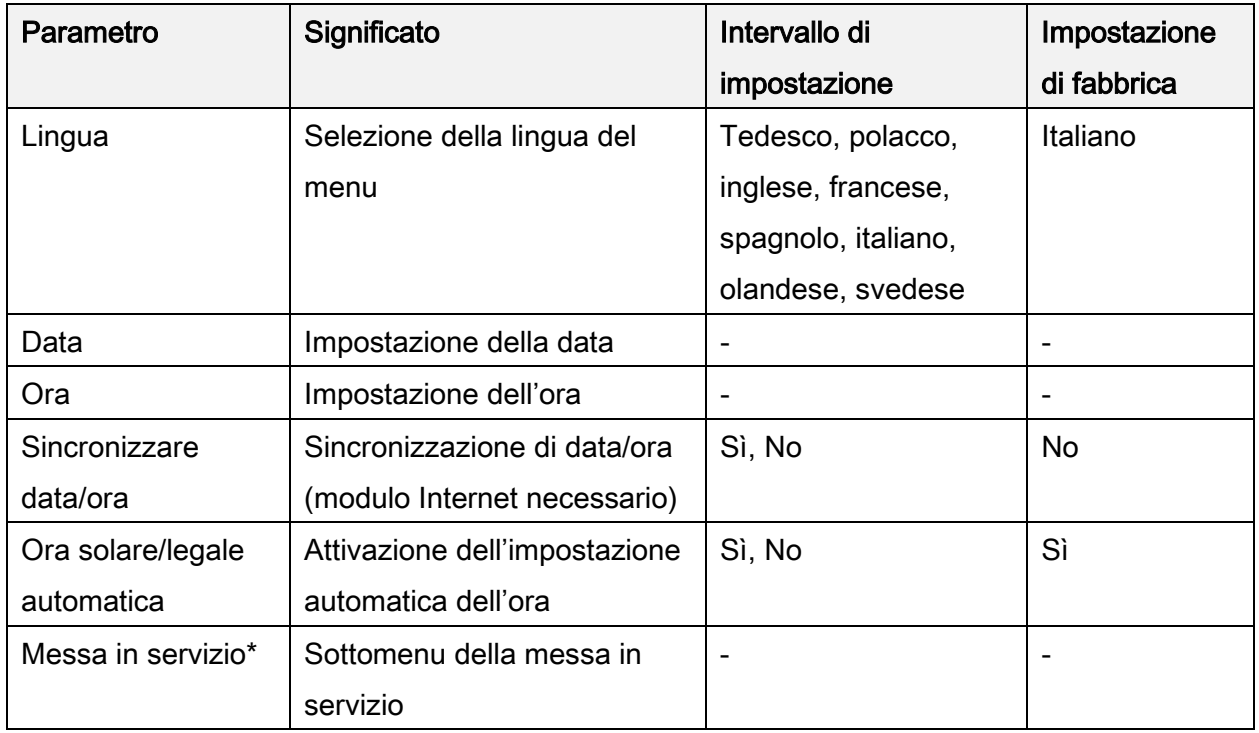

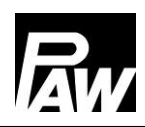

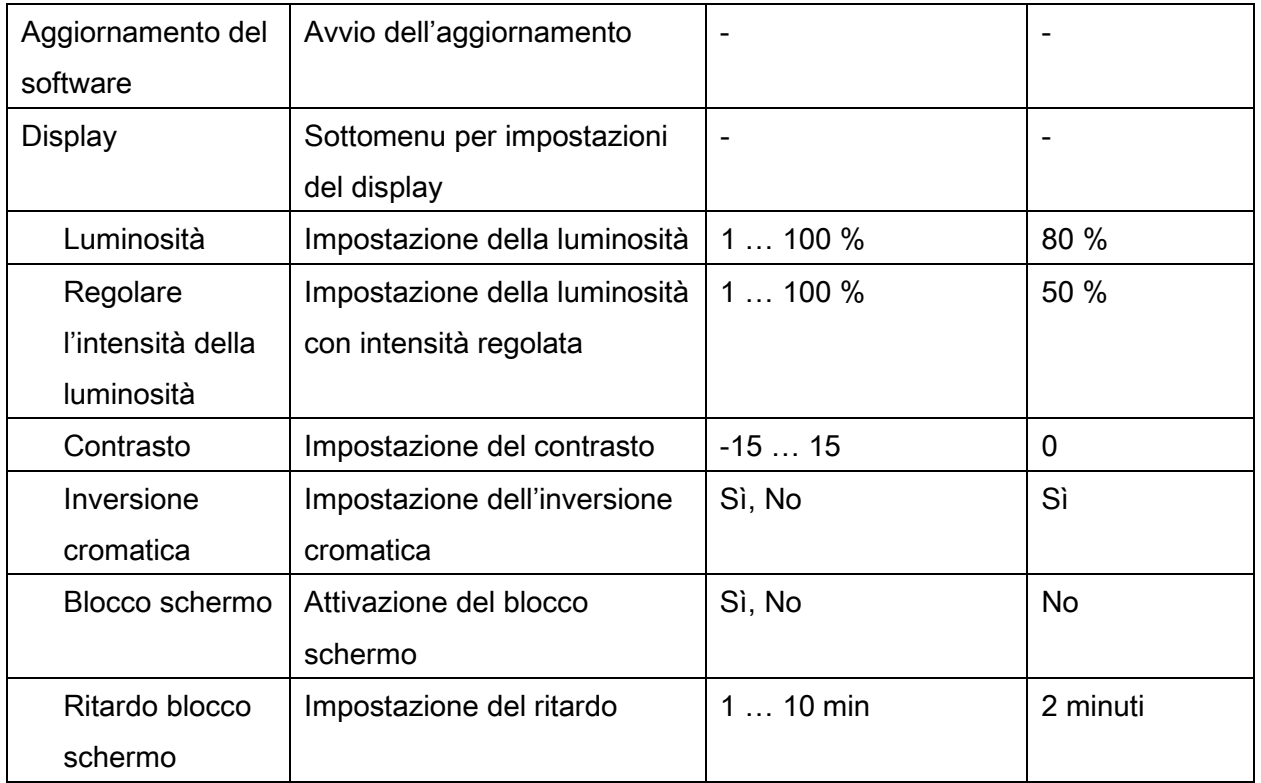

### <span id="page-26-0"></span>11 Modulo Internet

La stazione ACS istantanea può essere comandata dall'esterno tramite il modulo Wifi/Internet. Inoltre è necessaria una rete wireless/WLAN per il collegamento della stazione tramite il modulo Internet. Importante: a tal fine deve essere abilitata la porta 2000. Attualmente sono qui disponibili le seguenti opzioni:

- data logging, incluse possibilità di valutazione tramite il servizio web
- manutenzione remota
- modifica dei parametri/delle funzioni
- sincronizzazione dell'ora con Internet

Il modulo Internet viene consegnato assieme a un manuale di istruzioni. Inoltre nel regolatore ACS istantanea FC3.10 si possono impostare i dati seguenti:

### <span id="page-26-1"></span>11.1 Registrazione

La registrazione serve affinché i dati della stazione ACS istantanea possano essere consultati dalla stazione stessa tramite Internet e possano essere effettuate impostazioni. Mediante la registrazione la stazione viene assegnata a un utente all'interno del servizio web.

### <span id="page-27-0"></span>11.2 Configurazione di una rete

Automatica: per la configurazione automatica dell'indirizzo IP viene selezionata l'opzione DHCP. Il modulo Internet acquisisce successivamente tutte le impostazioni dal server DHCP.

Manuale: tramite le voci di menu *Indirizzo IP, Maschera di rete, Indirizzo Gateway e Indirizzo* DNS è possibile riportare manualmente le impostazioni di rete. Per informazioni relative ai valori ivi da inserire, rivolgersi al proprio amministratore di rete.

### <span id="page-27-1"></span>11.3 Informazioni

In questa voce di menu vengono visualizzate le impostazioni di rete attuali del modulo Internet. Inoltre, qui si vedono anche la versione del firmware e l'indirizzo MAC.

### <span id="page-27-2"></span>12 Impostazioni Modbus\*

La stazione ACS istantanea può essere collegata al sistema di controllo centralizzato degli edifici (GLT) tramite l'interfaccia Modbus del regolatore FC3.10. In questa voce i menu si possono impostare i parametri di trasmissione Modbus come velocità di trasmissione, bit dati, bit di stop, parità, ecc. Informazioni più dettagliate sull'impostazione sono descritte al capitolo 23 "Collegamento GLT/BMS".

<span id="page-27-3"></span>\*Impostazioni solo con codice visibile dell'installatore (vedi capitolo "Codice utente")

### 13 USB

Il regolatore dispone di un'interfaccia di service (attacco USB) per penne USB in commercio. Per collegare una penna USB, come prima cosa occorre rimuovere l'isolamento in EPP attorno al regolatore. In un secondo momento, dopo aver allentato la vite nella zona inferiore, si può rimuovere il pannello frontale bianco. L'attacco USB si trova a destra del display sul lato del regolatore.

### **ATTENZIONE**

### Pericolo di danni e malfunzionamento!

Sono possibili danni conseguenti dovuti all'utilizzo di USB 3.x.

Per l'interfaccia di service utilizzare solo penne USB del tipo 1.x o 2.x

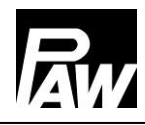

Con una penna USB si possono eseguire le seguenti funzioni:

#### <span id="page-28-0"></span>13.1 Rimuovere il supporto dati

Rimozione sicura di una penna USB dal sistema, con il che è possibile prevenire la perdita di dati prima del loro completo salvataggio.

#### <span id="page-28-1"></span>13.2 Caricare le impostazioni

Se sulla penna USB si trovano impostazioni del regolatore, alla voce di menu Carica le impostazioni è possibile esportarle al regolatore. Compare un messaggio del fatto che il caricamento è concluso e che successivamente verrà riavviato il regolatore.

#### <span id="page-28-2"></span>13.3 Salvare le impostazioni

Questa voce di menu consente il salvataggio delle impostazioni del regolatore sulla penna USB. Durante l'operazione di salvataggio appare il messaggio Copia i dati, poi Copiatura conclusa.

#### <span id="page-28-3"></span>13.4 Salvare lo storico degli allarmi

Questa voce di menu consente il salvataggio dello storico degli allarmi sulla penna USB. Durante l'operazione di salvataggio appare il messaggio Copia i dati, successivamente Copiatura conclusa.

#### <span id="page-28-4"></span>13.5 Salvare lo storico dei parametri

Questa voce di menu consente il salvataggio dello storico dei parametri sulla penna USB. Durante l'operazione di salvataggio appare il messaggio *Copia i dati*, successivamente Copiatura conclusa.

#### <span id="page-28-5"></span>13.6 Intervallo di registrazione

Impostazione dell'intervallo di log per la registrazione dei dati. Essa dice a quali intervalli i dati devono essere salvati sulla memoria esterna.

#### <span id="page-28-6"></span>13.7 Tipo di registrazione

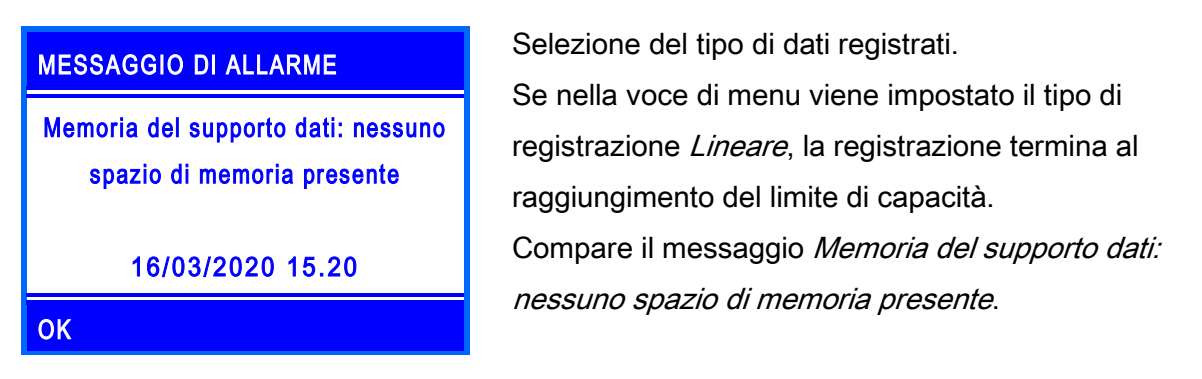

Nell'impostazione *Ciclico* i dati più datati sulla scheda vengono sovrascritti non appena raggiunto il limite di capacità.

### <span id="page-29-0"></span>13.8 Formattare il supporto dati

Formatta la penna USB. Tutti i dati vengono cancellati dalla penna USB.

### <span id="page-29-1"></span>13.9 Caratteristiche

Visualizzazione della capacità e della memoria ancora libera sulla penna USB.

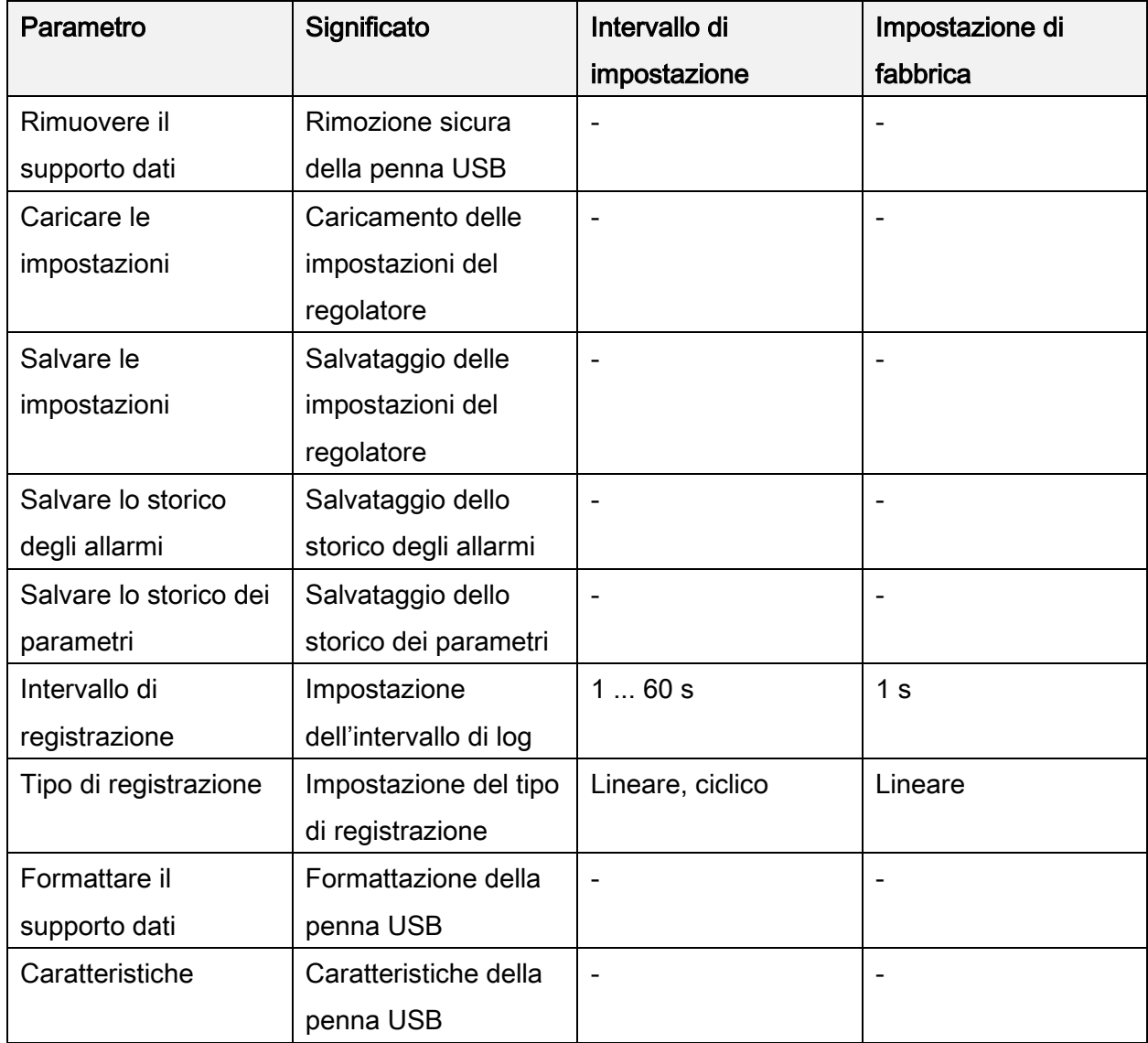

### <span id="page-29-2"></span>14 Modalità automatica/manuale

In questa voce di menu si possono impostare la modalità operativa di tutte le uscite PWM utilizzate e relè nel regolatore sia una simulazione del sensore.

Per quanto riguarda la simulazione del sensore è possibile impostare una determinata temperatura per un sensore per simularla. Inoltre, per tutti i sensori è possibile impostare un determinato parametro di offset per la modalità automatica mediante la voce di menu "Calibrazione".

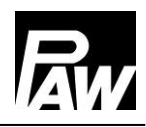

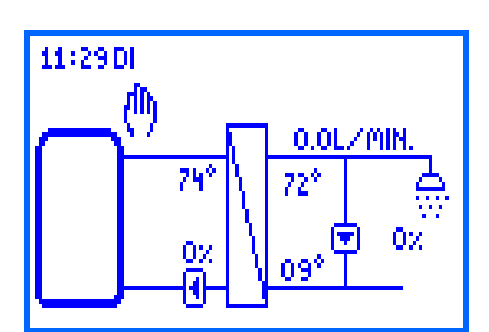

La modalità manuale ha la massima priorità. Questi valori impostati sovrascrivono i valori automatici del regolatore.

Se il regolatore si trova nella modalità manuale, ciò è riconoscibile sul display della panoramica di sistema mediante il simbolo manuale.

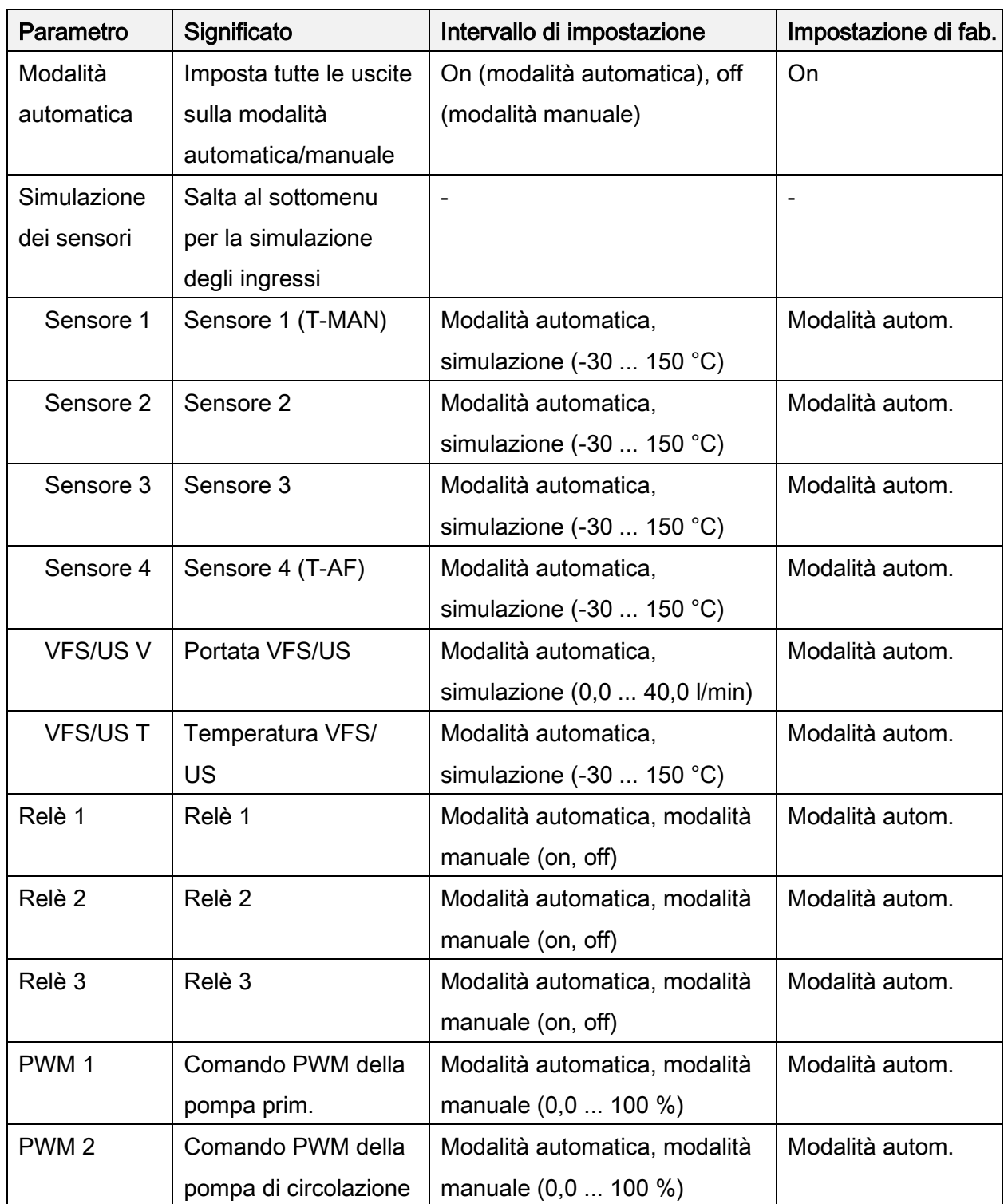

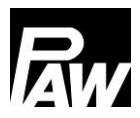

### <span id="page-31-0"></span>15 Codice utente

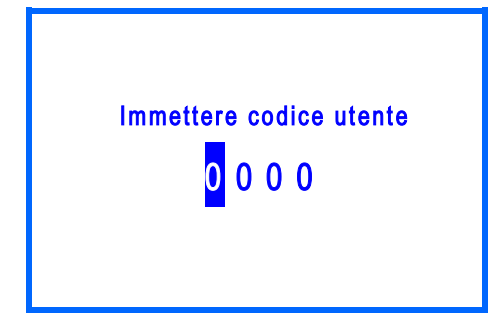

In questo menu è possibile immettere il codice utente. A seconda del codice immesso viene consentito un diverso accesso all'intervallo di impostazione del regolatore.

Ogni cifra del codice a quattro cifre deve essere immessa e confermata singolarmente.

Dopo la conferma si salta automaticamente alla cifra successiva. Per ricevere accesso a tutte le aree avanzate dell'installazione, occorre inserire il codice di installazione 9856 (eventualmente il codice di installazione 0011 per varianti del regolatore specifiche).

### j. **NOTA**

Per impedire che le impostazioni vengano modificate in modo improprio, dopo aver concluso tutti i lavori di installazione e prima di lasciarli a gestori dell'impianto esterni o clienti, si raccomanda di inserire il codice operatore del cliente: 0000

### <span id="page-31-1"></span>16 Impostazioni avanzate

### <span id="page-31-2"></span>16.1 Protezione da scrittura remota

Un accesso remoto consente un monitoraggio remoto, data logging, impostazione dei parametri di una stazione ACS istantanea, anche se non si trova nei pressi della stazione o del regolatore. Tutte le stazioni ACS istantanea sulla base del regolatore FC3.10 consentono un accesso remoto, che può essere realizzato in modo diverso:

- collegamento GLT/BMS (protocollo Modbus RTU)
	- o regolatori singoli tramite l'interfaccia integrata sul FC3.10 RS-485
	- o cascata con l'ausilio di un modulo RTU Modbus MB3.10
- modulo WiFi/Internet (protocollo proprio)

Come si possa realizzare l'accesso remoto con un modulo WiFi, è descritto al capitolo 11 del presente manuale. Il collegamento a GLT/BMS viene descritto al capitolo 23.

La funzione "*Protezione da scrittura remota*" viene attivata nel momento in cui modifiche dei singoli parametri/delle singole funzioni o singole impostazioni devono essere bloccate tramite accesso remoto.

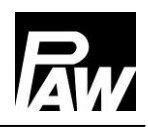

Tutti i parametri/tutte le funzioni sono visibili o leggibili tramite accesso remoto, ma non sono modificabili tramite lo stesso. Le modifiche dei parametri possono essere effettuate esclusivamente in loco sul regolatore FC3.10.

La funzione "*Protezione da scrittura remota*" può essere attivata/disattivata separatamente per il collegamento GLT/BMS del regolatore singolo, MB3.10 o modulo WiFi. Le voci di menu aggiuntive appaiono sul display del regolatore FC3.10 ("modulo WiFI", "MB3.10"), quando collegate al regolatore FC3.10 e conformemente messe in servizio (ad es. "Scansione Modbus" per MB3.10, vedi capitolo 5.7). All'occorrenza è possibile dotare questa funzione (dis)attivata con una password personalizzata per impedire modifiche (on/off) da parte di terzi. Questa password deve essere ben conservata, dal momento che la funzione attivata/la password non vengono resettate, nemmeno in caso di ripristino delle impostazioni di fabbrica.

### <span id="page-32-0"></span>16.2 Numero di giri minimo\*

In questa voce di menu si può modificare il numero di giri minimo della pompa primaria. Il numero di giri minimo è un importante parametro di impostazione, competente esclusivamente per la qualità di regolazione nella modalità a carico debole (quantità di erogazione ridotta). Questo valore minimo controllato PWM deve garantire il ricircolo dell'acqua di riscaldamento (la portata minima) attraverso la stazione ACS istantanea.

In caso di una valvola di ritegno montata in aggiunta può verificarsi che nel circuito primario non sia presente alcun ricircolo in presenza di portate di erogazione ridotte. È possibile contrastare ciò attraverso un minimo aumento del numero minimo di giri.

\*Impostazioni solo con codice visibile dell'installatore (vedi capitolo "Codice utente").

### <span id="page-32-1"></span>17 Descrizione del funzionamento

### <span id="page-32-2"></span>17.1 Circolazione

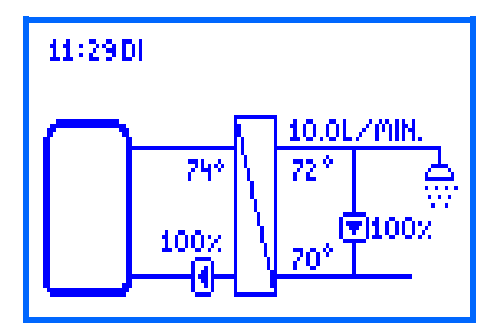

L'acqua potabile nella condotta di circolazione viene riscaldata alla temperatura nominale desiderata mediante una funzione di circolazione. La pompa di circolazione a tal fine prevista viene controllata dal regolatore mediante l'attacco 2 PWM.

Alla prima messa in servizio della pompa di circolazione occorre specificare i parametri seguenti per adattare il funzionamento della stazione ACS istantanea alla condotta di circolazione attuale:

- Valore PWM (0 ... 100%) per il comando della pompa di circolazione (PWM 2)
- Sensori di temperatura per acqua calda e fredda (es. T-ACS e T-AF, in via opzionale: temperatura sul sensore di circolazione esterno)

L'impostazione del valore PWM per il controllo della pompa avviene alla voce di menu Circolazione <sup>→</sup> Numero di giri della pompa. A tale proposito vengono rappresentati tutti i valori rilevanti nello schema idraulico.

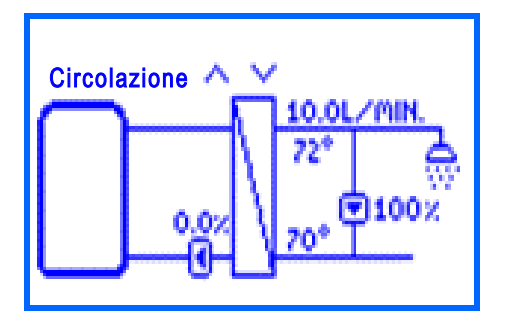

In questa voce di menu, attraverso i tasti di controllo In su e In giù viene impostato il segnale PWM (numero di giri) della pompa di circolazione. Con l'impostazione viene modificata la portata nella condotta di circolazione e, quindi, la differenza di temperatura tra ingresso e uscita.

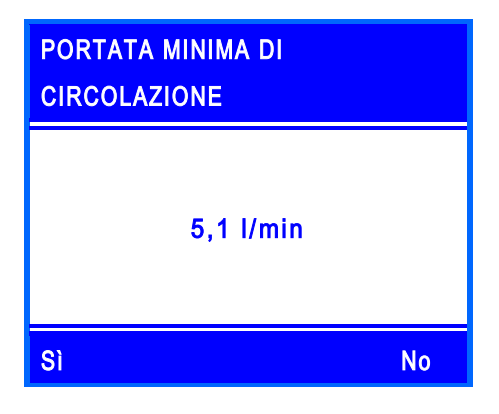

Confermare la portata attuale che viene attualmente messa in ricircolo nella modalità di circolazione (nessuna erogazione attiva) attraverso l'impostazione confermata. Questa portata viene considerata in Stato → Valori di misurazione/equilibrio → Volume di erogazione per scopi statistici per calcolare con maggiore precisione le quantità di erogazione effettive.

# **NOTA**

Può essere definito un sensore di circolazione aggiuntivo esterno. Ciò può essere opportuno per ridurre al minimo le durate della pompa di circolazione oppure per registrare in modo sicuro le temperature di condotte mal attraversate dal flusso.

La funzione di circolazione offre 3 modalità operative, che possono anche essere combinate tra di loro:

- Controllo della temperatura
- Controllo della temporizzata
- Tipo di richiesta

A seconda della modalità attivata sono necessarie impostazioni aggiuntive.

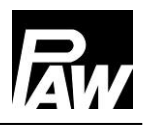

#### Modalità operativa controllo della temperatura

Come sensore di temperatura per il controllo della temperatura si può scegliere il sensore di acqua fredda (T-AF) oppure un sensore di temperatura esterno. Se la temperatura misurata sul sensore selezionato è inferiore a quella di accensione, la pompa di circolazione viene accesa. Se la temperatura misurata sul sensore selezionato è superiore alla soglia di spegnimento (temperatura di accensione + ΔT off), la pompa di circolazione viene spenta.

#### Modalità operativa controllo della temporizzata

Esistono due possibilità per impostare la pompa di circolazione nella voce di menu Controllo della temporizzata:

- Esercizio continuo la pompa di circolazione continua a funzionare in modo permanente senza interruzioni
- Impostazioni settimanali la pompa di circolazione funziona solo nella finestra temporale definita dall'utente.

Se l'ora attuale si colloca all'interno di una finestra temporale impostata, la pompa di circolazione viene attivata. Per ogni giorno della settimana sono disponibili fino a un massimo di 5 finestre temporali impostabili. In Circolazione → Controllo della temporizzata → Impostazioni settimanali selezionare il Timer e definire nelle giornate desiderate una o più finestre temporali. A tale proposito viene prima impostata l'ora e successivamente l'indicazione dei minuti alla quale deve partire la circolazione. Dopo la conferma avviene l'impostazione di ora e minuto, dopo la quale la circolazione si arresterà di nuovo. Anche l'orario finale deve essere confermato una volta affinché la finestra temporale sia definita del tutto.

L'impostazione temporale di un giorno può essere giornata a un altro giorno. Per copiare le impostazioni occorre selezionare la voce di menu Copia e successivamente selezionare il giorno o i giorni ai quali l'impostazione deve essere copiata. Infine, occorre selezionare la voce di menu Conferma nell'ultima riga per concludere l'operazione di copiatura.

In Circolazione → Controllo della temporizzata → Impostazioni settimanali → Anteprima è visibile un'anteprima dei tempi di circolazione impostati.

### Modalità operativa tipo di richiesta

Se un rubinetto viene aperto (max 5 s) e richiuso per meno secondi, il sensore di portata riconosce questo impulso di erogazione. Con il *Tipo di richiesta* attivato, questo impulso di erogazione attiva l'accensione della pompa di circolazione per la durata impostata. Allo scadere della durata la pompa di circolazione viene bloccata per un tempo di pausa definito. Sia durante il funzionamento sia durante la pausa non viene accettata alcuna nuova richiesta. Tutte le modifiche di impostazione durante una circolazione in funzione vengono acquisite solo una volta scaduta l'intera circolazione (pausa inclusa).

### Collegamento dei modi operativi

Le tre modalità operative della circolazione si possono anche collegare tra loro per adeguare la circolazione alle proprie esigenze. Sono possibili le seguenti combinazioni:

- Controllo della temperatura + controllo della temporizzata: il controllo della temperatura è attivo solo durante la finestra temporale impostata. L'accensione e lo spegnimento della pompa di circolazione avviene attraverso le condizioni del controllo della temperatura.
- Controllo della temperatura + tipo di richiesta: l'accensione della circolazione avviene su richiesta (impulso di erogazione). Lo spegnimento avviene al superamento della temperatura della soglia di spegnimento o dopo lo scadere della durata di funzionamento. Successivamente la richiesta viene bloccata per una pausa impostabile.
- Controllo della temporizzata + richiesta: durante la finestra temporale la circolazione funziona di continuo. Al di fuori della finestra temporale questa parte su richiesta e termina allo scadere della durata di funzionamento. Successivamente la richiesta viene bloccata per una pausa impostabile.
- Controllo della temperatura + richiesta: il controllo della temperatura è attivo solo durante la finestra temporale impostata. Al di fuori della finestra temporale, su richiesta. Il raggiungimento della temperatura desiderata termina anticipatamente la richiesta. Nel caso in cui questa venga raggiunta, la funzione viene comunque bloccata dalla richiesta per la pausa impostata e può essere riattivata solo una volta che questa è scaduta.
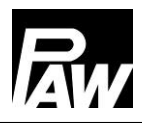

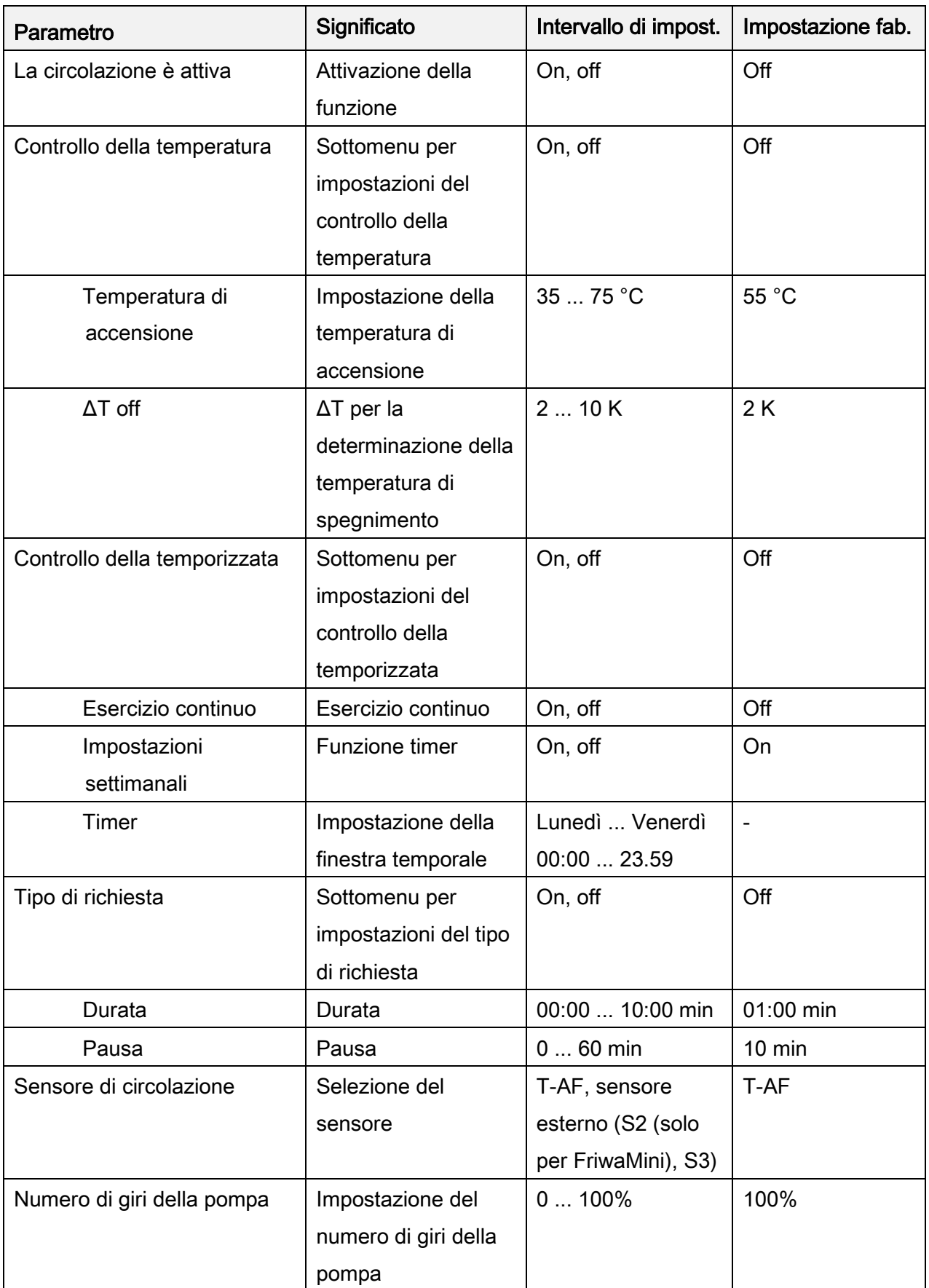

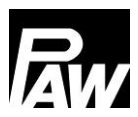

### 17.2 Stratificazione di ritorno (stratificazione)

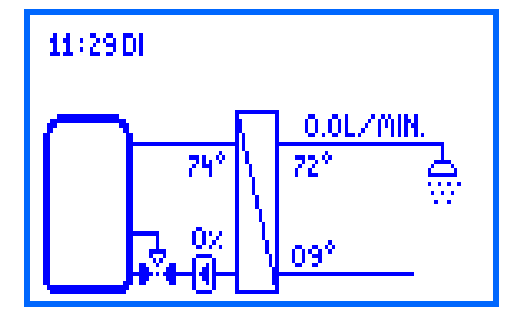

La funzione serve per migliorare la stratificazione di temperatura nell'accumulatore ed evitare una miscelazione. Poiché nel ritorno possono esserci temperature molto diverse (se ad esempio è presente una circolazione), esso viene collegato all'accumulatore con l'ausilio di una valvola a tre vie.

Corrispondentemente il ritorno viene stratificato in funzione della posizione della valvola a tre vie nella parte superiore o inferiore dell'accumulatore.

Per questa funzione sono disponibili due modalità:

- tipo di termostato
- modalità di differenza

In *Stratificazione → Selezione del sensore* per entrambe le modalità è possibile selezionare un sensore esterno in alternativa al sensore di acqua fredda. Il sensore esterno deve essere integrato nel ritorno prima della valvola a tre vie.

### Modalità operativa termostato

Se sul sensore di acqua fredda la temperatura di accensione viene superata, il regolatore inserisce il relè per la stratificazione di ritorno. Il ritorno viene alimentato nella parte superiore dell'accumulatore. Se sul sensore d'acqua fredda la soglia di spegnimento (temperatura di accensione - isteresi) non viene raggiunta, il relè viene spento. Il ritorno viene alimentato nella parte inferiore dell'accumulatore.

### Modalità operativa differenza

Oltre alla temperatura, sul sensore d'acqua fredda è necessaria la temperatura dell'accumulatore. Questa temperatura viene rilevata esclusivamente tramite S3. Se la differenza di temperatura tra il sensore d'acqua fredda e il sensore dell'accumulatore supera il valore ΔT on, il regolatore inserisce il relè per la stratificazione di ritorno. Il ritorno viene alimentato nella parte superiore dell'accumulatore. Se la differenza di temperatura tra il sensore d'acqua fredda e il sensore dell'accumulatore non raggiunge il valore ΔT off, il relè viene disinserito. Il ritorno viene alimentato nella parte inferiore dell'accumulatore.

### NOTA Ť.

Se viene impostata la *Modalità differenza*, il regolatore utilizza l'ingresso del sensore S3 per la determinazione della temperatura dell'accumulatore. La valvola a tre vie deve essere montata in maniera tale che, in assenza di corrente, la direzione di flusso sia attivata sulla parte più fredda dell'accumulatore. Il sensore dell'accumulatore deve essere installato nella parte più calda.

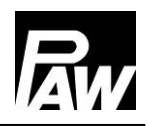

### **NOTA**  $\mathbf{L}$

Se la valvola a tre vie non è stata azionata nelle ultime 24 ore, viene automaticamente accesa una volta e di nuovo spenta. Ciò impedisce un blocco della valvola dopo periodi di fermo prolungati.

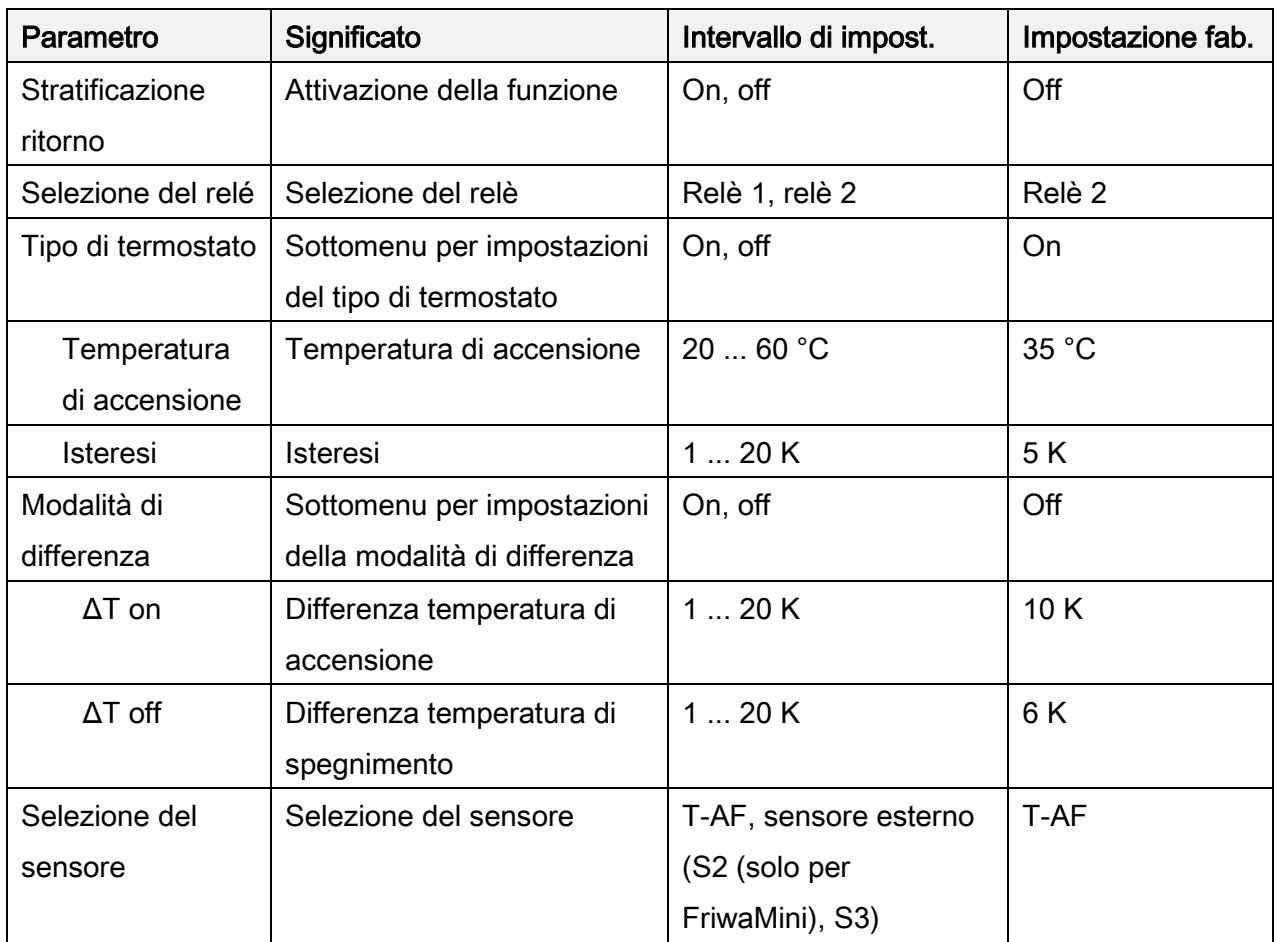

# 17.3 Temperatura acqua calda regolabile

Questa funzione adatta la temperatura nominale impostata dell'acqua calda, se il livello di temperatura nell'accumulatore non è sufficiente. L'abbassamento avviene se la temperatura di mandata (T-MAN) è inferiore a quella nominale (T-nom) + 5 K. La temperatura nominale abbassata viene definita in maniera dinamica come segue:

temperatura nominale (nuova) = temperatura nominale – 5 K.

Dopo una ripetuta erogazione il regolatore parte con la temperatura nominale abbassata. Solo se la temperatura di mandata (T-MAN) è di 12 K superiore a quella nominale abbassata, questa viene nuovamente sollevata di 5 K.

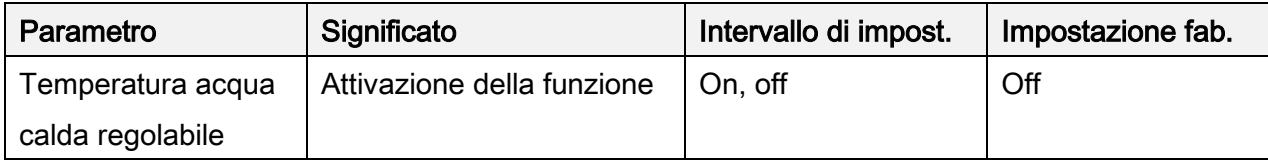

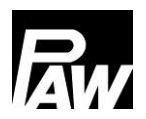

# 17.4 Funzione comfort

La funzione confort regola il funzionamento della pompa primaria nei tempi privi di prelievo e circolazione.

Per accelerare il comportamento di avvio del modulo, la mandata allo scambiatore di calore viene riscaldata e mantenuta su una determinata temperatura. A tal fine la pompa primaria viene accesa in funzione della temperatura di mandata. Dopo l'avvio della pompa la funzione comfort viene bloccata per la durata di una pausa definita. Con l'ausilio di un timer settimanale è possibile un'ulteriore limitazione a una determinata finestra temporale (informazioni più dettagliate sulle impostazioni settimanali al capitolo Circolazione – Controllo della temporizzata). La temperatura nominale per la funzione comfort non è impostabile, bensì viene calcolata in modo dinamico:

Temperatura nominale comfort = temperatura nominale dell'acqua calda – ΔT Il sensore di mandata funge da sensore sul quale deve essere raggiunta la temperatura nominale comfort (T-MAN / S1). Per evitare un funzionamento costante della pompa primaria a causa di un accumulatore non sufficientemente caldo, viene effettuata una domanda di sicurezza. Nel caso in cui entro 100 secondi dopo l'avvio della funzione comfort la temperatura di mandata non avesse raggiunto la temperatura nominale comfort calcolata, la funzione comfort viene bloccata per un'ora.

#### i **NOTA**

In caso di un elevato pericolo di calcificazione dello scambiatore di calore si raccomanda di utilizzare la funzione comfort con limitazione.

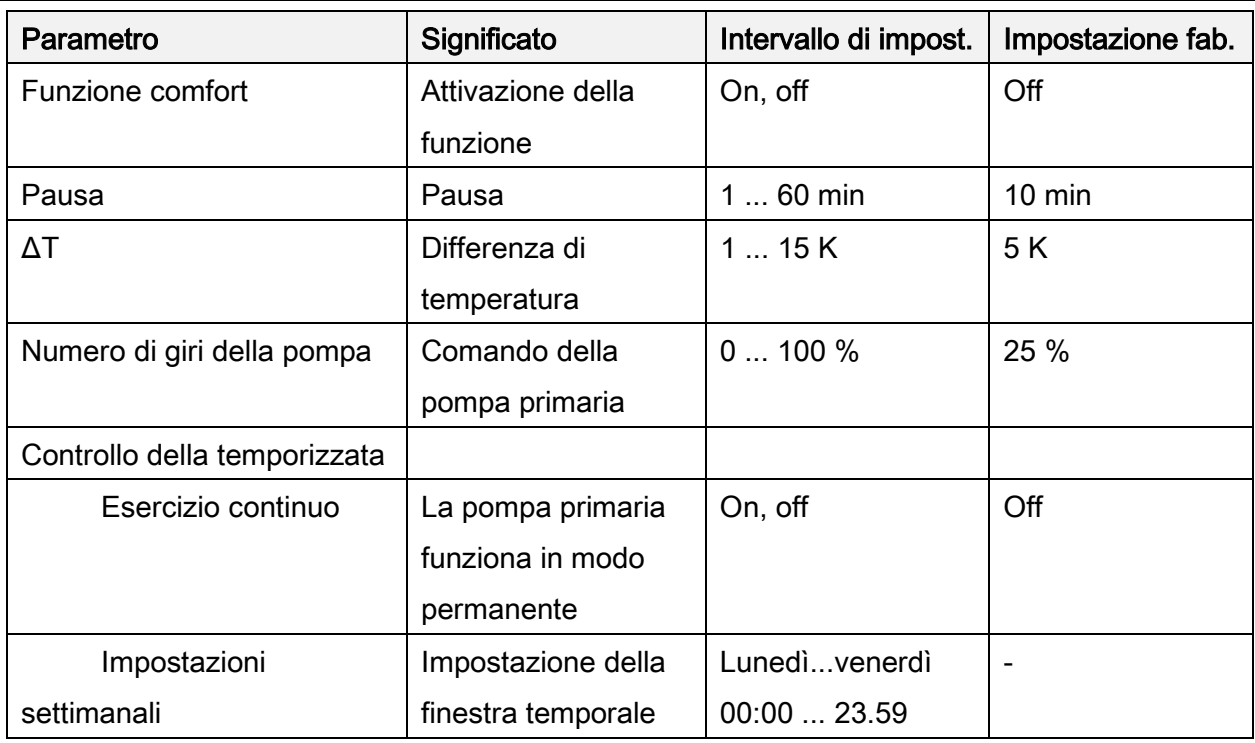

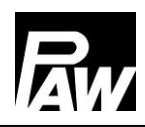

# 17.5 Disinfezione

# **AVVERTENZA**

### Pericolo di scottature causato da acqua calda!

A funzione attivata, durante la finestra temporale impostata, sussiste il pericolo di ustioni in tutti i punti di erogazione!

- $\triangleright$  Informare gli utenti
- $\triangleright$  Assicurare la protezione dalle ustioni sull'impianto

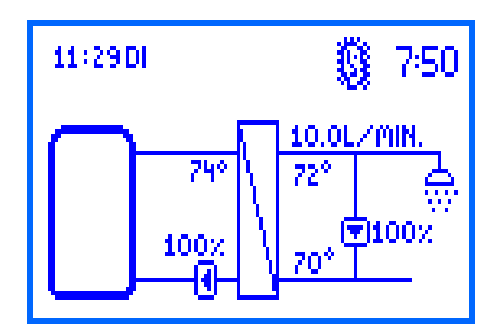

Impianti di acqua calda potabile di dimensioni maggiori vengono disinfettati termicamente per ammazzare germi pericolosi (ad esempio legionella) nel sistema. A tale scopo la stazione ACS istantanea può mettere a disposizione temperature maggiori di acqua calda.

A funzione attivata, la disinfezione parte automaticamente il giorno selezionato all'ora selezionata.

Anche un avvio manuale della disinfezione è possibile.

Quando parte la disinfezione, la pompa di circolazione viene contemporaneamente controllata al 100% del numero di giri e rimane accesa per la durata della disinfezione impostata (solo se la circolazione è stata attivata). Se la circolazione è disattivata, durante una erogazione la temperatura nominale viene sovrascritta dalla temperatura di disinfezione. La pompa primaria viene regolata durante la regolazione in maniera tale che la temperatura di disinfezione impostata venga mantenuta sull'uscita dell'acqua calda.

La disinfezione viene protocollata come riuscita se, nel corso della durata della stessa, la temperatura sul sensore T-AF (con circolazione) o sul sensore T-ACS (senza circolazione) supera la temperatura (temperatura di disinfezione – 5 K) per il tempo impostato Disinfezione riuscita dopo. Una conclusione anticipata e automatica di una disinfezione riuscita è possibile selezionando *Disinfezione → Terminare anticipatamente*. In *Disinfezione → Cronologia della* disinfezione si può consultare quando una disinfezione ha avuto luogo e se è riuscita o meno. Allo scadere della durata della disinfezione la pompa di circolazione viene spenta e la pompa primaria si regola di nuovo sulla temperatura nominale impostata dell'acqua calda. Disattivando la funzione la disinfezione viene interrotta.

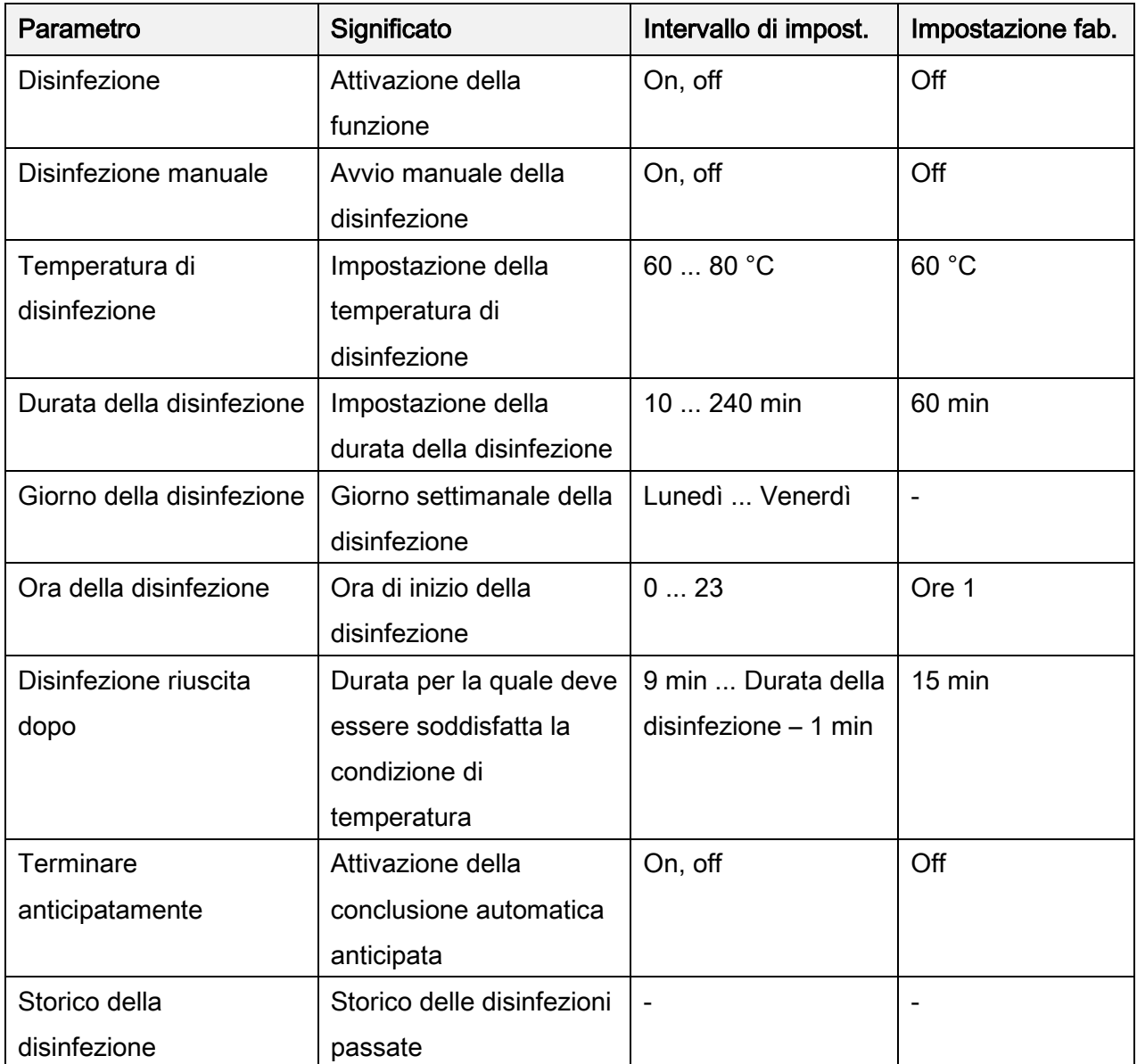

# 17.6 Relè guasto

La funzione Relè guasto serve ad attivare un relè in caso di guasto. In questo modo è possibile collegare ad esempio un trasduttore di segnali che segnala eventuali guasti. Se la funzione è attivata, il regolatore attiva il relè in caso di guasto.

Se l'opzione *Invertito* è attivata, il relè è sempre acceso in assenza di un guasto. Se si verifica un guasto, il regolatore disattiva il relè.

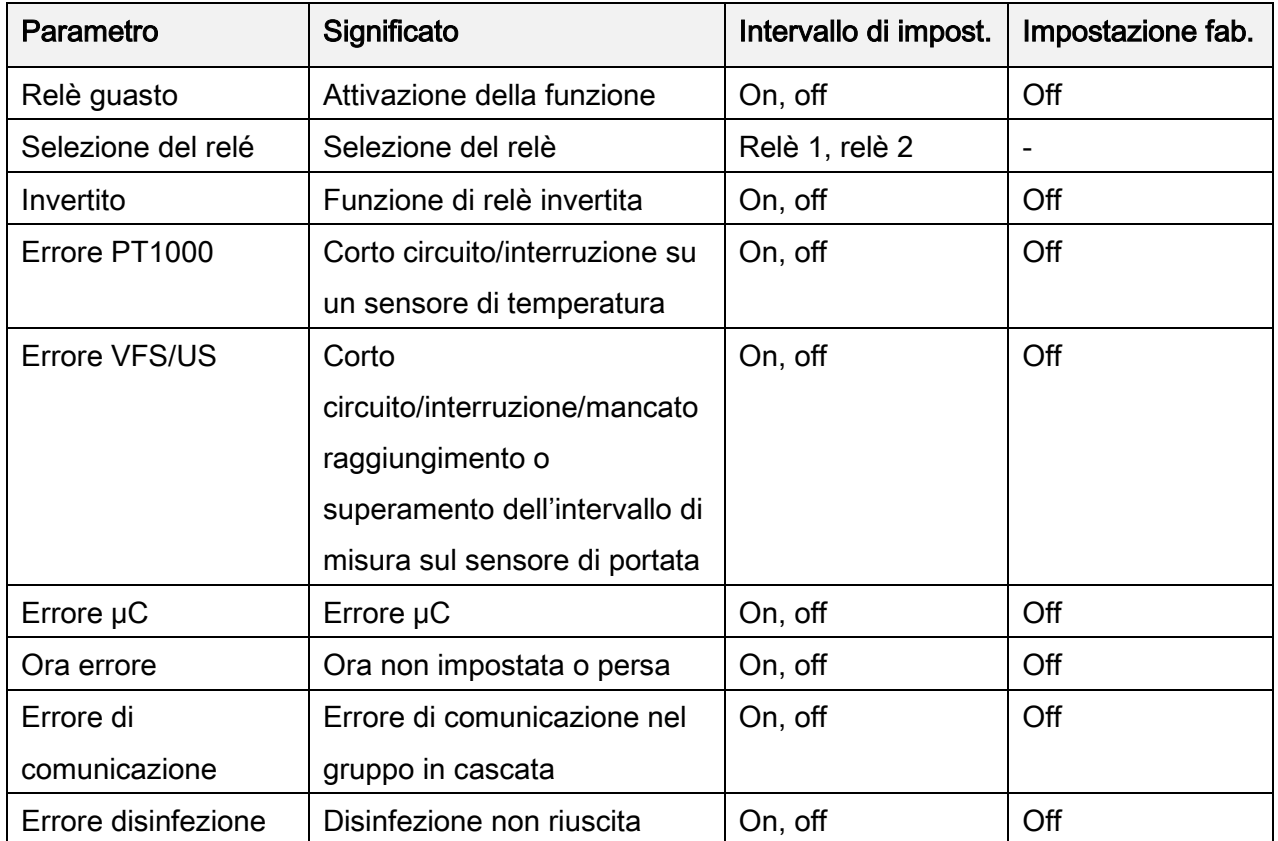

### 17.7 Relè parallelo

La funzione Relè parallelo serve ad attivare un ulteriore relè. Può essere selezionato per quali eventi viene attivato il relè parallelo.

Esempio: viene selezionato il relè parallelo R2 alla pompa primaria. Il relè R2 viene attivato ogni volta che il regolatore invia un segnale alla pompa primaria.

Ciò può essere utile, ad esempio, per attivare/disattivare vie idrauliche mediante valvole di zona.

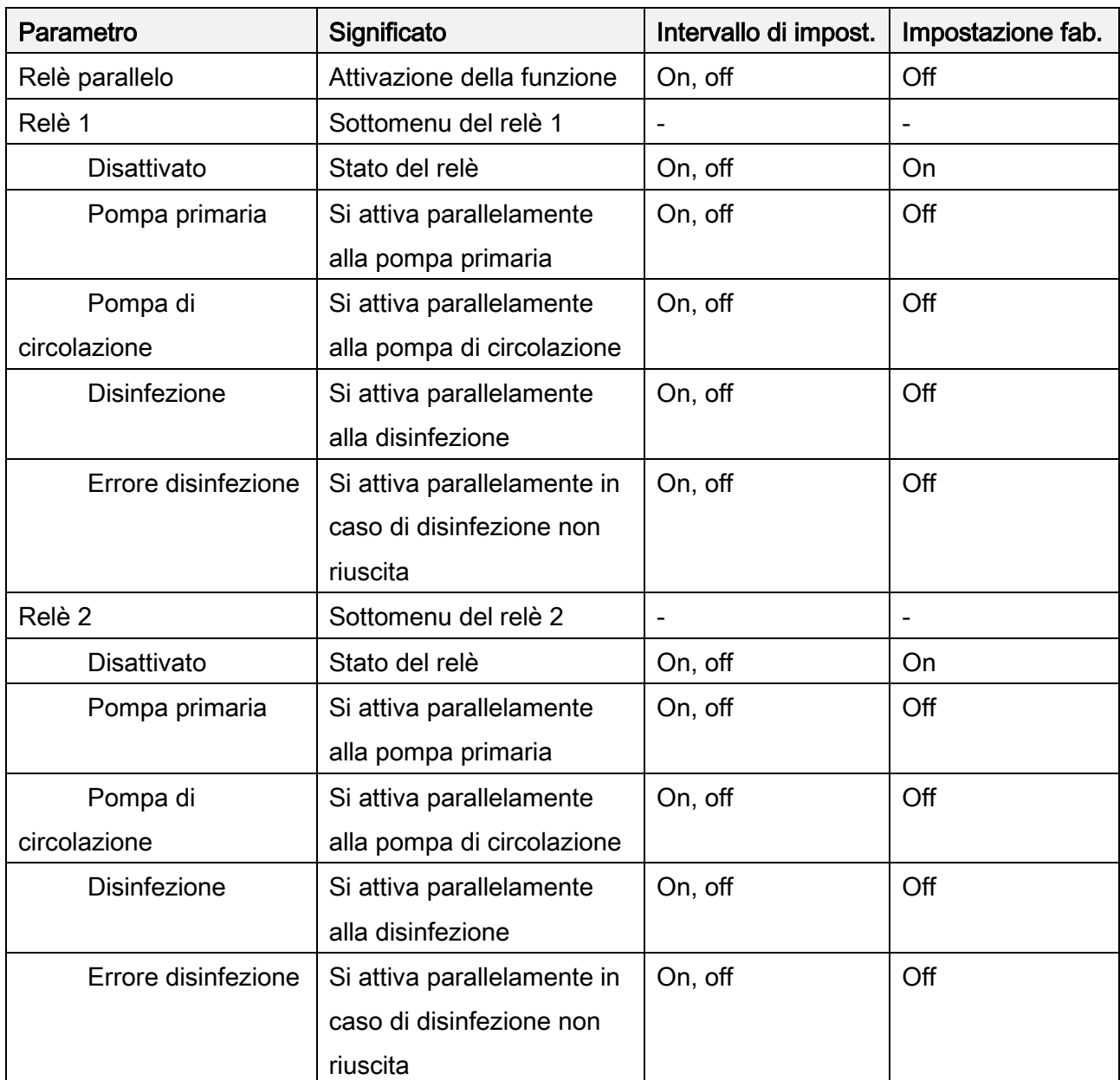

# 17.8 Lavaggio igienico/protezione antiblocco

La funzione Lavaggio igienico/protezione antiblocco serve, da un lato, a evitare un blocco della pompa di circolazione dopo un periodo prolungato di fermo; dall'altro, nel funzionamento in cascata, a lavare le stazioni in cascata attivate in alternanza.

A tal fine la stazione viene lavata ogni 24 ore in un orario impostato per una durata impostata.

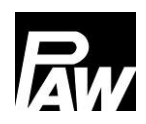

#### 17 Descrizione del funzionamento

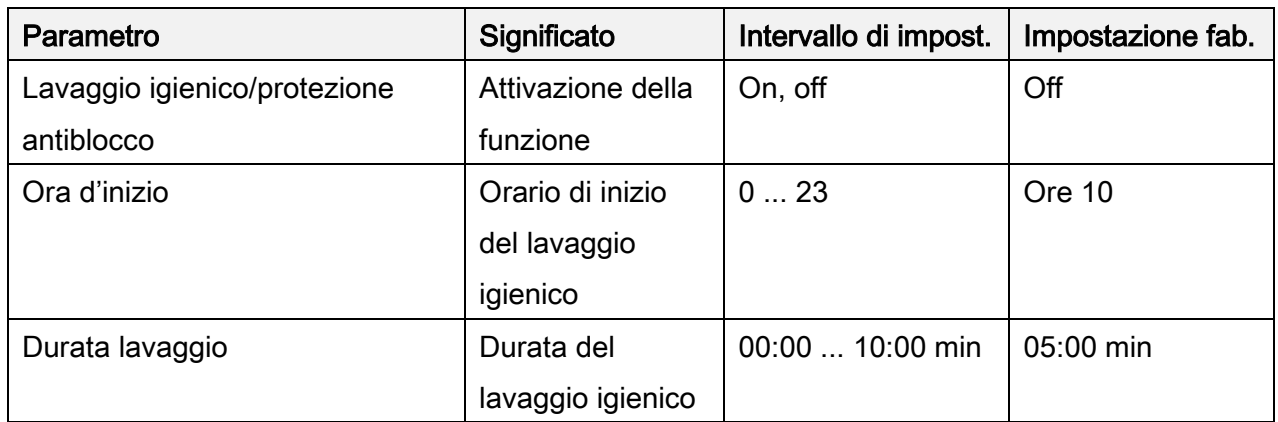

### 17.9 Accumulatore tampone\*

La funzione *Accumulatore tampone* impedisce trasmissioni di calore indesiderate dal lato secondario del modulo ACS istantanea al lato primario. In questo caso la pompa di circolazione viene spenta nel modo di circolazione. Ciò non ha alcun influsso sul funzionamento durante la Disinfezione.

Se la temperatura dell'accumulatore è inferiore o uguale alla temperatura dell'acqua fredda, il controllo della pompa di circolazione viene bloccato. Il blocco viene tolto nuovamente quando la temperatura dell'accumulatore è di 5 K superiore a quella dell'acqua fredda.

Con funzione attivata, la temperatura aggiuntiva viene visualizzata nell'accumulatore tampone.

\*Impostazioni solo con codice visibile dell'installatore (vedi capitolo "Codice utente").

| Parametro       | Significato       | Intervallo di impost. | Impostazione fab. |
|-----------------|-------------------|-----------------------|-------------------|
| Accumulatore    | Attivazione della | On, off               | Off               |
| tampone         | funzione          |                       |                   |
| Sensore tampone | Selezione del     | Sensore 2 (solo per   |                   |
|                 | sensore           | FriwaMini), sensore 3 |                   |

### 17.10 Riscaldamento successivo\*

Se la temperatura nell'accumulatore tampone non è sufficientemente elevata, tramite un relè impostato è possibile inoltrare la richiesta di riscaldamento successivo a una caldaia.

Se la temperatura dell'accumulatore tampone è inferiore o uguale alla temperatura nominale dell'acqua calda + 3 K, il relè si attiva. La richiesta di riscaldamento successivo viene inoltrata alla caldaia.

Se la temperatura dell'accumulatore tampone è superiore o uguale alla temperatura nominale dell'acqua calda + 8 K, il relè si disattiva. Non è necessario alcun riscaldamento successivo.

\*Impostazioni solo con codice visibile dell'installatore (vedi capitolo "Codice utente").

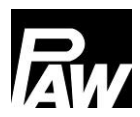

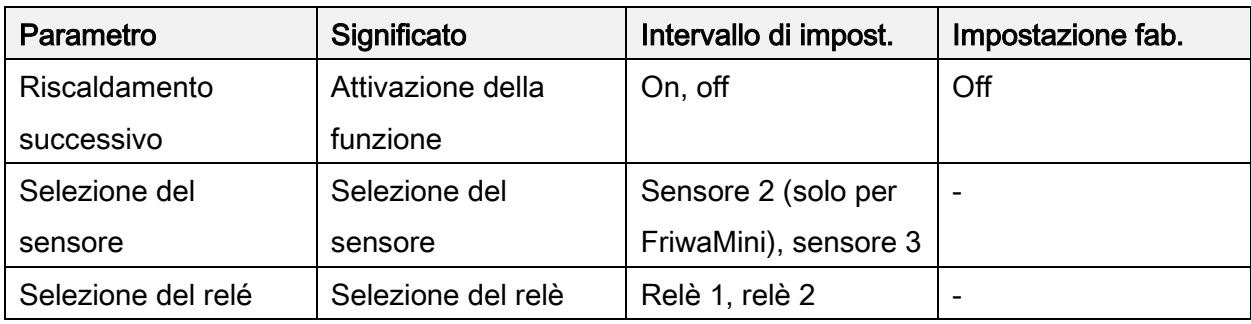

# 18 Installazione regolatore in cascata

Stazioni ACS istantanea collegate idraulicamente tra loro in parallelo (max 4) vengono definite una cascata. Sono necessarie le seguenti operazioni di installazione/montaggio per predisporre le stazioni per il funzionamento in cascata.

Nella prima fase le stazioni ACS istantanea vengono collegate idraulicamente, lavate e riempite idraulicamente.

Successivamente occorre definire quale stazione ACS istantanea verrà definita come *client*. Tale denominazione proviene dal protocollo Modbus RTU e indica la comunicazione seriale client-server. Tramite il client vengono successivamente configurate le impostazioni essenziali (anche funzioni) e la pompa di circolazione utilizzata per la cascata viene collegata elettricamente e impostata. Gli altri regolatori vengono definiti, a seconda del numero, come server 1, server 2 o server 3.

Attenzione: la valvola a tre vie per la stratificazione di ritorno viene collegata elettricamente soltanto al regolatore del server 1.

I regolatori devono essere disposti da sinistra a destra nella sequenza seguente: client, server 1, server 2, server 3.

Se viene collegato anche un modulo Modbus-RTU MB3.10, il collegamento al client dovrebbe essere effettuato esclusivamente con il cavo bus/cavo di comunicazione. Dettagli a tale riguardo si possono ricavare dalle istruzioni per l'uso separate del MB3.10 (cod. art. PAW 1339002).

Nel grafico seguente è rappresentato un esempio in cui è stata realizzata una cascata quadrupla. Per collegare le valvole di zona a due vie (valvole in cascata), la valvola a tre vie per il migliore controllo degli strati nell'accumulatore (stratificazione di ritorno) nonché i regolatori tramite cavo bus, eseguire le operazioni riportate al capitolo 18.1.

# 18.1 Montaggio

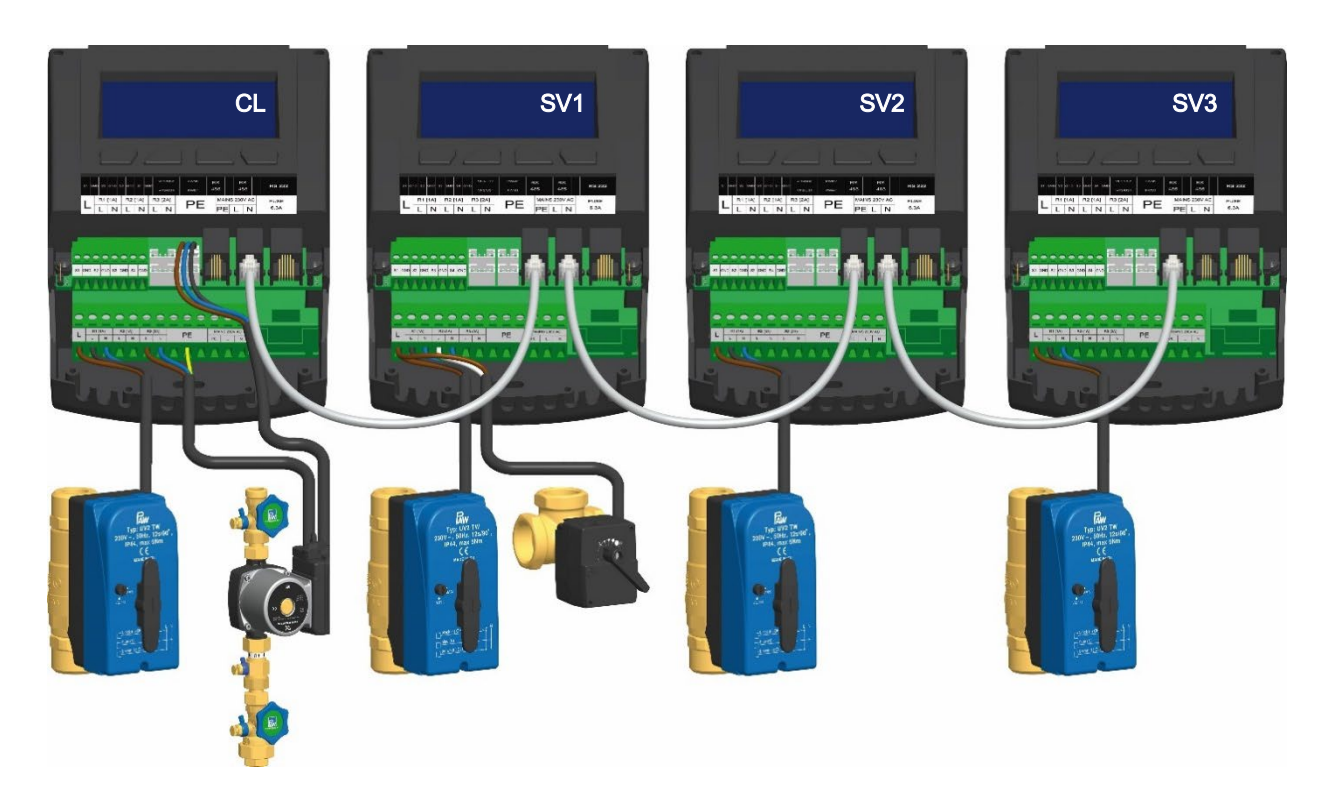

Durante il montaggio tenere conto delle indicazioni riportate ai capitoli 3.1 e 3.2.

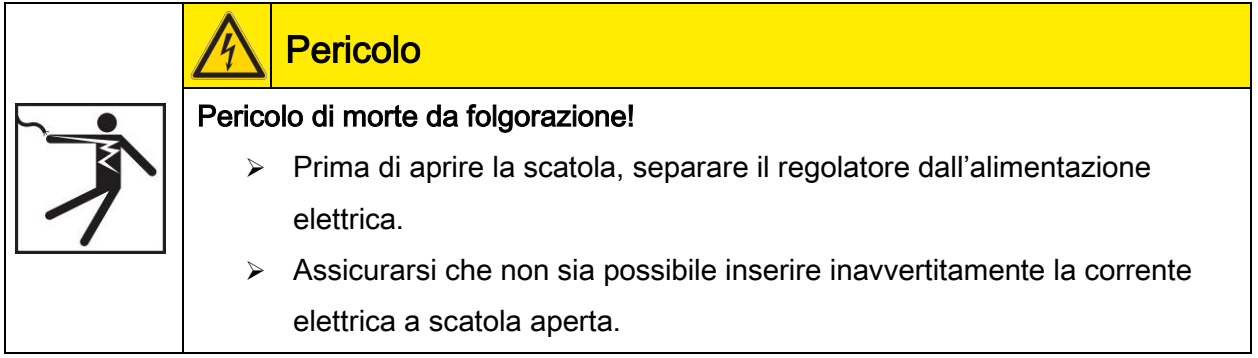

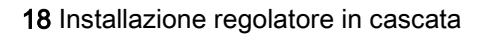

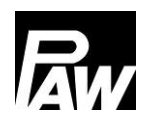

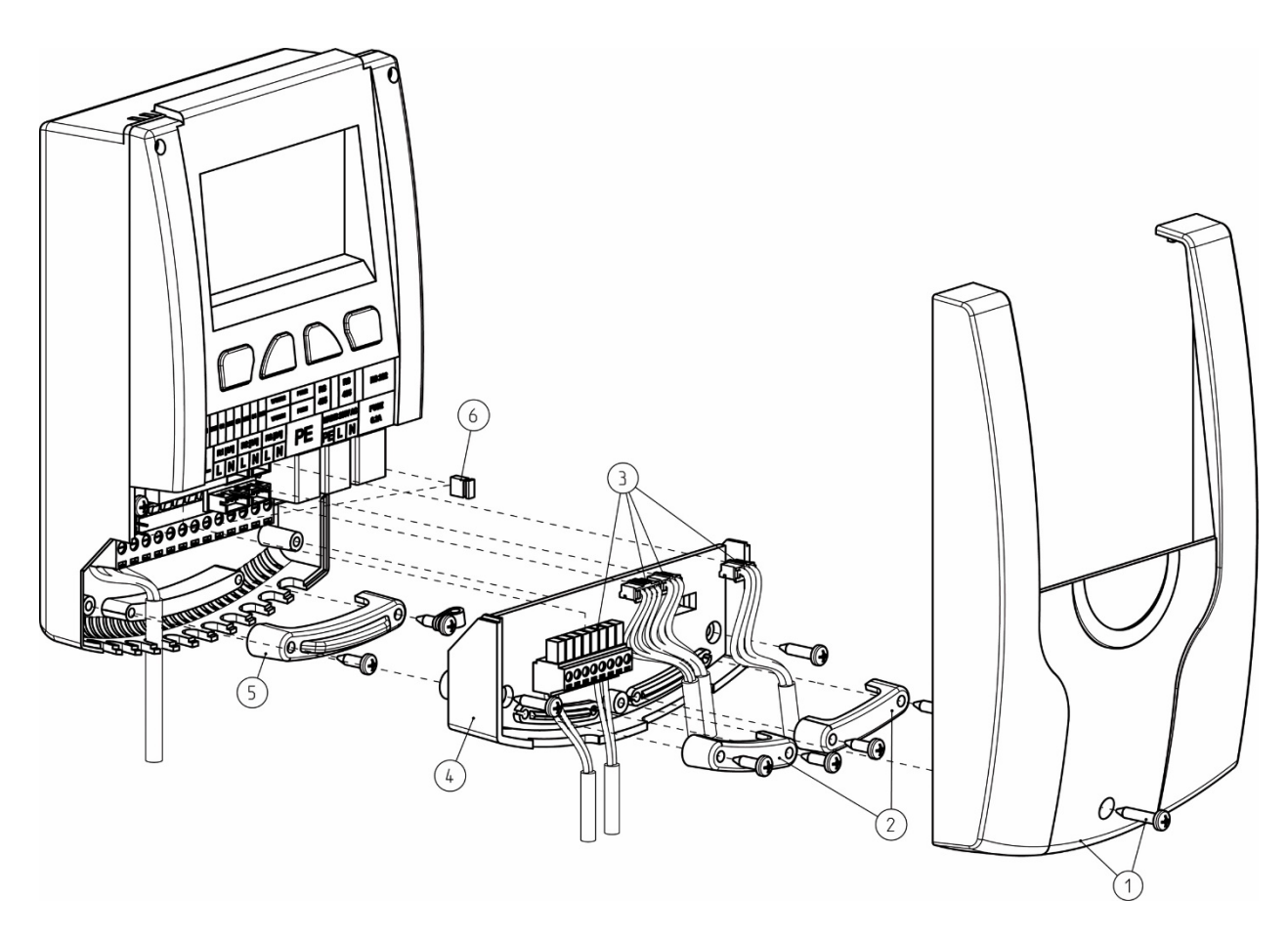

- 1. Rimuovere il pannello frontale bianco del regolatore (1).
- 2. In un momento successivo si devono rimuovere i serracavi (2).
- 3. Successivamente occorre rimuovere i cavi dei sensori VFS/US, del segnale PWM e dei sensori di temperatura dal connettore dello slot delle schede (3).
- 4. Nella fase successiva smontare le due viti per rimuovere il livello intermedio (4).
- 5. Rimuovere il serracavi sul livello 230 V (5). A questo punto si deve collegare la valvola in cascata sul relè di uscita 1. Se deve essere collegata anche una valvola a tre vie per il migliore controllo degli strati nell'accumulatore (stratificazione di ritorno), utilizzare il relè di uscita 2 del server 1. Utilizzare un capocorda doppio (Twin) per crimpare, se devono essere montati due fili sotto un morsetto a vite. A tale proposito occorre prestare attenzione che la polarizzazione venga realizzata come illustrato nel grafico seguente.

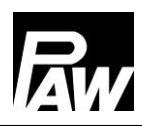

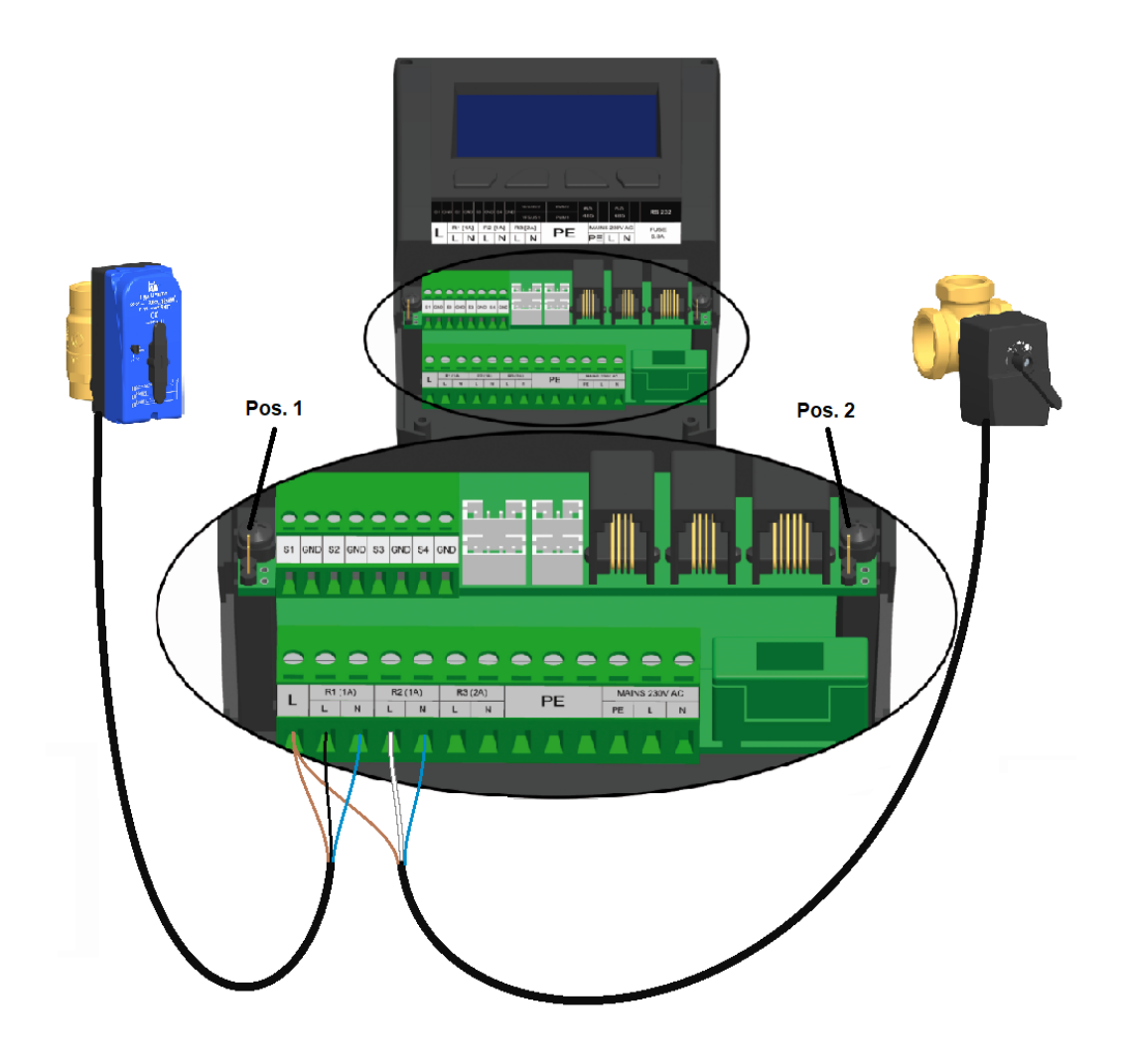

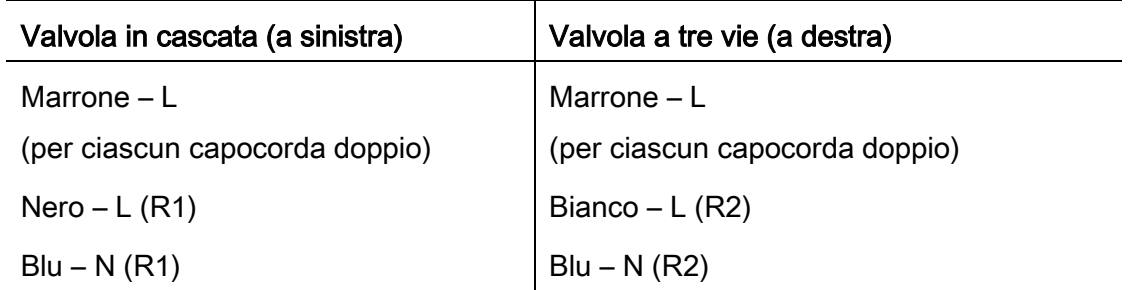

La pompa di circolazione deve essere elettricamente collegata con il client.

Entrambe le pompe (primaria e secondaria) devono essere collegate al relè 3 con l'ausilio dei capicorda doppi.

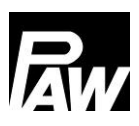

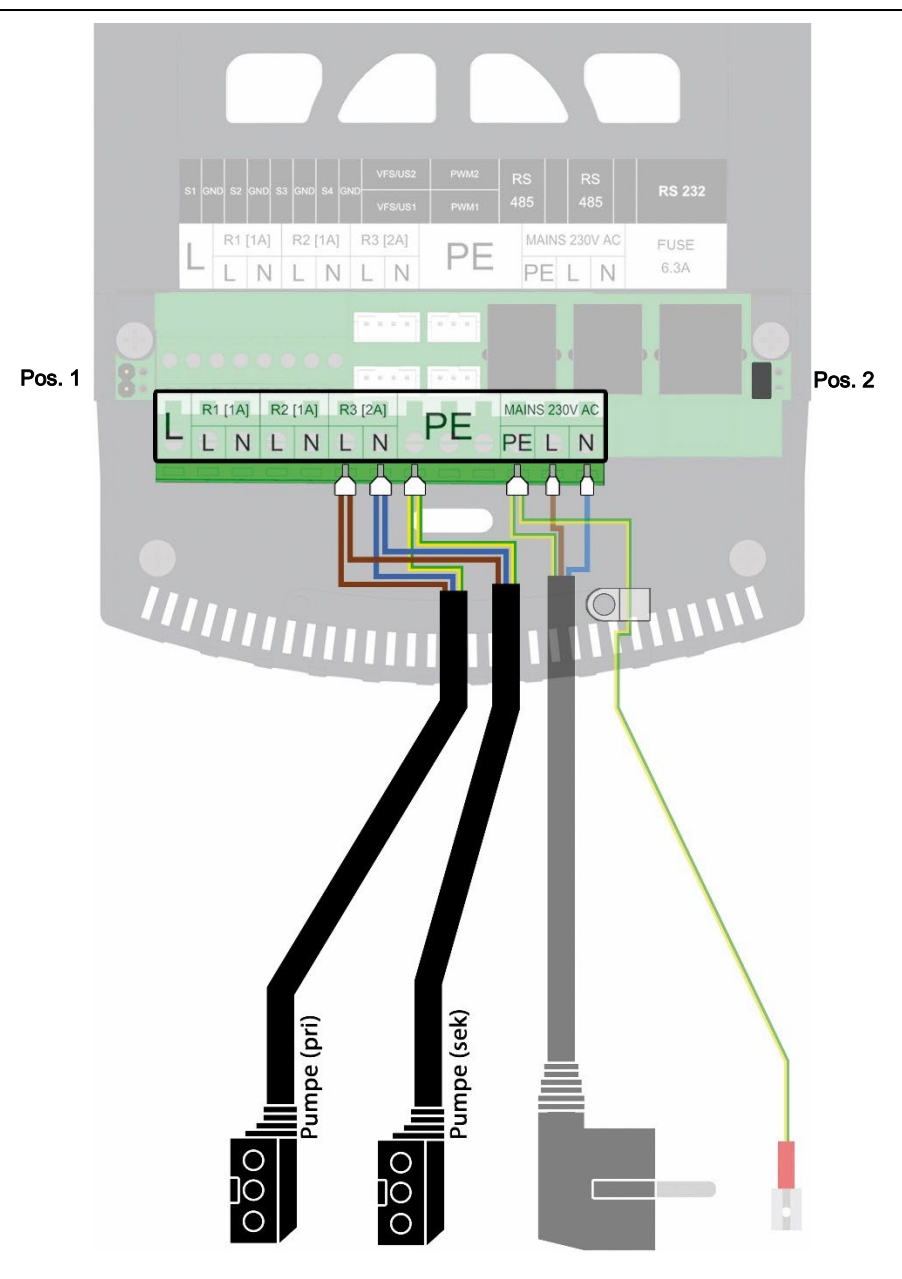

6. Per il primo e l'ultimo utente della comunicazione Modbus è necessario mettere i jumper in pos. 2 (vedi grafico in alto). Pertanto, inserire i jumper come segue:

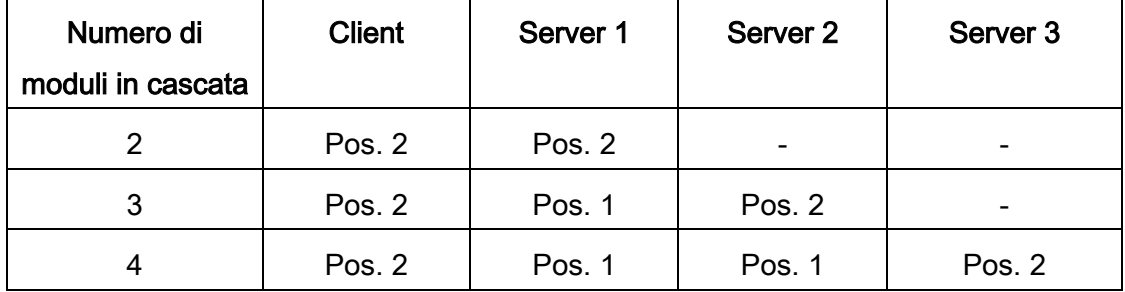

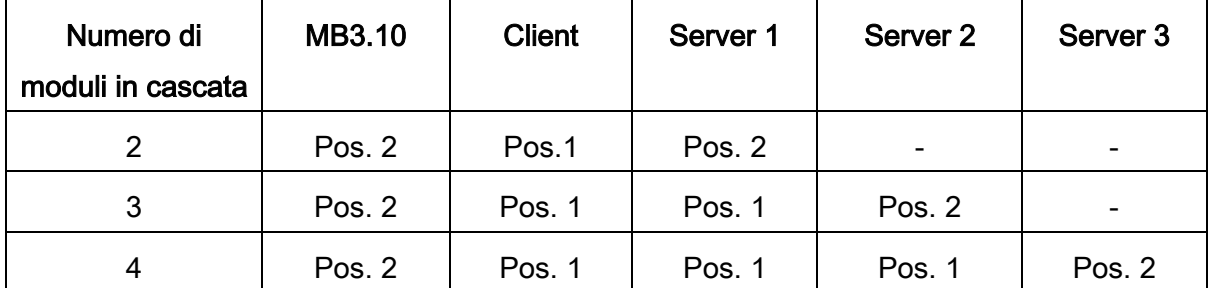

Se anche il MB3.10 deve essere collegato, inserire i jumper come segue:

- 7. Montare successivamente il serracavo (5) e il livello intermedio (4).
- 8. Collegare i regolatori in cascata tra loro mediante il cavo bus RJ10, come rappresentato nel grafico al capitolo 18.
- 9. Collegare i cavi del sensore (3) al regolatore.
- 10. Applicare i serracavi (2).
- 11. Montare il pannello frontale (1) e avvitarlo.

### <span id="page-50-0"></span>18.2 Prima messa in servizio regolatore in cascata

Se l'intera cascata viene riempita idraulicamente ed è collegata elettricamente, è necessario stabilire un collegamento alla rete.

In caso di prima messa in servizio e primo collegamento alla rete dei regolatori in cascata iniziare l'installazione alla voce di menu Messa in servizio.

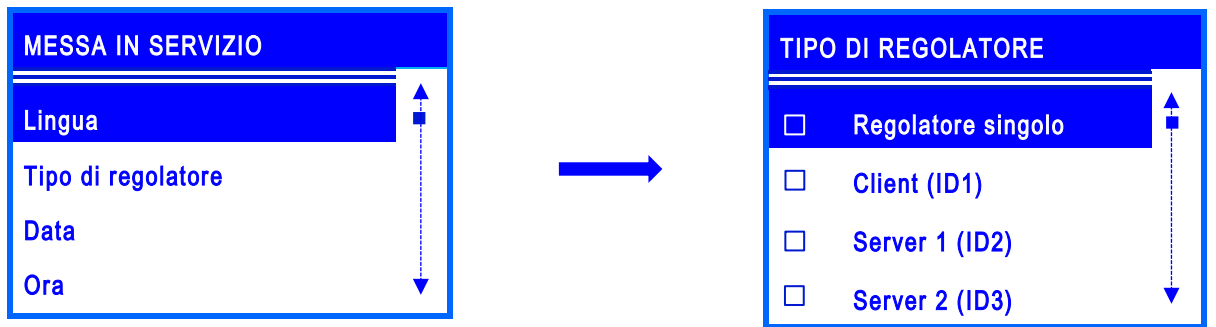

Dopo aver selezionato la lingua di menu desiderata, selezionare il tipo corrispondente di regolatore: client, server 1, server 2 o server 3. Si noti che una doppia assegnazione del tipo di regolatore all'interno di una cascata non è consentita.

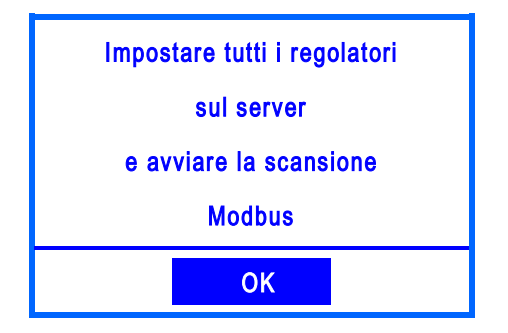

Se il regolatore è stato contrassegnato come client, appare il messaggio raffigurato.

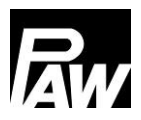

Assegnare agli altri moduli il tipo corretto di regolatore. Se un regolatore è stato contrassegnato come server, le voci di menu della messa in servizio vengono abbreviate, dal momento che i parametri essenziali vengono impostati tramite il client.

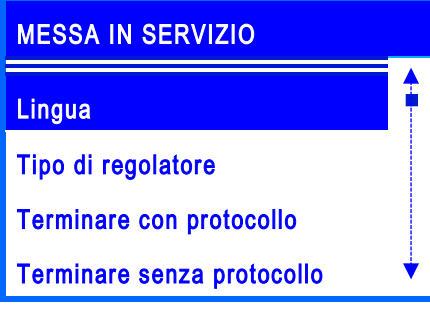

Per concludere la messa in servizio sui server, confermare i punti Terminare con protocollo (a tal fine una penna USB deve essere collegata al regolatore) o Terminare senza protocollo.

A questo punto andare sul client alla voce di menu *Scansione Modbus*. Successivamente inizia una ricerca che riconosce i regolatori collegati nel sistema in cascata. Se un server è riconosciuto dal client, ciò viene indicato con *OK*. Successivamente uscire al menu con il tasto Indietro.

Inizia ora la sincronizzazione automatica di tutti i regolatori nella cascata. Alla fine sul display compare una finestra con il messaggio "Sincronizzazione conclusa".

Attenzione: se viene modificato il numero di stazioni ACS istantanea comunicanti all'interno di una cascata (ad es. il server X è in manutenzione) oppure MB3.10 viene acceso/spento, occorre ripetere la *Scansione Modbus* per dichiarare il numero preciso di utenti all'interno della rete Modbus.

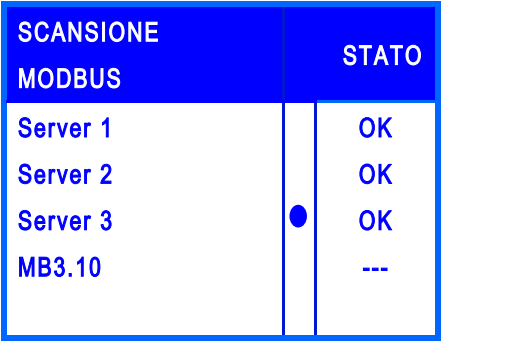

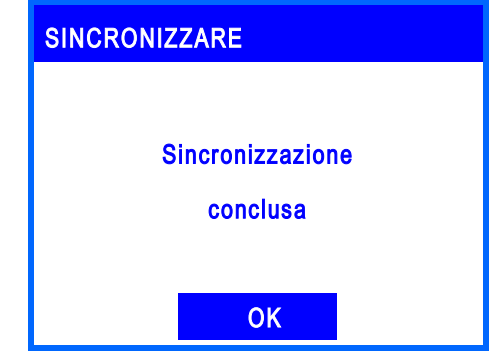

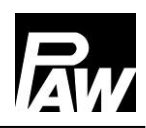

### ï **NOTA**

Se su un server è presente un messaggio di errore, come ad esempio un difetto di un sensore, successivamente al rispettivo modulo compare l'avviso "Errore". La comunicazione è tuttavia presente.

Se un modulo non viene riconosciuto, è collegato in modo errato o sul server non viene memorizzato il tipo corretto di regolatore, ciò continua a essere contrassegnato con l'avviso "---".

Se il client è riuscito a trovare i server nel gruppo e su questo non è presente alcun errore, ciò viene contrassegnato con l'avviso "OK".

Si noti che la versione del firmware di tutti i regolatori in cascata deve essere identica.

Se tutti i moduli collegati sono contrassegnati con  $OK$  è stato stabilito un collegamento sicuro tra tutti i regolatori. A questo punto eseguire l'ulteriore messa in servizio, vedi il capitolo corrispondente.

Le impostazioni nel menu della messa in servizio sono impostabili da questo momento in poi solo tramite il client (lingua e tipo di regolatore ancora sul server). Le impostazioni sul client vengono sincronizzate dopo modifiche con i server.

# 18.3 Ampliamento di un regolatore singolo in un gruppo in cascata

Se già si utilizza un sistema ATS istantanea FC3.10 come regolatore singolo e lo si intende ampliare trasformandolo in un gruppo in cascata, come prima cosa è necessario inserire il codice di installazione. A tale riguardo vedi capitolo 15.

Successivamente il gruppo può essere ampliato in *Impostazione di base → Messa in servizio* ed essere messo in servizio. Osservare a tale riguardo le operazioni menzionate al capitolo [10.6](#page-25-0) e al capitolo [18.2.](#page-50-0)

# 19 Impostazioni di menu cascata

Azionando il tasto di controllo ( $\blacktriangle$ ) si apre il menu del regolatore FC3.10.

La barra di menu comprende diversi sottomenu in cui si possono modificare o visualizzare diverse impostazioni. Le voci di menu disponibili dei primi tre livelli sono rappresentate sotto forma di albero sulla base del client e vengono descritte al capitolo successivo. Si noti che il client comprende più voci di menu, dal momento che per suo tramite vengono effettuare le impostazioni fondamentali. Le voci di menu disponibili di un server sono contrassegnate in questo albero con "\*\*".

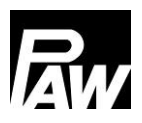

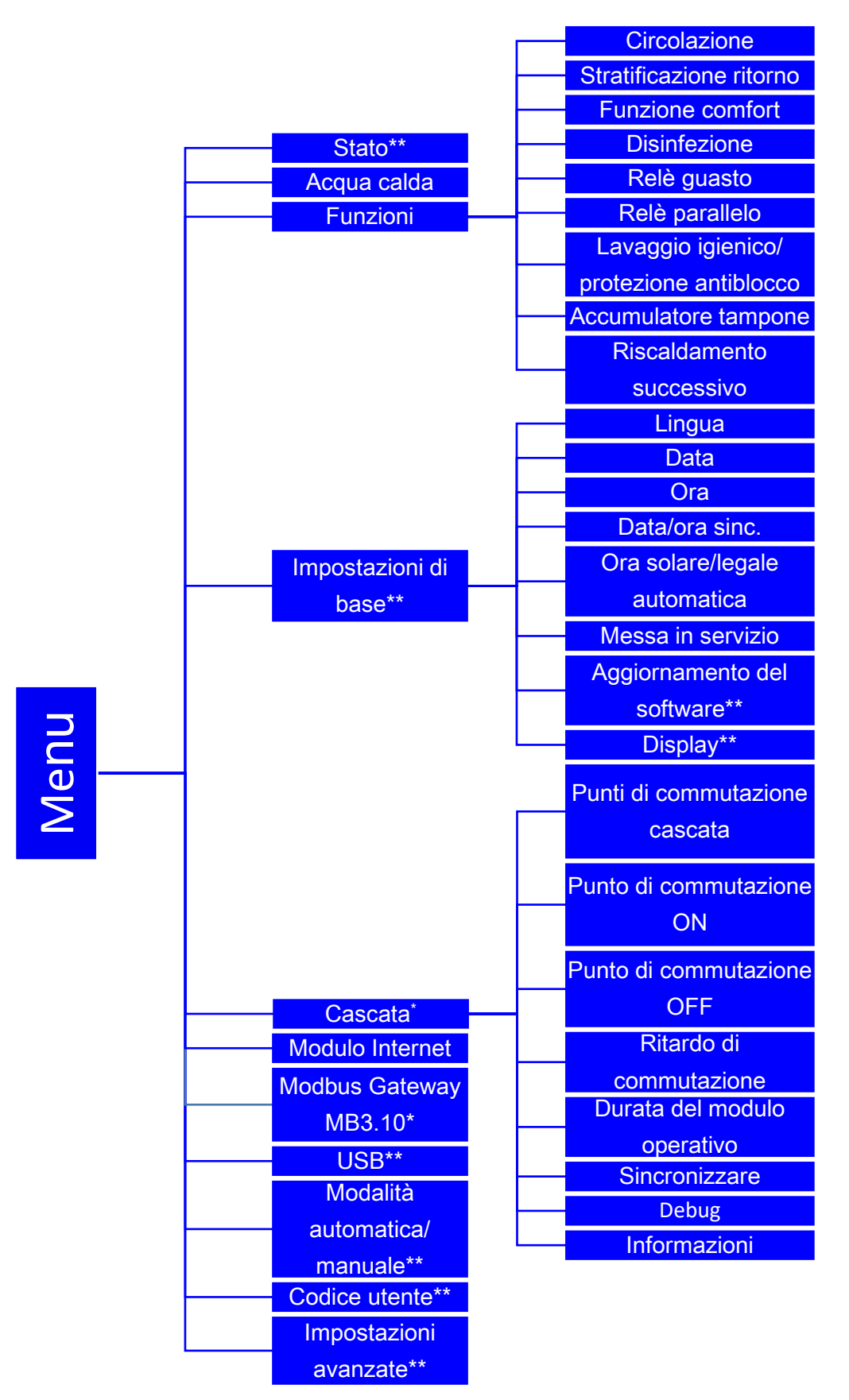

\*Impostazioni solo con codice visibile dell'installatore (vedi capitolo "Codice utente").

\*\* Impostazioni visibili solo nei server.

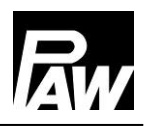

# 20 Sottomenu cascata sul client

Le possibilità essenziali di impostazione sono già state descritte ai capitoli 7-17. La voce di menu "Modbus Gateway MB3.10" viene esaustivamente descritta al capitolo 23 "Collegamento GLT/BMS" (vedi 23.2 "Cascata"). Il sottomenu *Cascata* è visibile solo sul client e comprende i seguenti parametri da impostare:

### 20.1 Punti di commutazione cascata

Se una portata di erogazione supera o non raggiunge il valore soglia impostato, una stazione ACS istantanea aggiuntiva viene inserita o disinserita tramite la valvola in cascata.

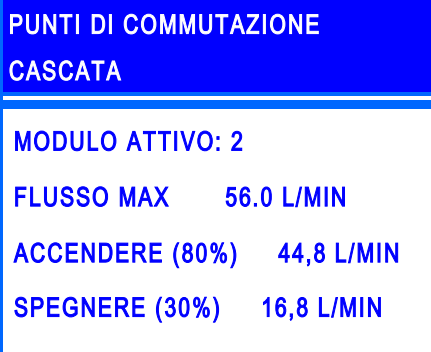

Il presente menu indica a partire da quale portata di erogazione la stazione ACS istantanea/il modulo in cascata si inserisce o disinserisce. Con i tasti *In su* e In giù è possibile spostarsi tra i quattro moduli.

Flusso max: indica a quanto può ammontare al massimo la portata di erogazione per il numero di moduli, ad esempio 56,0 l/min con 2 moduli attivi.

Accendere (80%): in questo modo viene contrassegnato il valore soglia che indica a partire da quale portata si accende il modulo successivo. In questo esempio, a partire da una portata di 44,8 l/in si accende il 3°modulo e si apre la valvola in cascata.

Spegnere (30%): in questo modo viene contrassegnato il valore soglia che indica a partire da quale portata si spegne il rispettivo modulo. In questo esempio il 2°modulo si spegne a partire da un mancato raggiungimento della portata di 16,8 l/min.

### 20.2 Punto di commutazione ON\*

In questo modo è possibile impostare il valore soglia che indica a partire da quale portata di erogazione si accende il modulo successivo e si apre la valvola in cascata. Il valore percentuale si riferisce al flusso max delle stazioni attive. Si osservi il collegamento automatico dei punti di commutazione ON e OFF: una modifica può avere ripercussioni sul comportamento di regolazione.

### 20.3 Punto di commutazione OFF\*

In questo modo è possibile impostare il valore soglia che indica a partire da quale portata di erogazione si accende il modulo attivo e si chiude la valvola in cascata. Il valore percentuale si riferisce al flusso max delle stazioni attive.

Si osservi il collegamento automatico dei punti di commutazione ON e OFF: una modifica può avere ripercussioni sul comportamento di regolazione.

### 20.4 Ritardo di commutazione\*

Consente l'impostazione di un ritardo che indica dopo quanto tempo deve accendersi/spegnersi un nuovo modulo.

Se ad esempio il valore soglia per l'accensione di un modulo viene superato, il modulo successivo si accende solo a partire dal ritardo di accensione impostato.

### 20.5 Durata del modulo operativo\*

Per modulo operativo si intende una stazione ACS istantanea, la cui valvola in cascata è aperta attualmente anche se non c'è alcuna erogazione. Esiste sempre e solo un modulo operativo; gli altri moduli con valvola in cascata aperta (se presente) vengono denominati moduli di accensione. Le stazioni ACS istantanea acquisiscono alternativamente il ruolo di modulo operativo per distribuire le ore di esercizio uniformemente sulle stazioni. Tramite la voce di menu è possibile impostare la durata per la quale un modulo operativo deve essere attivato, prima che questo venga sostituito con un modulo operativo successivo, che presenta il tempo di funzionamento minimo della pompa.

### 20.6 Sincronizzare\*

In caso di modifiche nel menu della cascata, se le impostazioni vengono trasferite con errori, può succedere che debba essere eseguita una sincronizzazione separata.

A tale proposito tutte le impostazioni del client vengono nuovamente trasferite ai server collegati.

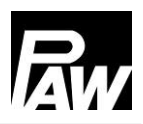

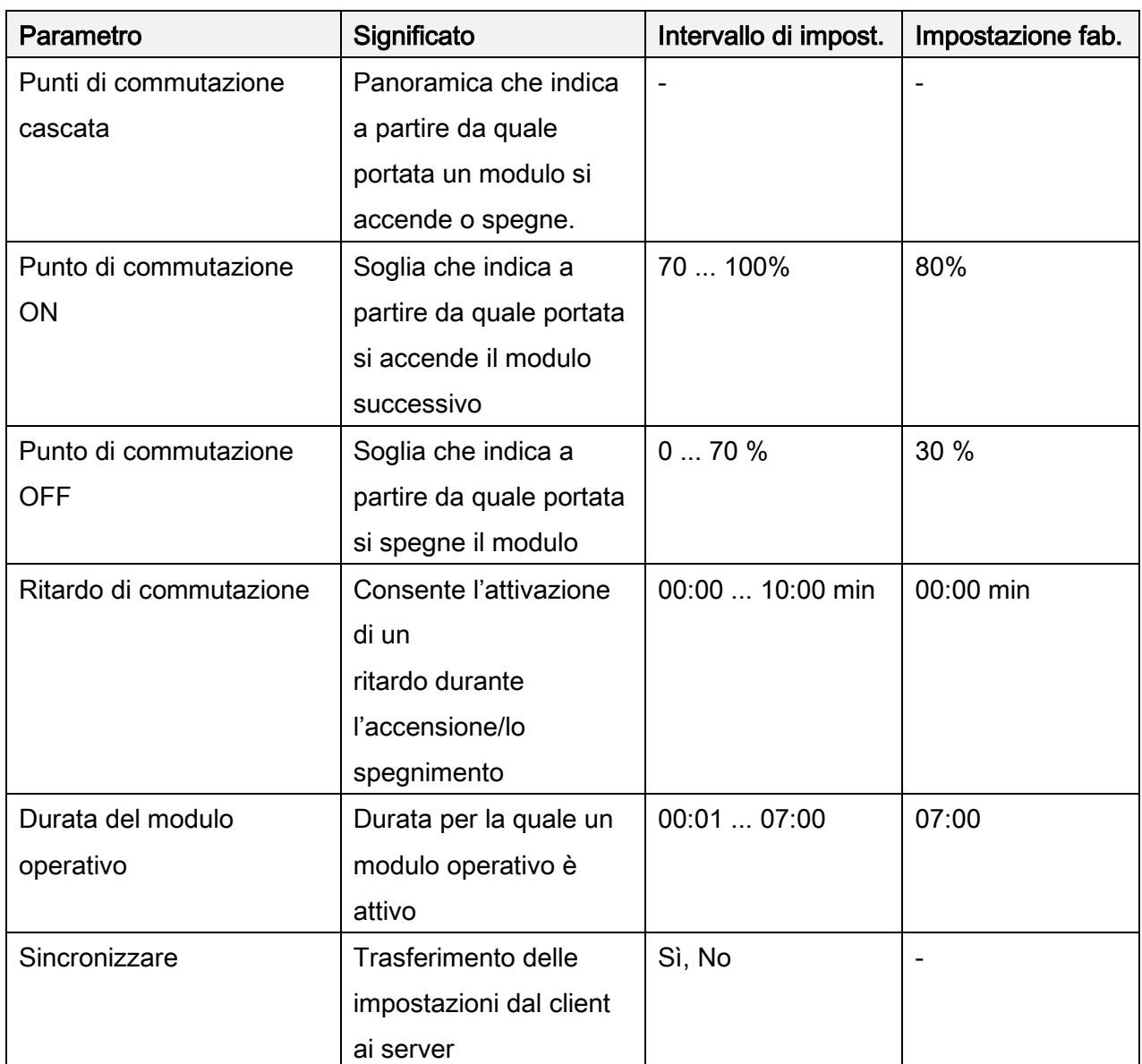

# 21 Sottomenu sul server

Sul server, dopo la messa in servizio, è presente ancora un numero ridotto di possibilità di impostazione.

# 21.1 Stato

I valori di misurazione e bilancio vengono rilevati e rappresentati per ciascun regolatore. Inoltre, si ricevono informazioni sui messaggi di errore, sulle impostazioni di assistenza effettuate e sulla versione installata del firmware. Per ulteriori informazioni vedi capitolo 7.

### 21.2 Impostazioni di base

Nelle impostazioni di base si possono apportare modifiche al display sui server. Queste si riferiscono alla luminosità, all'intensità regolata della luminosità e al contrasto.

Inoltre, è possibile effettuare un aggiornamento del software.

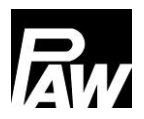

# 21.3 USB

Se una penna USB è collegata ai regolatori, occorre effettuare le impostazioni a tale riguardo separatamente sulle diverse stazioni. Inoltre, prima della rimozione di una penna USB dai regolatori bisogna sempre confermare Rimuovere il supporto dati per garantire un utilizzo corretto della penna USB.

### 21.4 Modalità automatica/manuale

Le possibilità di impostazione che riguardano la modalità automatica/manuale vengono effettuate per ciascun regolatore, vedi a tale proposito capitolo 14.

### 21.5 Impostazioni avanzate\*

In questa voce di menu si può impostare il numero di giri minimo della pompa primaria.

# 22 Funzioni nel gruppo in cascata

Per poter utilizzare le funzioni Circolazione e Stratificazione di ritorno è necessario collegare i moduli come rappresentato nella immagine seguente (tre stazioni ACS istantanea: client (sinistra), server 1 (centro) e server 2 (destra)).

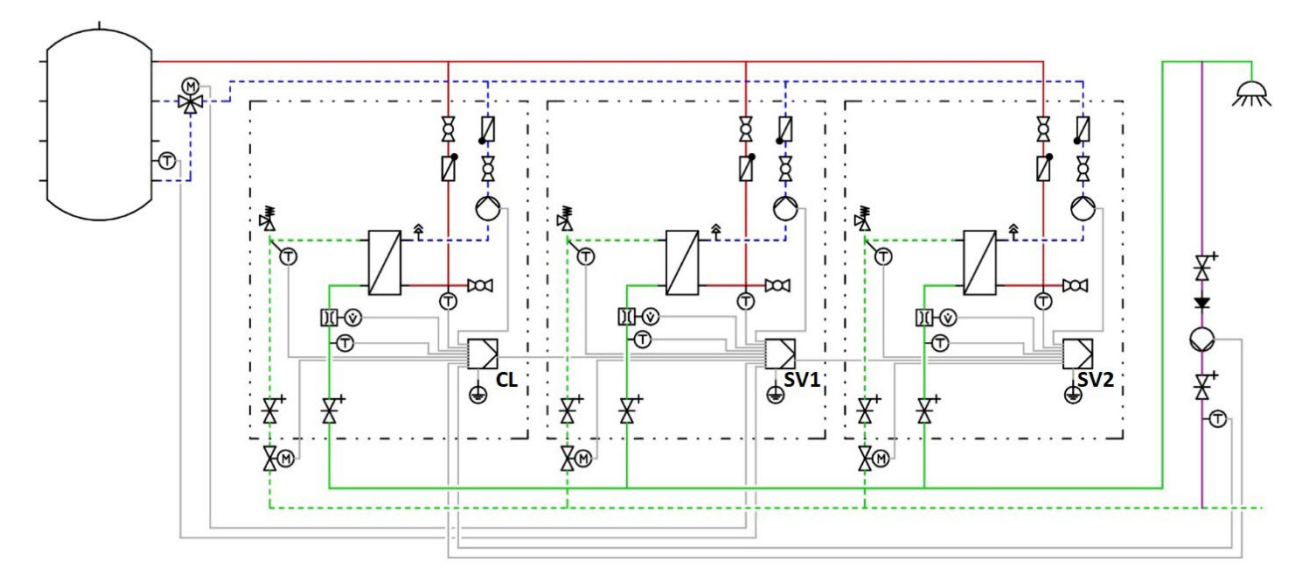

# 22.1 Circolazione

#### **NOTA** ũ.

Le impostazioni relative al menu di circolazione possono essere effettuate e monitorate solo attraverso il client nel gruppo in cascata. Inoltre, la pompa di circolazione deve essere elettricamente collegata con il client. Per ulteriori informazioni vedi capitolo 18.1.

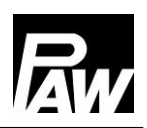

All'interno dell'intera cascata c'è sempre e solo una pompa di circolazione. Se questa funzione è attivata, ciò viene reso noto solo sul display del client. Ciò viene rappresentato come nella vista display al capitolo 17.1.

Esattamente come nel caso del regolatore singolo, la funzione di circolazione offre tre diverse modalità operative, che possono anche essere combinate tra di loro:

- Controllo della temperatura
- Controllo della temporizzata
- Tipo di richiesta

# Sensore di circolazione

■ T cascata d'acqua fredda

 $\blacktriangle$ 

□ Sensore esterno

La particolarità del controllo della temperatura nella cascata è la selezione di un nuovo sensore, denominato *T cascata d*'acqua fredda. T cascata d'acqua fredda è la massima temperatura dei sensori T-AF di tutti i moduli attivi/tutte le stazioni ACS istantanea. In alternativa è possibile selezionare un sensore esterno.

Se è selezionato un sensore esterno, il sensore deve essere collegato al client. A tal fine sono selezionabili, per una cascata FriwaMini, il sensore 2 e il sensore 3. Per una cascata FriwaMidi/FriwaMaxi o FriwaMega il *sensore esterno* deve essere collegato all'ingresso del sensore 3 ed essere attivato alla voce di menu Sensore di circolazione.

### 22.2 Stratificazione ritorno

# **NOTA**

Le impostazioni relative alla stratificazione di ritorno possono essere effettuate e monitorate solo attraverso il client nel gruppo in cascata.

Al regolatore del server 1 devono essere collegati elettricamente la valvola a tre vie e il sensore esterno, che deve essere utilizzato per la funzione.

Il relè 2 del server 1 è già preimpostato al momento della selezione della stratificazione di ritorno e non può essere modificato.

Per evitare una miscelazione nell'accumulatore, l'alimentazione del circuito primario può essere realizzata con l'ausilio di una valvola a tre vie in due diverse altezze. Analogamente al regolatore singolo, questa funzione per la cascata è selezionabile in due modalità:

- tipo di termostato
- modalità di differenza

Nel tipo di termostato è possibile monitorare la temperatura tramite il sensore T cascata d'acqua fredda o tramite un *sensore esterno*. Il sensore T cascata d'acqua fredda è la massima temperatura dei sensori T-AF di tutti i moduli attivi/tutte le stazioni ACS istantanea. Per quanto riguarda il parametro *Sensore esterno* è possibile scegliere tra *Server 1 – sensore 2* (solo per FriwaMini) o Server 1 – sensore 3 (FriwaMidi/FriwaMaxi/FriwaMega).

Nella modalità di differenza il *Server 1 – sensore 3* viene utilizzato per rilevare la temperatura dell'accumulatore ed è preimpostato. Per monitorare la temperatura nel tratto di ritorno, per la stazione FriwaMidi/FriwaMaxi/FriwaMega viene utilizzato il sensore T cascata d'acqua fredda. Nel caso di una stazione FriwaMini, per un monitoraggio preciso della temperatura nel tratto di ritorno può essere utilizzato un *sensore esterno* che può essere collegato all'ingresso del Server 1 - sensore 2. I valori di misurazione dei sensori esterni possono essere letti sul SV1regolatore FC3.10 nel menu Stato-Valori di misurazione/bilancio-Sensori.

### 22.3 Funzione comfort

Con la funzione comfort attivata, lo scambiatore di calore del modulo operativo viene tenuto sull'intervallo di temperatura impostato nel tratto di mandata. In questo modo è possibile garantire un riscaldamento dell'acqua più rapido nel gruppo in cascata. Le possibilità di impostazione nel gruppo in cascata sono identiche a quelle del regolatore singolo, vedi capitolo 17.4.

### 22.4 Disinfezione termica

# **AVVERTENZA**

### Pericolo di scottature causato da acqua calda!

A funzione attivata, durante la finestra temporale impostata, sussiste il pericolo di ustioni in tutti i punti di erogazione!

- $\triangleright$  Informare gli utenti
- Assicurare la protezione dalle ustioni sull'impianto

Anche questa funzione viene impostata e controllata tramite il Client. Questo trasmette successivamente le impostazioni ai regolatori dei server.

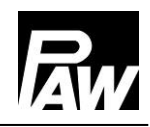

Quando parte una disinfezione, tutte le valvole in cascata vengono aperte. Tutti i moduli eseguono contemporaneamente la disinfezione.

La disinfezione viene protocollata come riuscita se, nel corso della durata della stessa, la temperatura sull'ingresso dell'acqua fredda (con circolazione) o sull'uscita dell'acqua calda (senza circolazione) ha superato la temperatura (temperatura di disinfezione – 5 K) per il tempo impostato Disinfezione riuscita dopo. Se un modulo del gruppo in cascata soddisfa anticipatamente questa condizione, viene chiusa la relativa valvola in cascata.

Se un modulo non è riuscito a raggiungere la temperatura (temperatura di disinfezione – 5 K) per la durata impostata, ciò viene visualizzato come "Errore disinfezione" sul regolatore.

### 22.5 Relè guasto

Questa funzione è impostabile tramite il client e può essere collegata mediate una libera uscita ai diversi moduli. In questo modo è possibile collegare il relè guasto da attivare al relè 2 del server 1 (se non viene usata alcuna valvola a tre vie), del server 2 o del server 3.

### 22.6 Relè parallelo

La funzione viene impostata e controllata tramite il client. A tale proposito è possibile collegare diversi relè paralleli. Essi possono essere collegati ai relè liberi 2 del client/server. In questo modo, ogni relè parallelo può essere associato a una funzione tramite il menu ed essere quindi attivato.

### 22.7 Lavaggio igienico/protezione antiblocco

Nel funzionamento in cascata parte sempre il lavaggio igienico, dopo che è avvenuto un cambio del modulo operativo. Inoltre, è possibile definire ancora un orario fisso al quale la pompa primaria viene azionata per la durata impostata.

### 22.8 Accumulatore tampone

Questa funzione nel gruppo in cascata reagisce in modo identico al funzionamento mediante regolatore singolo. A tale proposito non sono da rilevare particolarità nel funzionamento in cascata.

### 22.9 Riscaldamento successivo

Questa funzione nel gruppo in cascata reagisce in modo identico al funzionamento mediante regolatore singolo. A tale proposito non sono da rilevare particolarità nel funzionamento in cascata.

# 23 Collegamento GLT/BMS

Il collegamento al sistema di controllo centralizzato degli edifici (GLT/BMS) può essere realizzato per una singola stazione ACS istantanea come pure per il funzionamento in cascata (fino a 4 stazioni singole). Il collegamento GLT avviene tramite l'interfaccia Modbus del regolatore (stazione singola ACS istantanea) oppure il modulo Modbus-RTU MB3.10 (di seguito denominato MB3.10) per cascata Friwa. Per lo scambio di dati tra gli utenti del bus viene utilizzato il protocollo Modbus-RTU.

# 23.1 Stazione singola acqua ACS istantanea

# Collegamento del regolatore a GLT/BMS

Il grande vantaggio delle stazioni ACS istantanea con regolatore FC3.10 consiste nel fatto che l'interfaccia Modbus è già presente sul regolatore. Non è necessario alcun hardware aggiuntivo per realizzare il collegamento GLT. Utilizzare a tal fine il cavo di comunicazione originale PAW RJ10 (cod. art. N00317) per il collegamento del regolatore FC3.10 a GLT/BMS. Inserire un connettore del cavo nella porta RS-485 del regolatore FC3.10. Utilizzare l'altro connettore per il collegamento GLT/BMS.

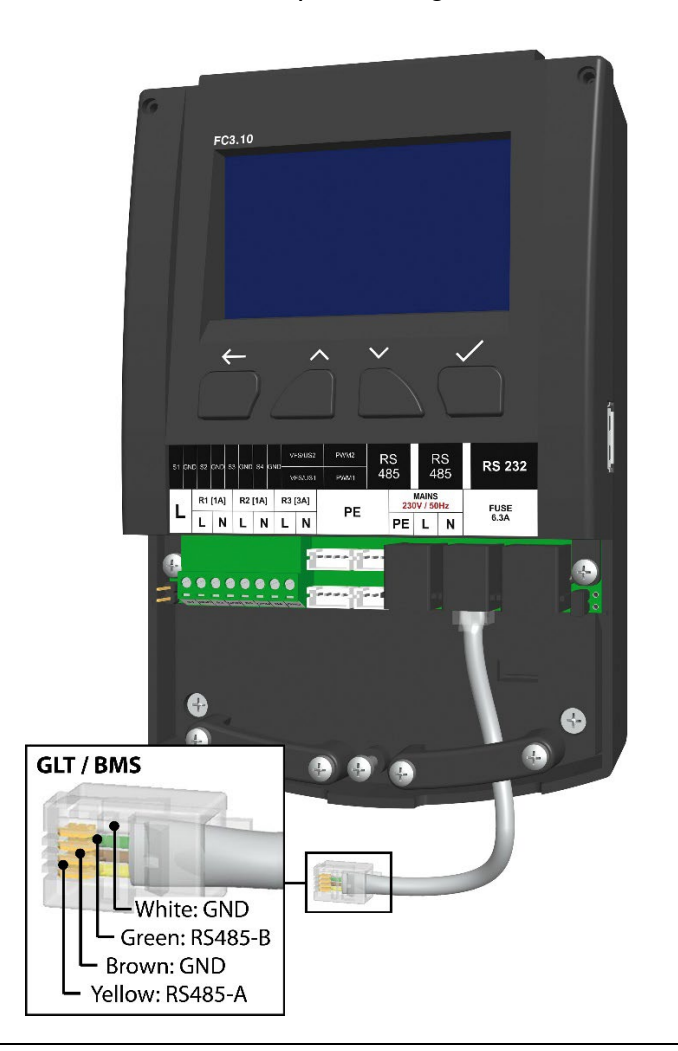

Se il collegamento a GLT viene realizzato tramite morsetti, occorre prestare attenzione alla piedinatura del cavo di comunicazione.

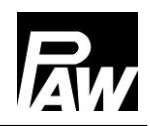

Se il regolatore FC3.10 viene usato come fisicamente primo/ultimo apparecchio nel gruppo Modbus, è necessaria una terminazione mediante jumper. Il jumper deve essere inserito a destra del regolatore (vedi capitolo *Installazione regolatore in cascata*) per attivare la resistenza di terminazione (120 Ohm). Se la terminazione non è necessaria, il jumper viene inserito sul segnaposto (a sinistra del regolatore).

### Impostazione sul regolatore FC3.10

I parametri di trasmissione Modbus devono essere impostati allo stesso modo per tutte le apparecchiature collegate a GLT. Impostare questo parametro di trasmissione Modbus con il codice di installazione 9856 (eventualmente codice 0011 per varianti di regolatore personalizzate) nel menu Impostazioni Modbus.

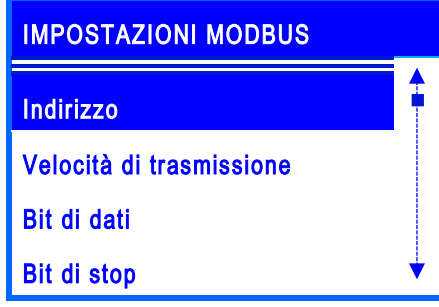

L'indirizzo consiste in un numero personale di assegnazione del regolatore FC3.10 (server) all'interno del bus che viene attivato durante la comunicazione di GLT/BMS.

La velocità dello scambio di dati viene impostata mediante il parametro Velocità di trasmissione. Ulteriori parametri di impostazione come Bit di dati, Bit di stop e Parità descrivono la tecnica di comunicazione Modbus fondamentale e devono essere identici ai parametri del GLT/MBS da collegare.

Il parametro Timeout è l'intervallo di tempo in cui deve avvenire almeno una comunicazione tra GLT/BMS e il regolatore FC3.10.

Se entro questo intervallo non avviene alcuna comunicazione, il regolatore FC3.10 lo valuta come "Errore di timeout".

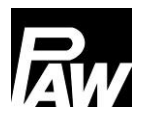

# 23.2 Cascata

Una cascata Friwa (fino a quattro moduli) può essere collegata, proprio come una stazione singola, solo come utente bus a GLT.

A tal fine è necessario il MB3.10 (cod. art. PAW 1339002).

### Collegamento della cascata a GLT/MBS

Di seguito viene illustrata la rappresentazione grafica del collegamento di una cascata Friwa (4 stazioni) al GLT tramite MB3.10. Si noti che MB3.10 (tutto a sinistra) viene collegato esclusivamente al client. Ulteriori informazioni si possono ricavare dalle istruzioni per l'uso del modulo Modbus-RTU MB3.10.

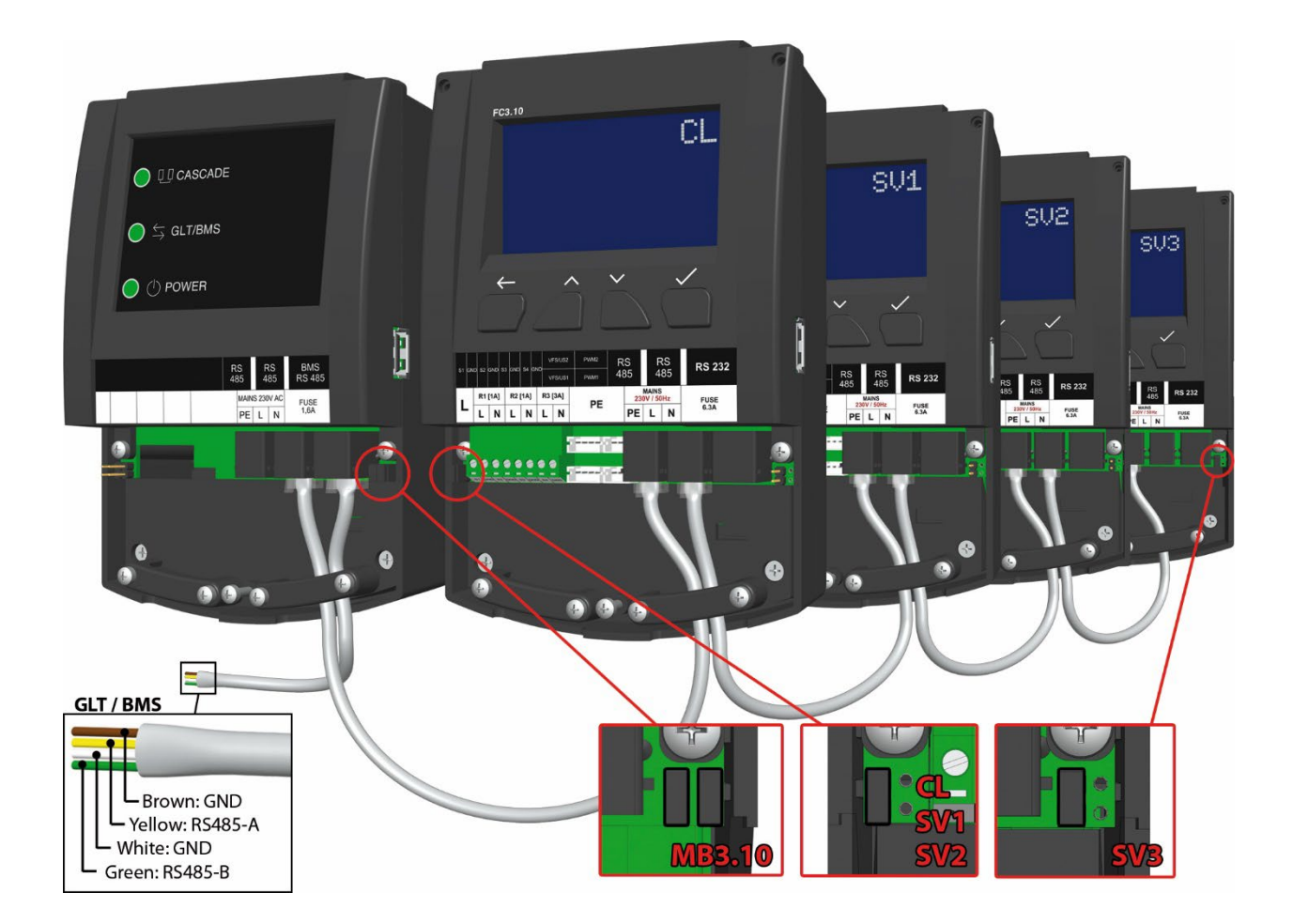

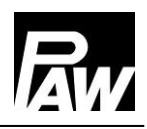

### Impostazione del MB3.10

Dopo il collegamento elettrico tutte le impostazioni necessarie devono essere effettuate sul FC3.10 "Client" e non sul MB3.10. A tal fine procedere alla voce di menu *Scansione Modbus*: menu → Impostazioni di base → Messa in servizio, con il codice utente di installazione 9856 (eventualmente codice 0011 per varianti di regolatore personalizzate). Inizia una ricerca che assegna i regolatori collegati nel sistema in cascata ai MB3.10 collegati. Se il MB3.10 (come pure i regolatori FC3.10) è stato riconosciuto, ciò viene visualizzato nella riga corrispondente con  $OK$ . Dopo che tutti i componenti hanno raggiunto lo stato  $OK$ , uscire dal menu con il tasto *Indietro*.

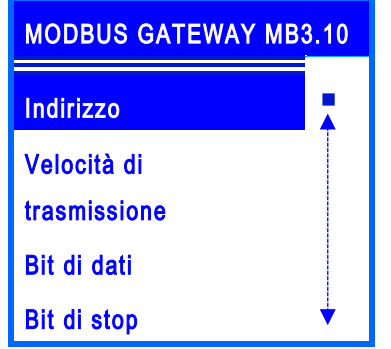

Nel menu principale sul client appare ora un'ulteriore voce di menu - Modbus Gateway MB3.10. Analogamente al capitolo precedente, i parametri di trasmissione Modbus devono essere impostati allo stesso modo per tutte le apparecchiature collegate a GLT.

La velocità dello scambio di dati viene impostata mediante il parametro Velocità di trasmissione. Ulteriori parametri di impostazione come Bit di dati, Bit di stop e Parità descrivono la tecnica di comunicazione Modbus fondamentale e devono essere identici ai parametri del GLT/BMS da collegare.

Il parametro *Timeout* è l'intervallo di tempo in cui deve avvenire almeno una comunicazione tra GLT/BMS e MB3.10. Se entro questo intervallo non avviene alcuna comunicazione, il regolatore FC3.10 lo valuta come "Errore di timeout".

Tramite la voce *Impostazioni di fabbrica* è possibile ripristinare le impostazioni di fabbrica del MB3.10. Nell'ultima voce di menu *Informazione* vengono visualizzati il firmware attuale e una versione Bootloader del MB3.10.

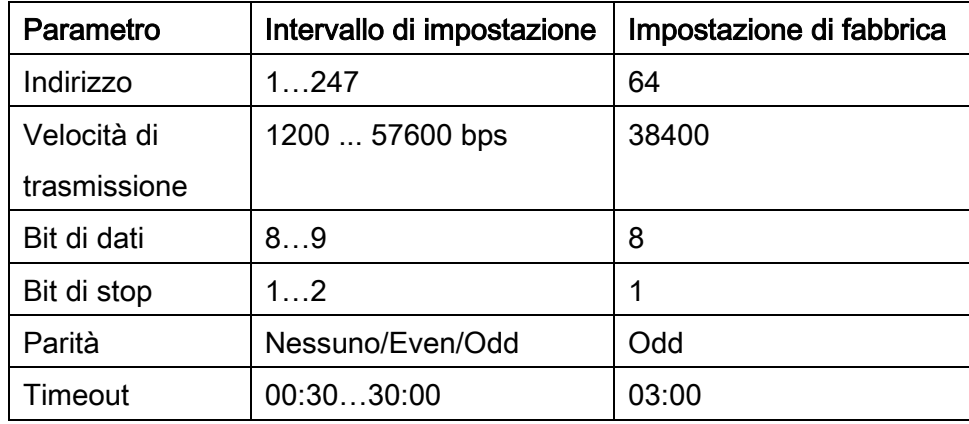

# 23.3 Elenco dei registri Modbus

Tramite il collegamento GLT/BMS è possibile leggere e modificare in remoto diversi parametri di una stazione ACS istantanea o cascata. Un elenco completo di tutti i registri Modbus (circa 2000) delle stazioni ACS istantanea è reperibile in un documento separato, che può essere scaricato dal sito web

### [www.paw.eu](http://www.paw.eu/)

o richiesto direttamente a PAW.

# 24 Dati tecnici

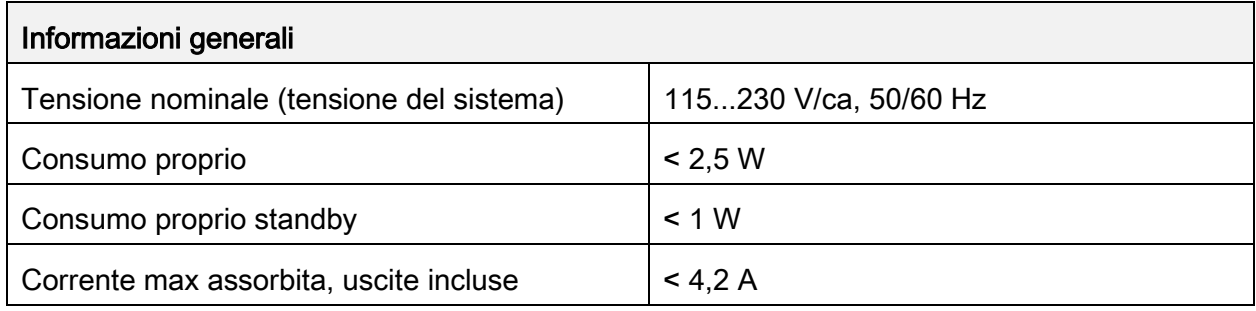

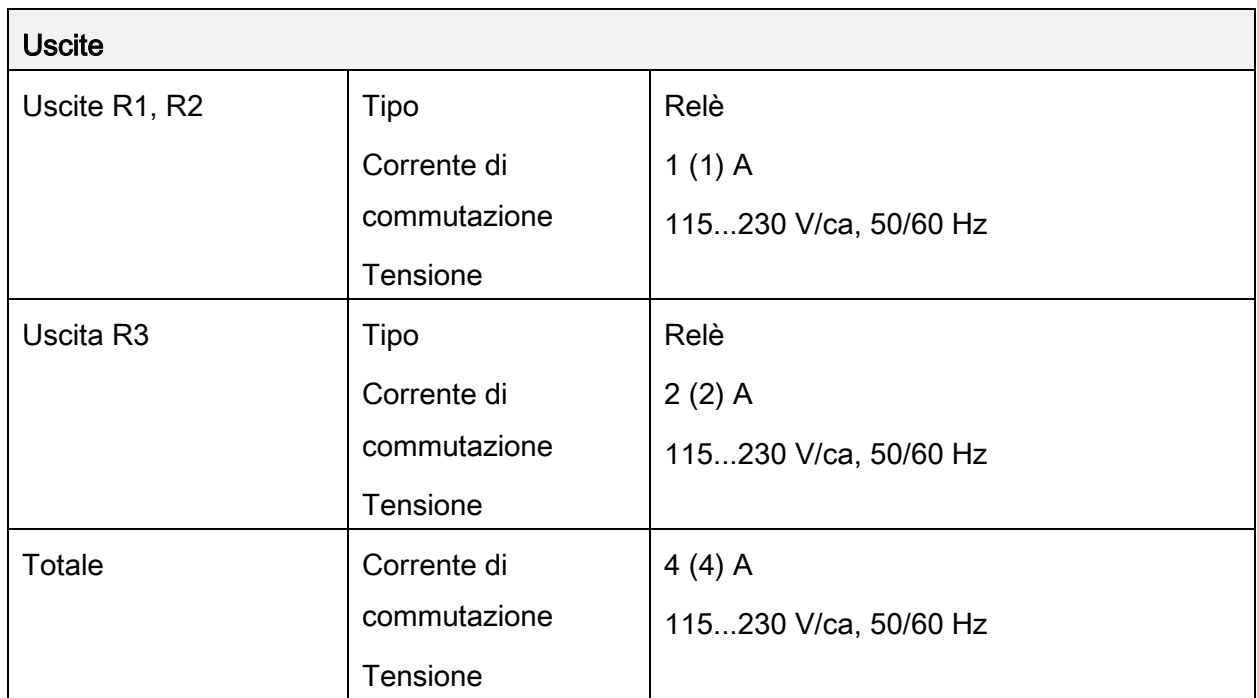

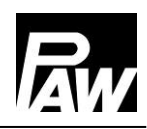

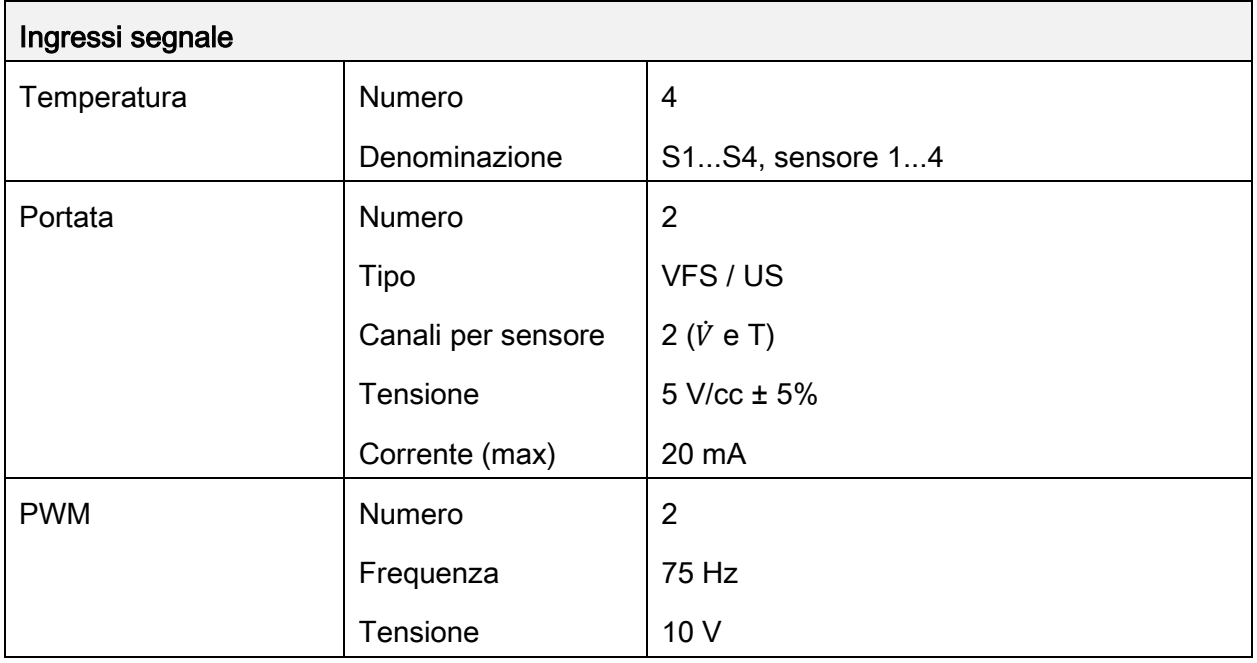

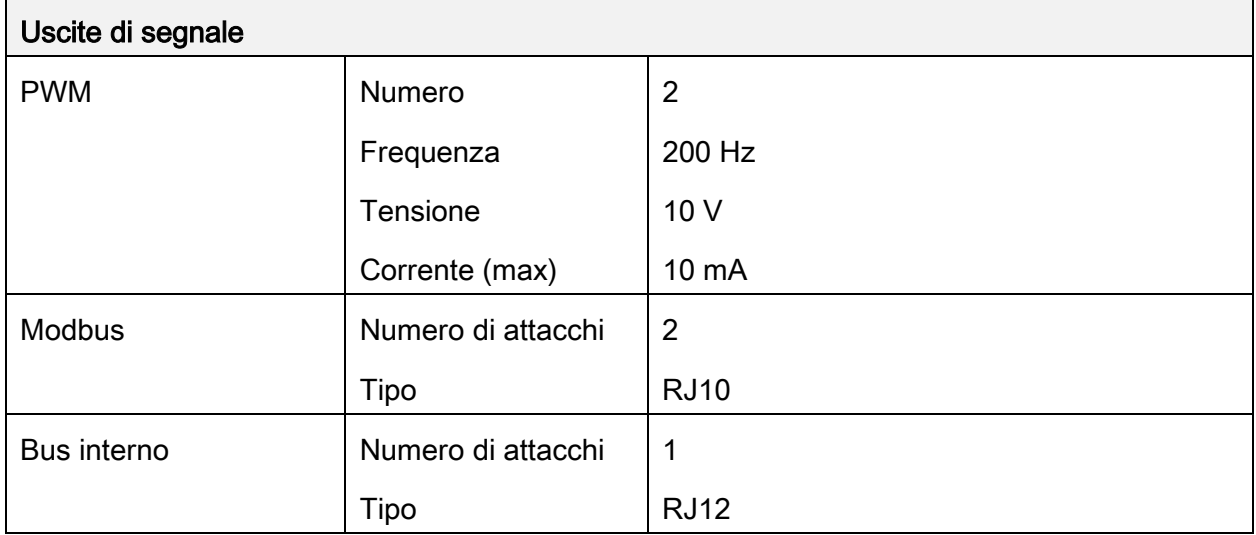

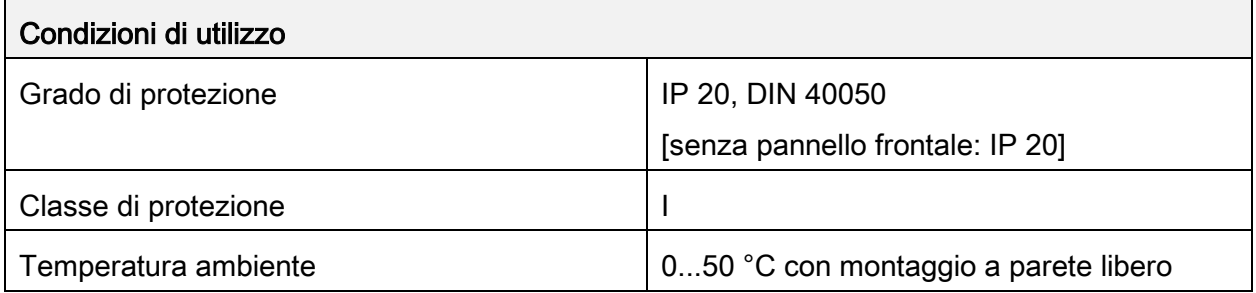

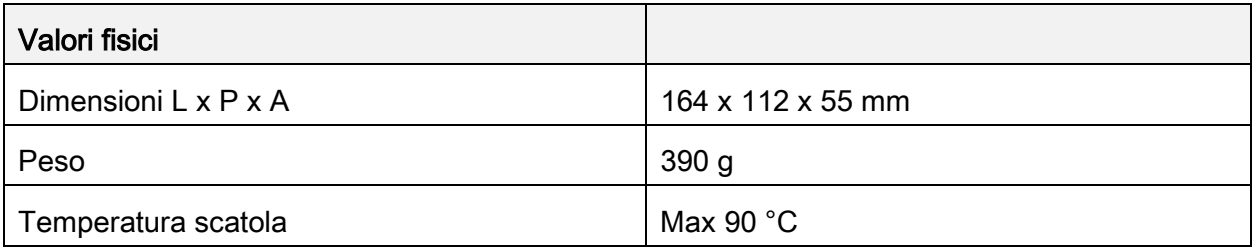

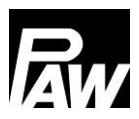

# 25 Risoluzione errori

### 25.1 Messaggi di errore

# **AVVERTENZA**

### Pericolo di morte a causa di scariche elettriche!

- $\triangleright$  Staccare immediatamente l'apparecchio dalla rete, se un funzionamento in assenza di pericolo non è più garantito, ad es. in caso di danni visibili.
- > Staccare l'apparecchio dalla corrente, prima di aprire la scatola.
- $\triangleright$  Tutti i lavori ad apparecchio aperto devono essere eseguiti solamente da personale specializzato.

### **NOTA**  $\blacksquare$

Il regolatore è un prodotto di qualità ed è stato progettato per durare molti anni. Considerare pertanto i seguenti punti:

Spesso la causa di un guasto non è il regolatore, ma la configurazione di uno dei componenti collegati.

Le seguenti informazioni per la ricerca dell'errore indicano le cause di errore più frequenti.

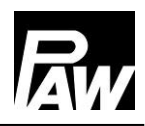

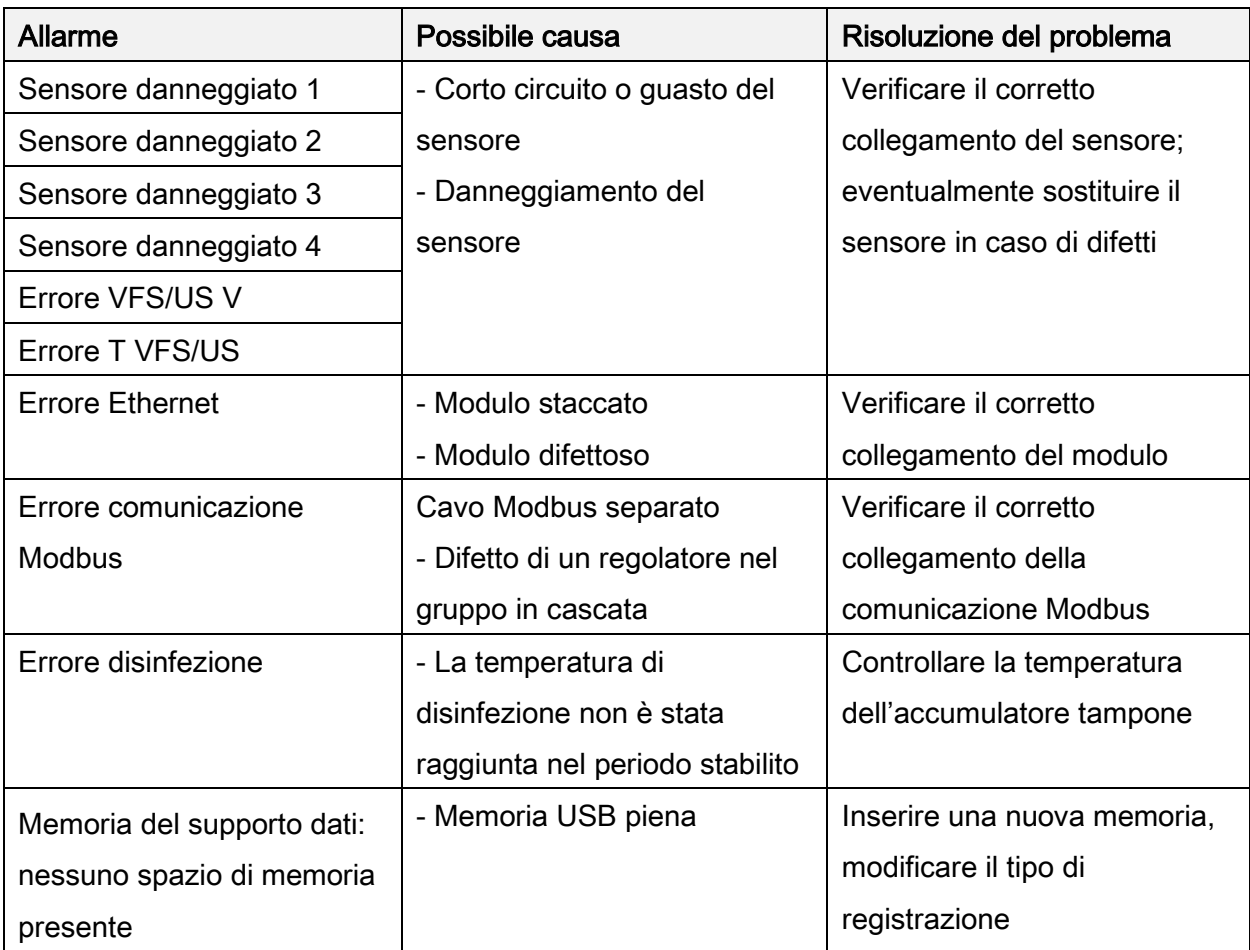

# 25.2 Ricerca degli errori

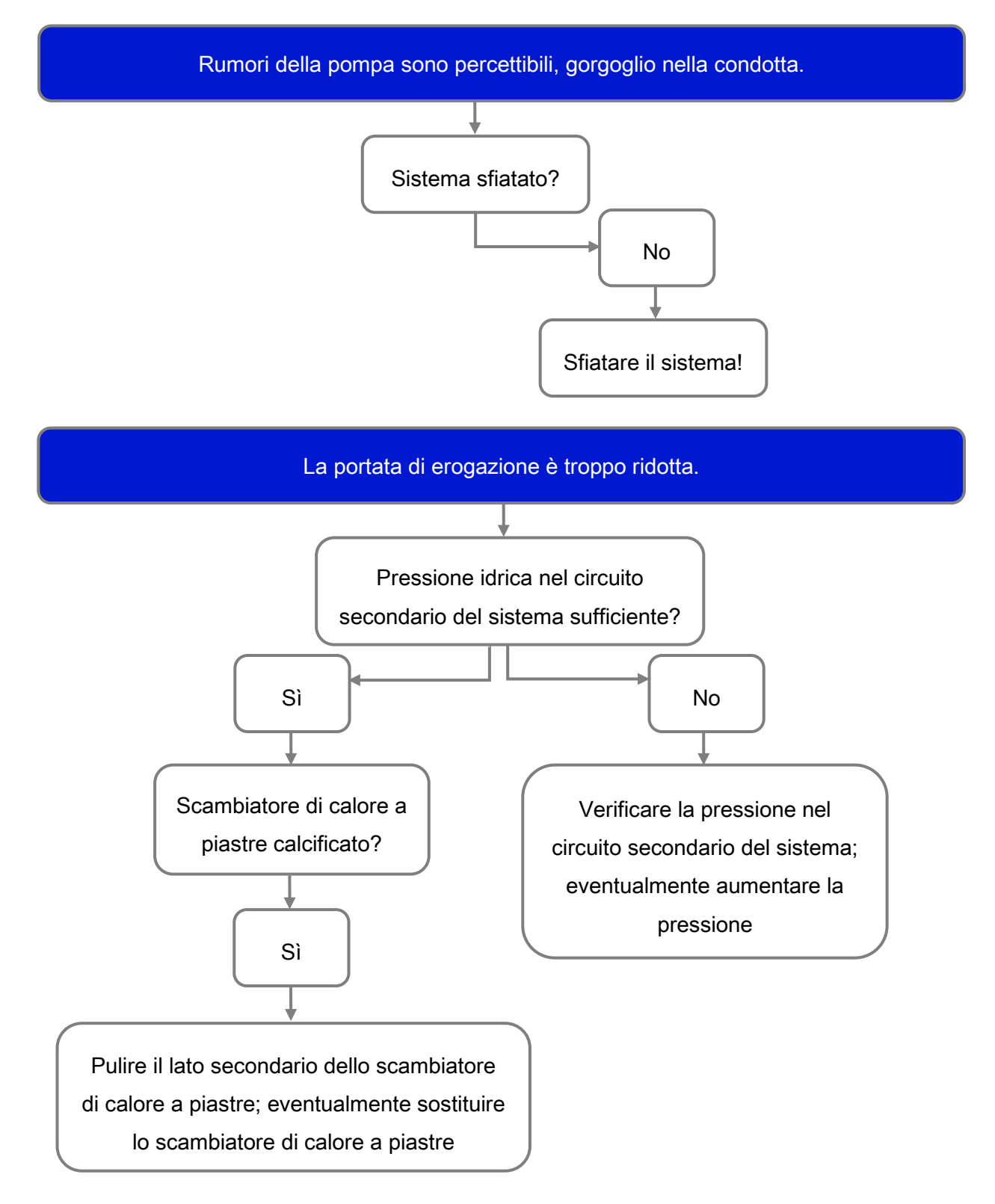

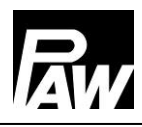

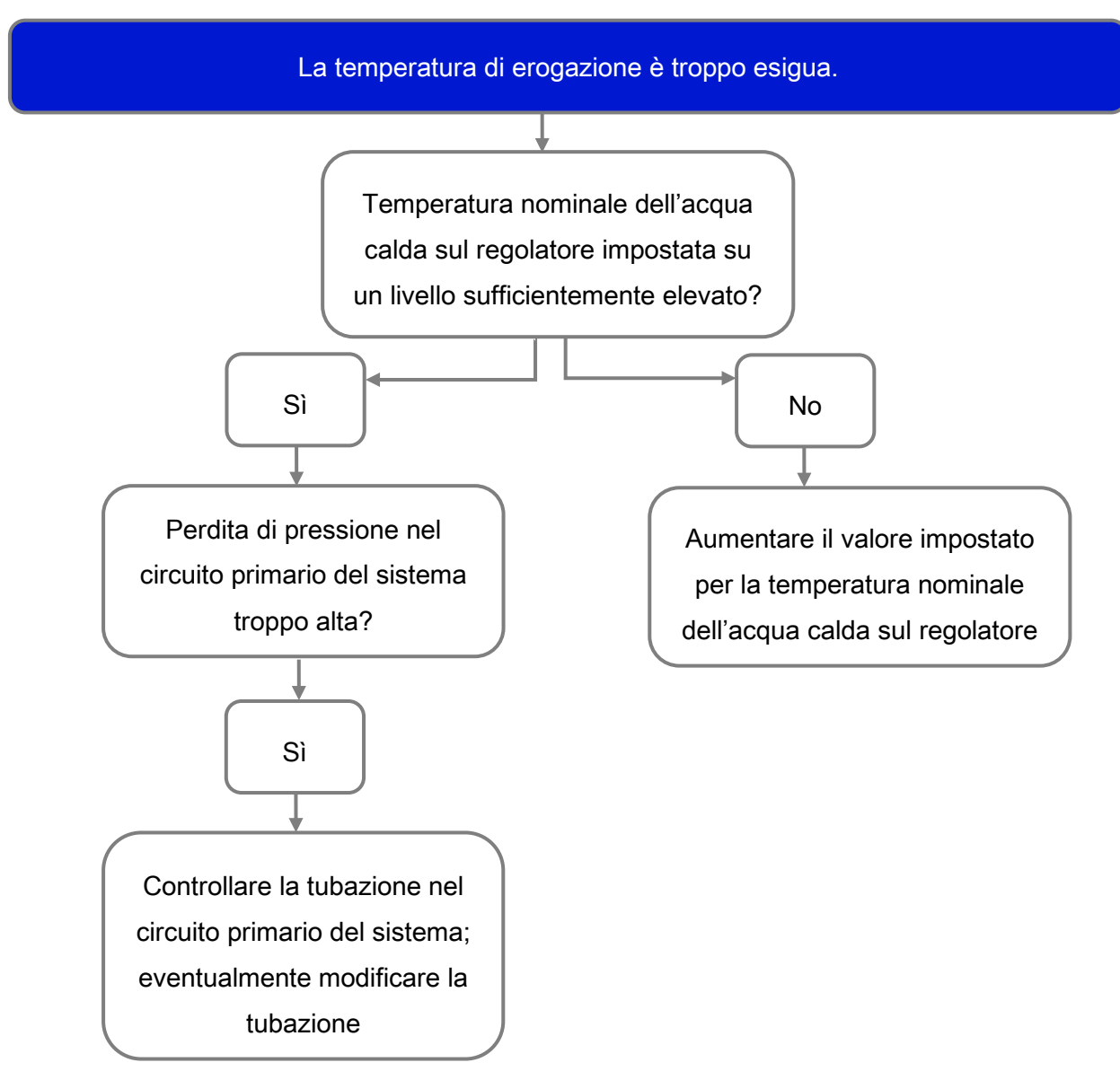

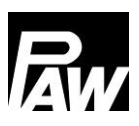

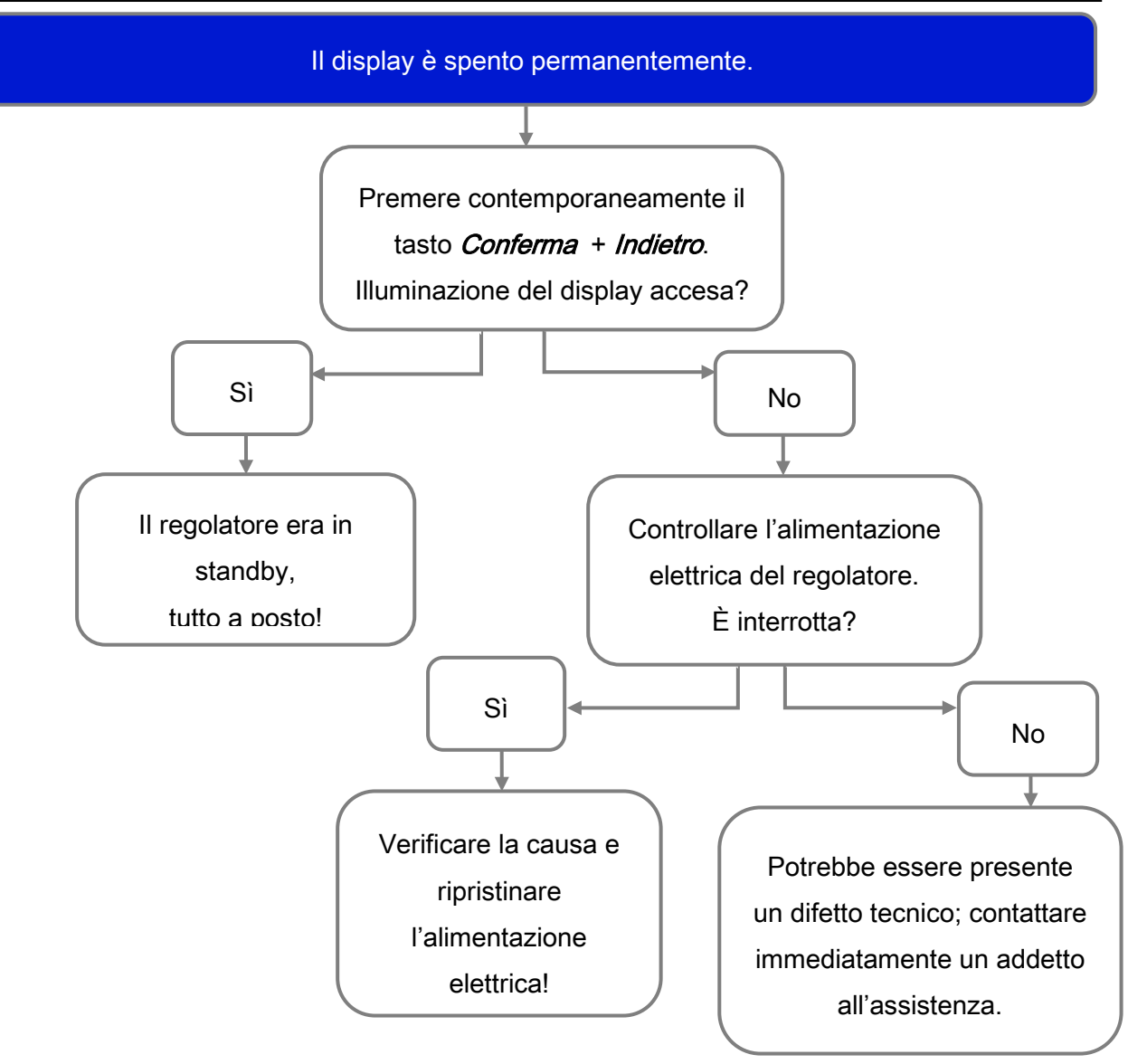
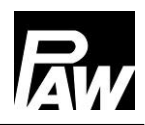

#### 25.3 Verifica del sensore di portata VFS 2-40

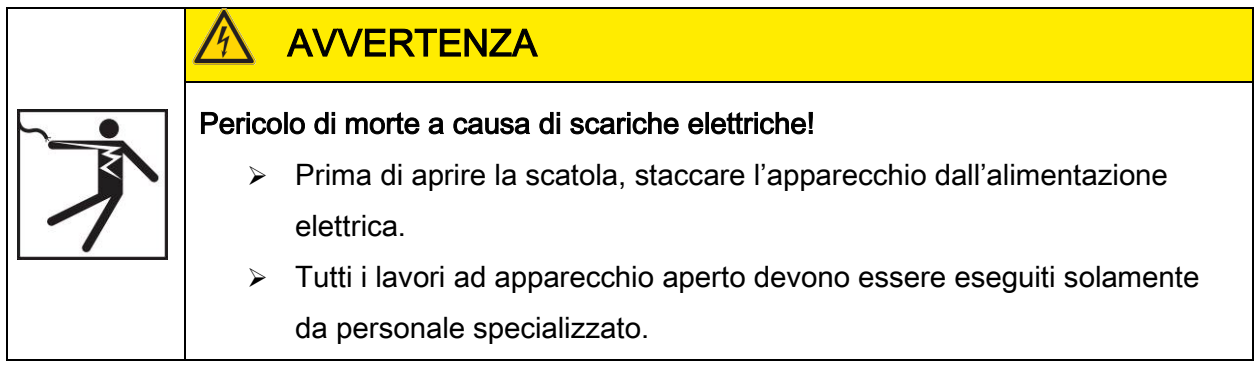

#### Solo per FriwaMini:

- 1. Rimuovere il pannello frontale.
- 2. Collegare il misuratore di tensione direttamente al connettore del sensore di portata sul regolatore (vedi immagine relativa alla piedinatura).
- 3. Rilevare la tensione del sensore di portata mediante il misuratore di tensione e confrontarla con la tabella seguente. Minimi scostamenti sono ammessi.
- 4. Ad avvenuta misurazione, riapplicare il pannello frontale.

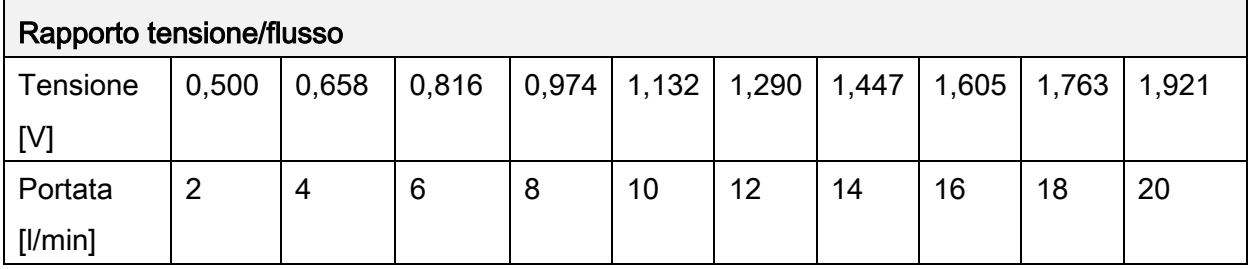

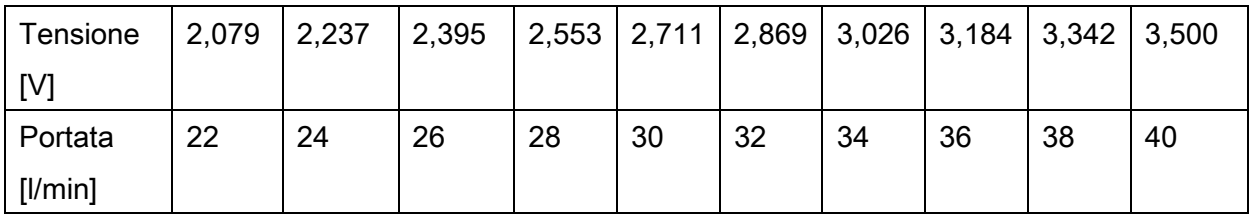

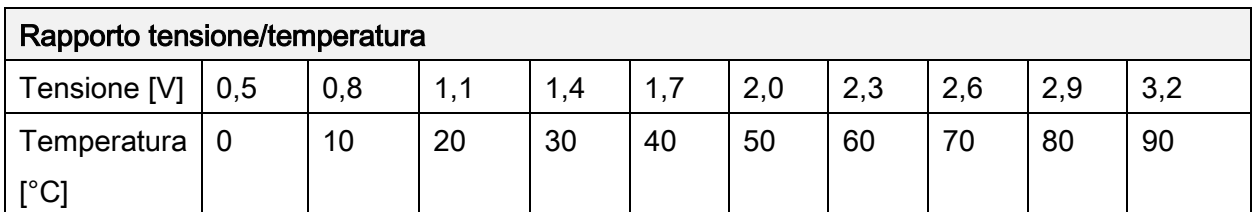

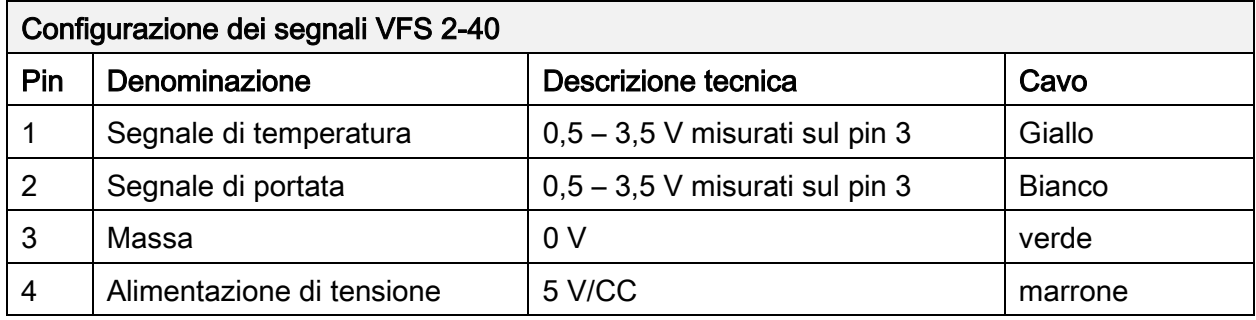

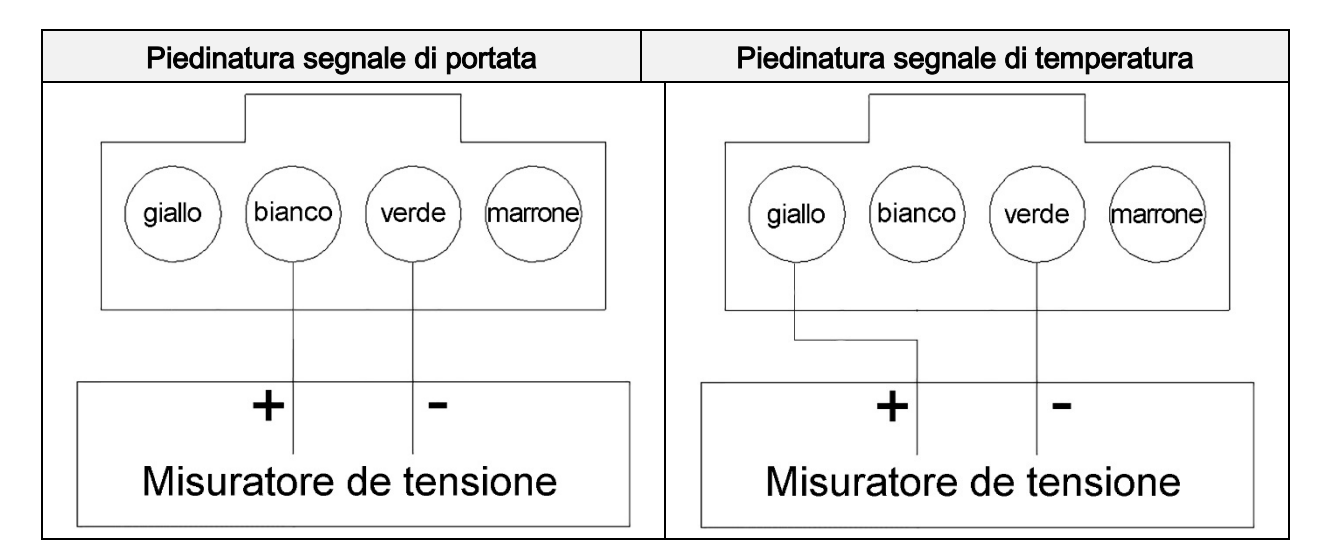

#### 25.4 Verifica del sensore di portata FlowSonic

# **AVVERTENZA**

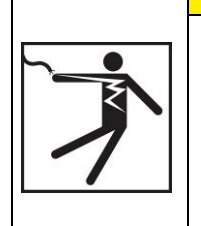

#### Pericolo di morte a causa di scariche elettriche!

- $\triangleright$  Prima di aprire la scatola, staccare l'apparecchio dall'alimentazione elettrica.
- > Tutti i lavori ad apparecchio aperto devono essere eseguiti solamente da personale specializzato.

### Solo per FriwaMidi, FriwaMaxi, FriwaMega:

- 1. Rimuovere il pannello frontale.
- 2. Collegare il misuratore di tensione direttamente al connettore del sensore di portata sul regolatore (vedi immagine relativa alla piedinatura).
- 3. Rilevare la tensione del sensore di portata mediante il misuratore di tensione e confrontarla con la tabella seguente. Minimi scostamenti sono ammessi.
- 4. Ad avvenuta misurazione, riapplicare il pannello frontale.

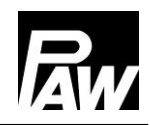

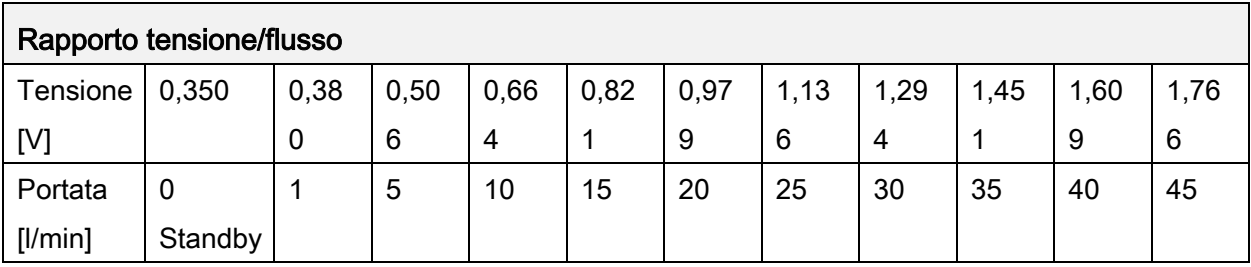

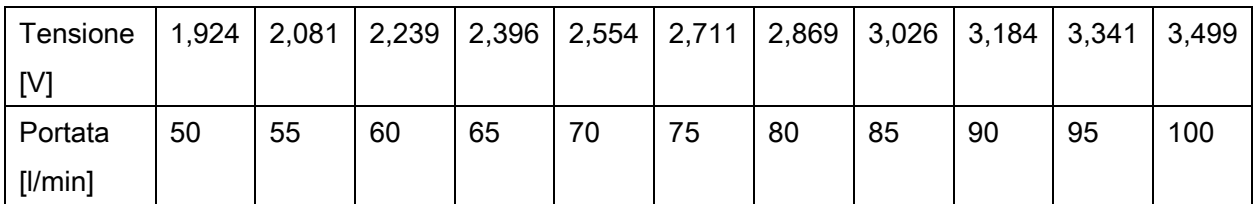

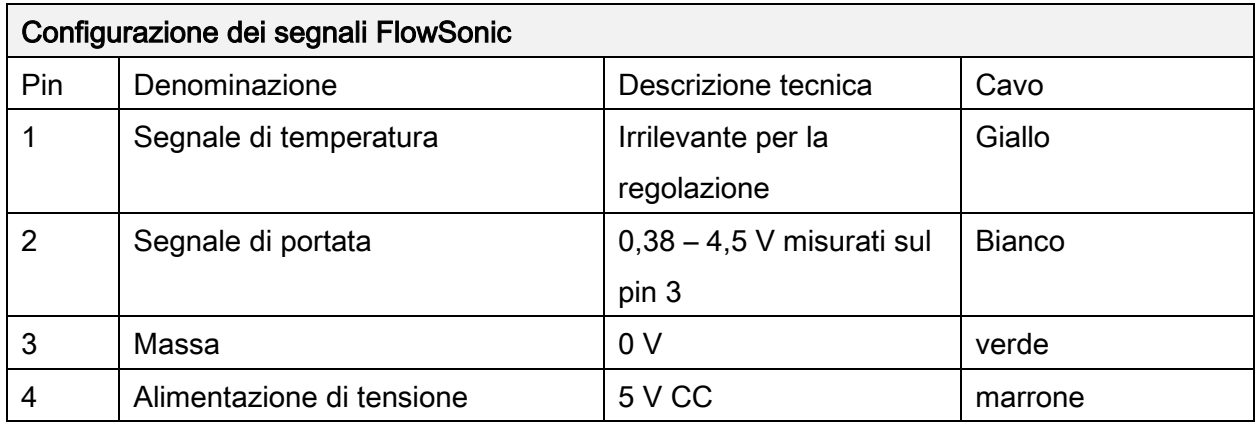

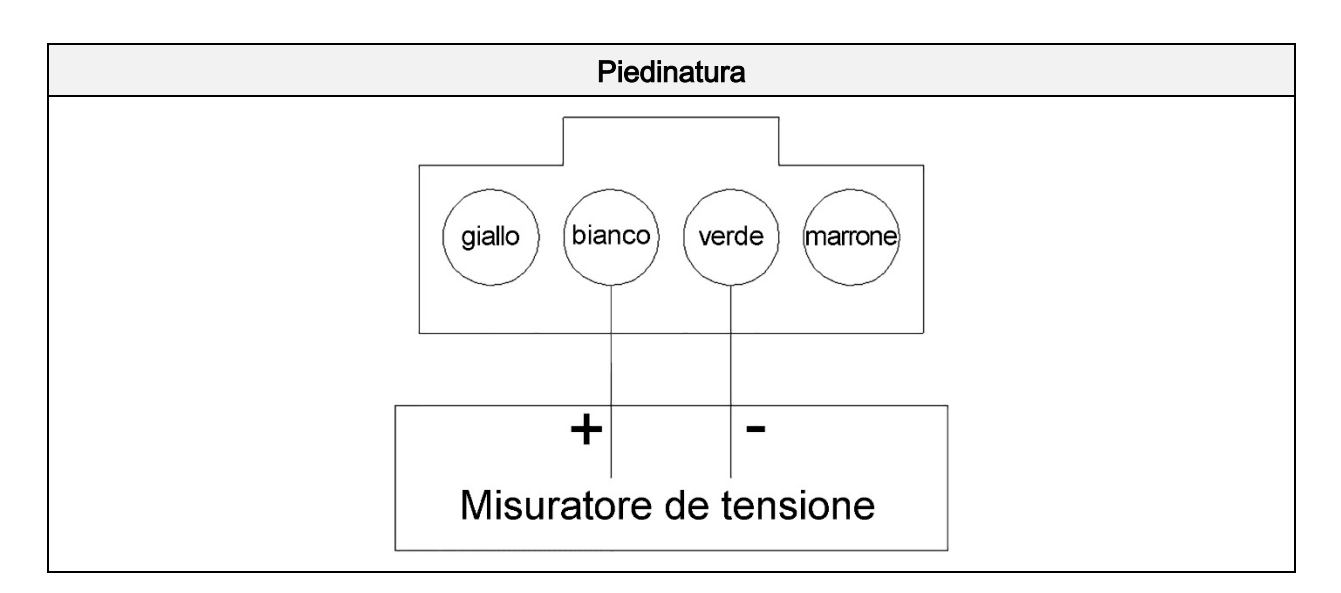

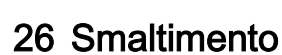

### **NOTA**

Gli apparecchi elettrici ed elettronici non possono essere smaltiti insieme ai rifiuti domestici.

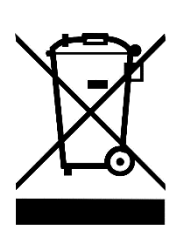

Per il ritiro dei rifiuti di apparecchi elettrici sono disponibili nella zona punti di raccolta gratuiti, nonché altri punti di accettazione per il riutilizzo dei dispositivi. Gli indirizzi si possono ottenere in Comune.

Se l´apparecchio elettrico o elettronico dovesse contenere dati personali, l'utente è responsabile della sua eliminazione, prima della sua restituzione.

Prima dello smaltimento devono essere rimosse pile e batterie. A seconda della configurazione del prodotto (con accessori opzionali) anche i singoli componenti possono contenere pile e batterie.

Si prega di considerare i simboli di smaltimento riportati sui componenti.

### 27 Esclusione di responsabilità

Il produttore non è in grado di controllare l'osservanza delle disposizioni contenute nelle presenti istruzioni d'uso né le condizioni e i metodi d'installazione, di funzionamento, di utilizzo e di manutenzione del regolatore. L'installazione eseguita in modo non corretto può causare danni e di conseguenza mettere in pericolo persone.

Pertanto, il produttore declina ogni responsabilità per perdite, danni o spese derivanti da esecuzione difettosa dei lavori di installazione, funzionamento improprio, nonché da uso e manutenzione non corretti o in qualche modo in relazione a essi.

Analogamente non ci assumiamo alcuna responsabilità riguardo a violazioni di brevetti o di diritti di terzi riconducibili all'impiego del presente regolatore.

Il produttore si riserva il diritto di apportare cambiamenti al prodotto, ai dati tecnici o alle istruzioni per il montaggio e per l'uso senza preavviso.

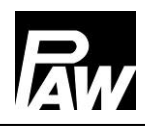

## 28 Garanzia

La garanzia legale riconosciuta al cliente su questo prodotto ha una durata di due anni, come previsto dalle disposizioni legislative tedesche. Il rivenditore provvederà a riparare tutti i difetti di fabbricazione e di materiale che dovessero presentarsi durante il periodo di validità della garanzia e che pregiudicano il funzionamento del prodotto. La normale usura non rappresenta un difetto.

La garanzia legale non si applica qualora il difetto sia stato causato da montaggio o messa in funzione eseguita da terzi o da personale non esperto, da uso errato o negligente, da trasporto inadeguato, da eccessiva sollecitazione, da mezzi di servizio non idonei, da costruzioni difettose, da fondazioni inadatte, da impiego non conforme all'uso o da uso scorretto. La garanzia legale si applica solamente qualora il difetto venga comunicato immediatamente dopo la sua constatazione. Il reclamo deve essere presentato al rivenditore.

Il rivenditore deve essere informato prima dell'avvio delle procedure per i diritti di garanzia. Per le procedure deve essere allegata all'apparecchio una descrizione dettagliata del difetto insieme alla fattura / bolla di consegna.

Il rivenditore valuterà se applicare i diritti di garanzia riparando o sostituendo il prodotto. Nel caso in cui la riparazione o la sostituzione non fossero possibili o non avvenissero entro un periodo di tempo ragionevole, nonostante comunicazione scritta di un termine successivo da parte del cliente, la riduzione di valore cagionata dalle anomalie verrà rimborsata o, nel caso in cui il cliente finale non lo ritenesse sufficiente, sarà cambiato il contratto.

Sono esclusi ulteriori diritti vantati nei confronti del rivenditore sulla base del presente obbligo di garanzia legale, in particolare diritti di indennizzo per danno da mancato guadagno, di risarcimento per la perdita d'uso, nonché per danni indiretti, nella misura in cui non sussista obbligo di responsabilità secondo la legge tedesca.

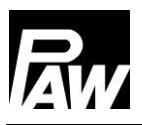

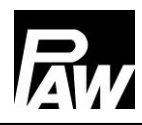

PAW GmbH & Co. KG Böcklerstraße 11 31789 Hameln - Germany www.paw.eu

Telefono: +49 (0) 5151 9856 - 0

Telefax: +49 (0) 5151 9856 - 98